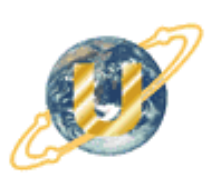

# 

# i-Fax **User Guide**

C 2003 United Network Solutions Limited Copy Right

# **Table of Content**

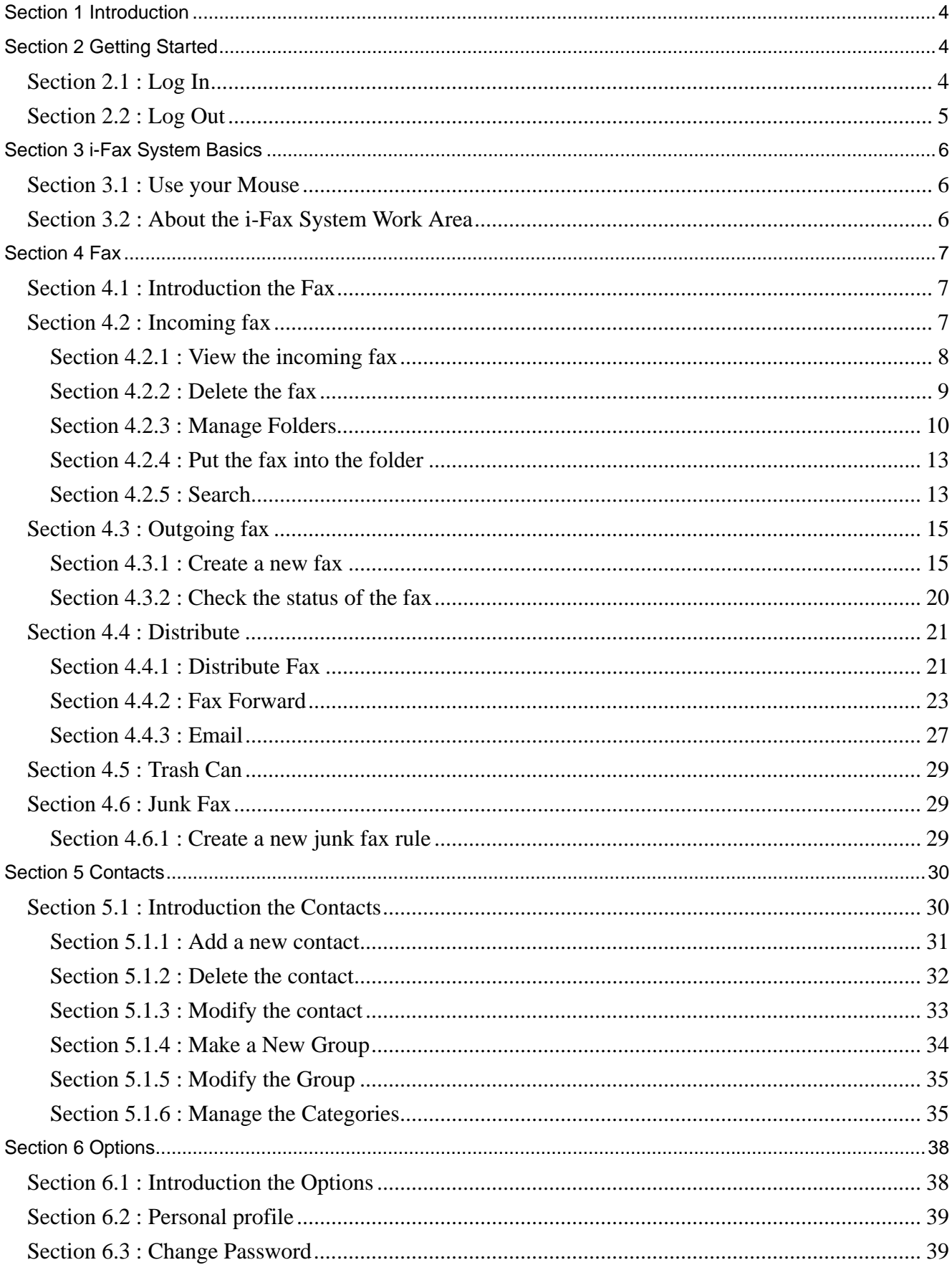

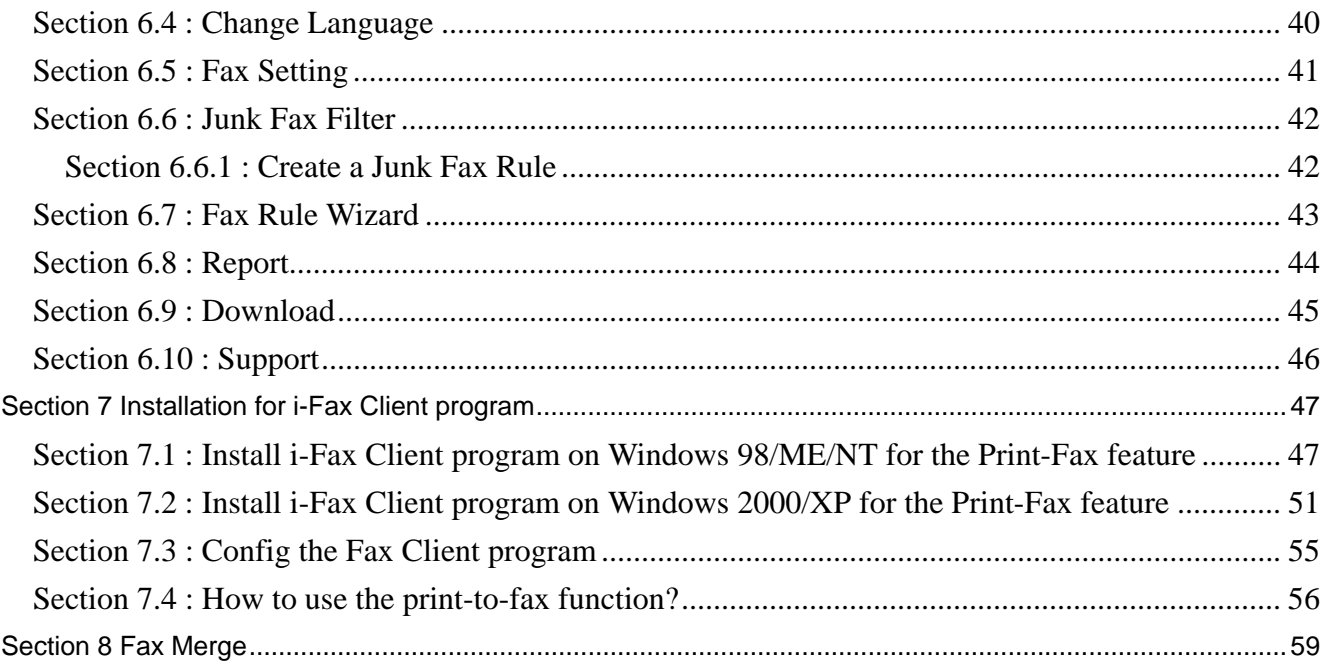

# <span id="page-3-0"></span>Section 1 Introduction

Welcome to the i-Fax System User Guide!

This manual will help new users navigate i-Fax System and perform common tasks. This manual is task-oriented. You will find useful tips, hints, warnings, and screen shots interspersed throughout. First, you will learn the basics of using i-Fax System, such as navigating the fax list, report of the fax and user profile. Once the basics are covered, the tasks covered in this manual become progressively more advanced.

# Section 2 Getting Started

Learning how to work on your i-Fax System can be exciting, but is might also make you nervous. To begin you journey, you will have to log in. When you log in, you are basically introducing yourself to the system.

Section 2.1 : Log In

i-Fax System uses accounts to manage privileges, maintain security, and more. Not all accounts are created equal: some accounts have fever rights to access function than others.

- Step 1 : Open Internet Explorer and type the URL of i-Fax System such as http://xxx.xxx.xxx.xxx/ifax/
- Step 2 : Type your Account Name at the Login Name prompt
- Step 3 : Type your Account Password at the Login Password prompt
- Step 4 : Click [ **Login** ] Button

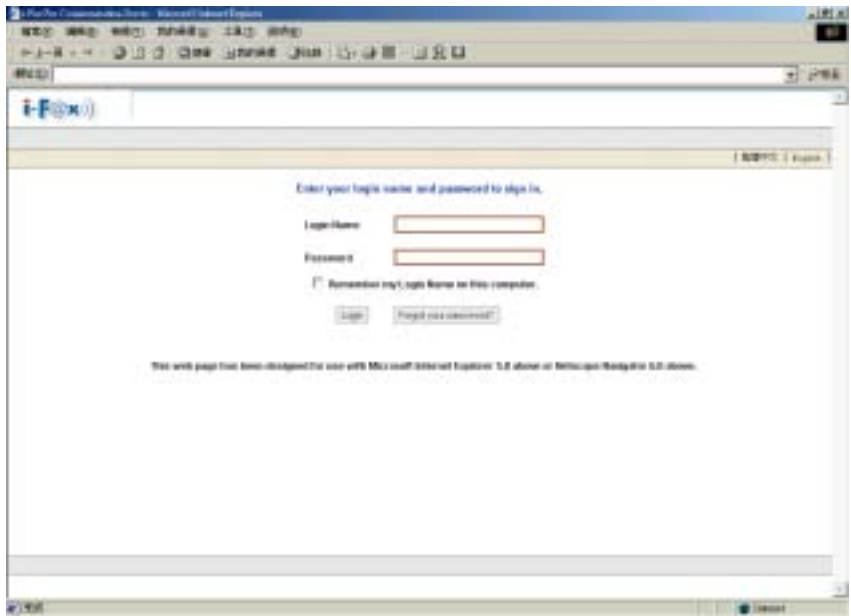

 *The Graphical Login Screen*

<span id="page-4-0"></span>Section 2.2 : Log Out

You should log out after used every time.

Step 1 : Click [ **Logout** ] Button once.

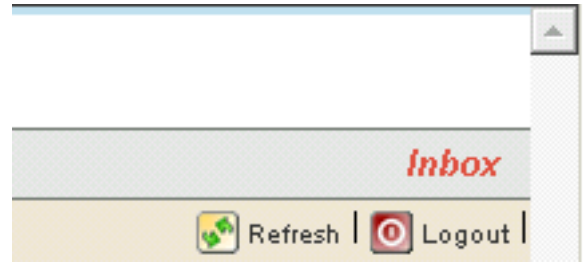

*The Logout Button on the right hand side of the Screen.* 

# <span id="page-5-0"></span>Section 3 i-Fax System Basics

It is a user-friendly way to use a graphical user interface with i-Fax System.

Section 3.1 : Use your Mouse

Using the left mouse button selects, click an item to complete your tasks.

Section 3.2 : About the i-Fax System Work Area

Your first view of i-Fax System work area will look something like the environment below.

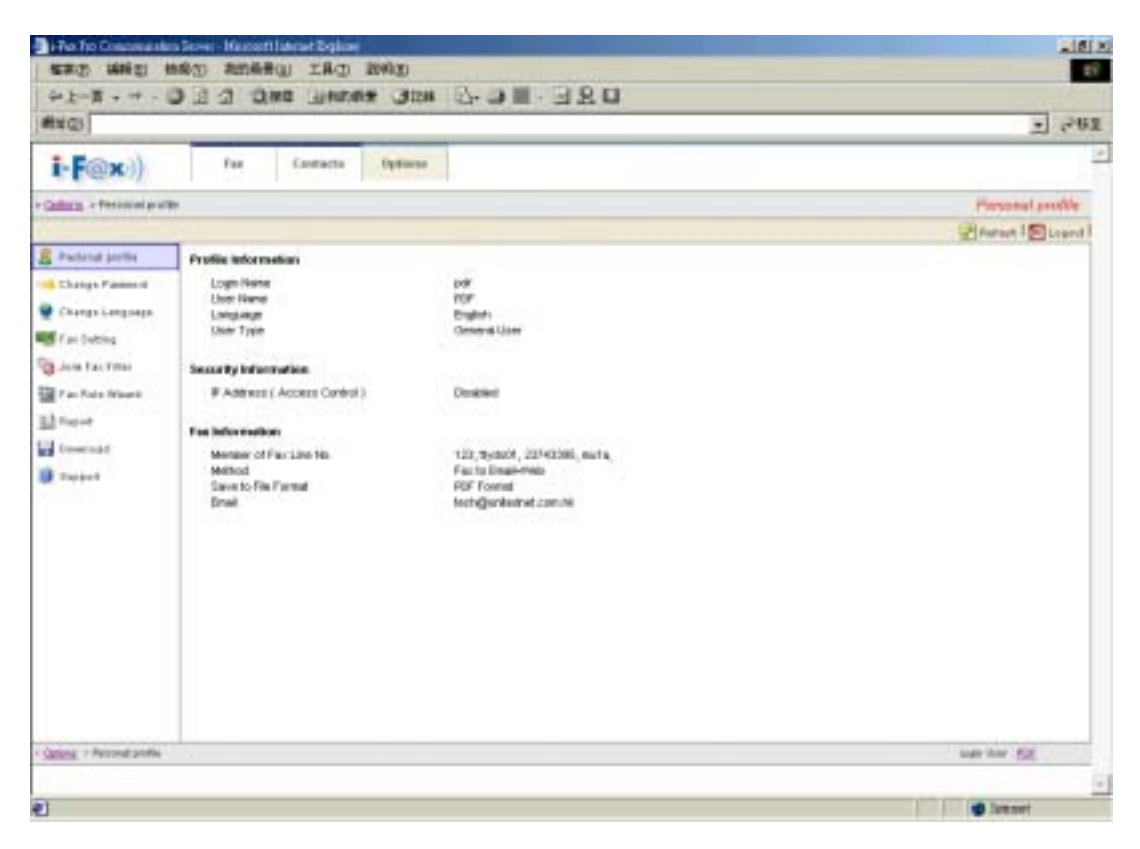

*A i-Fax System Environment*

# <span id="page-6-0"></span>Section 4 Fax

Administrator and normal users can access.

Section 4.1 : Introduction the Fax

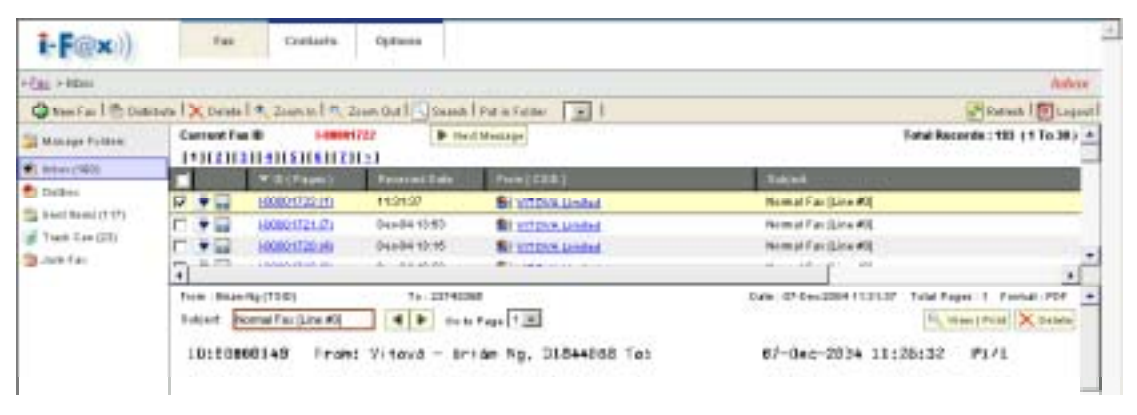

 *The menu of the "Fax".*

- Inbox : You can read the incoming fax in the "Inbox ".
- Outbox : The outgoing fax will put in the " Outbox " until sent.
- Sent Items : The sent fax will put in the "Sent Items ".
- Trash Can : The deleted fax will put in the " Trash Can ".
- Junk Fax : The junk fax will put in the " Junk Fax ".
- Manage Folders : You can manage your folders in there.
- New Fax : You can create a new fax in there.
- Distribute : You can distribute the fax to another user, fax machine and e-mail.
- Delete: Click that to delete the fax.
- Zoom In / Zoom Out : You can zoom the fax page in or out to view the fax.
- Search: Search the fax according to the ID, Subject, ...
- Put in Folder: Put the fax into the specify folder.
- Refresh : Refresh the screen.
- Next Message: Click that to view next fax.
- Go to Page : Choose the page number to view that page.
- View | Print : Click that to view the fax and then can print that out.

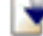

New incoming fax.  $\blacksquare$  The fax have read.

Click it to save the fax. (For the TIF and PDF format to use.)

## Section 4.2 : Incoming fax

Choose the "Fax", you can view your incoming fax list and preview your fax.

In the list, you can have the information about the "ID (Pages)", "Received Date", "From [CSID]" and "Subject".

<span id="page-7-0"></span>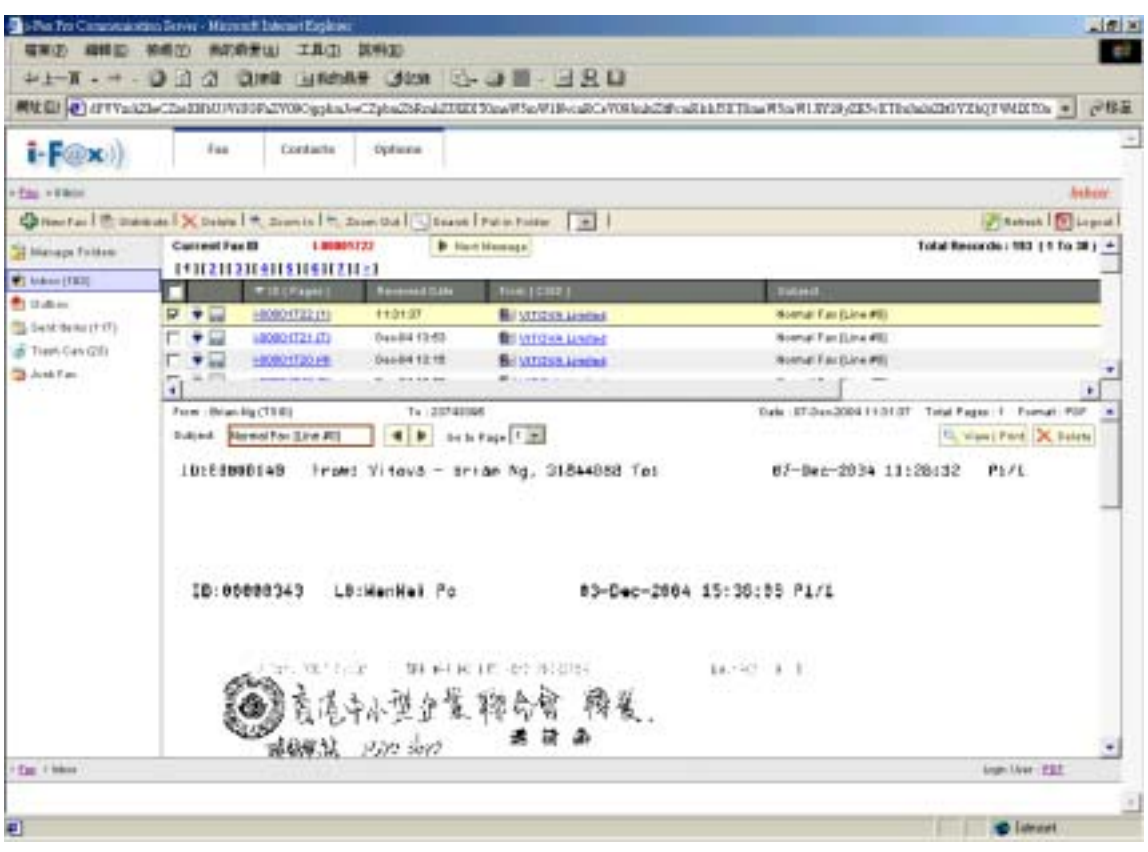

 *The incoming fax list.*

## **Section 4.2.1 : View the incoming fax**

In that page, click the "ID (Pages)" of the fax to view the fax.

It will have a fax preview for you. You can choose the page number to view another page of that fax. And you can click the "Zoom In" or "Zoom Out" to view the fax more particularly.

<span id="page-8-0"></span>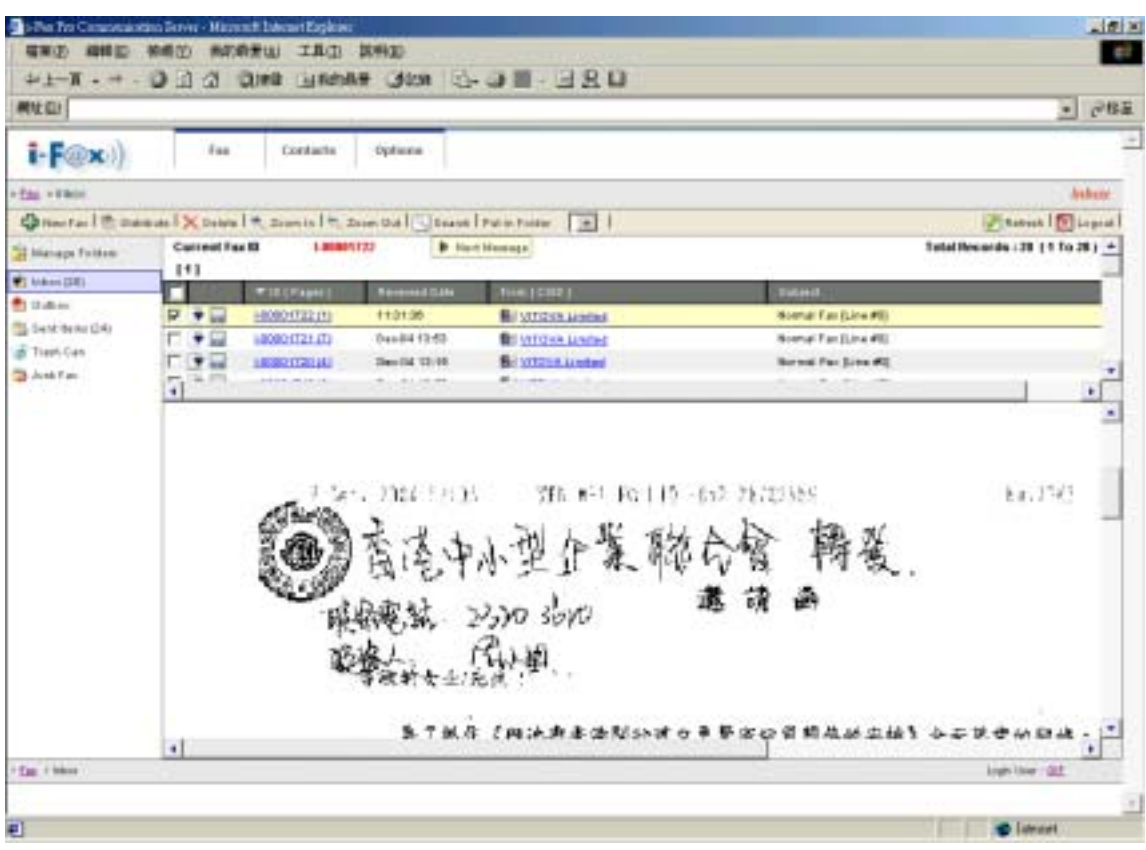

*Zoom in the fax to view it more particularly.* 

#### **Section 4.2.2 : Delete the fax**

Step 1 : Tick the box beside the fax.

Step 2 : Move your mouse cursor to the "Delete" icon and choose "Delete Selected Fax" to delete fax.

The fax is deleted and it will put it into the "Trash Can" folder.

<span id="page-9-0"></span>

|                        | 41-T - - 0 1 4 ONE HAND JUN 0-0 2 - 3 R D                                  |                        |                               |                                                                                                    |                            |
|------------------------|----------------------------------------------------------------------------|------------------------|-------------------------------|----------------------------------------------------------------------------------------------------|----------------------------|
|                        |                                                                            |                        |                               | ■社会」→ MUVERPLYVNOgglash=CZpbaZbU29y6E5XTEawW5cW09yEEVyOaMEZphaZkR=PHORLZVRNKZpbaZkR=aZURZTEMEVshaZdEZW9v=aZ0b1000v-62D fklD → | ∂移量                        |
| $i$ - $F$ $(x)$ )      | Faa<br>Contacts                                                            | Options                |                               |                                                                                                    |                            |
| $+2\Delta\mu$ + Elein  |                                                                            |                        |                               |                                                                                                    | <b>Antheine</b>            |
|                        | Chinese   Edwards   X Dales   A. Davis   A. Davis Dal   USant   Palm Folio |                        | $\mathbb{R}$                  |                                                                                                    | <b>Channel Dispose</b>     |
| 32 Manage Foldest      | N Delain Selected Fact                                                     | Deadlet 12:19          | <b>Bill MATCHER Limited</b>   | Normal Filip (Sine #8)                                                                                                    | ٠                          |
| <b>W1 Milese (TB3)</b> | ٠<br>1209217-0161<br>ш                                                     | Sec.04 (2.00           | <b>Bill Vill Gior Limited</b> | <b>Bonnal Fax (Line #8)</b>                                                                                                   |                            |
| <b>P</b> rotein        | 100001710111<br>m                                                          | Dav Pf 1400            | <b>Billian Limbon</b>         | Factowerholds git Nomal Facilities #83                                                                                        |                            |
| Satchen (FD)           | 1000011111<br>ω                                                            | D4+811E18              | <b>Billachenam</b>            | Norther Fair (Line #9)                                                                                                    |                            |
| at Trees Cas (20)      | 1000217-0113<br>ш                                                          | Deadly 18.19           | <b>Billadiens</b>             | <b>Bashal Fax (Line #B)</b>                                                                                                   |                            |
| <b>Balance Family</b>  | 2.54<br>100901788111                                                       | <b>Then D1 18111</b>   | <b>Bill Cauliansiers</b>      | Normal Part (Line #0)                                                                                                    |                            |
|                        | 4                                                                          |                        |                               |                                                                                                    | ٠                          |
|                        | Form : 30000000                                                            | Tu 33743165            |                               | Date: 01/Dan2004 19:16:27<br>Total Fages   F. Formal: PDF                                                                     |                            |
|                        |                                                                            |                        |                               |                                                                                                    |                            |
|                        | <b>Remol For Elive AT</b><br>Dubleck                                       | $\blacksquare$         |                               |                                                                                                    | C. View   Pard   X. Balata |
|                        |                                                                            |                        | teh kap [t]e]                 |                                                                                                    |                            |
|                        | D1-3EC-2004 17:45                                                          |                        |                               | 24100259<br>$r$ , $r$                                                                                                    |                            |
|                        |                                                                            |                        |                               |                                                                                                    |                            |
|                        |                                                                            |                        |                               |                                                                                                    |                            |
|                        |                                                                            |                        |                               |                                                                                                    |                            |
|                        | 10:02925092                                                                | L4:                    |                               | 25-Bep-2002 12:54:01 P5/16                                                                                                    |                            |
|                        | From SCMF To: hourement tory                                               |                        |                               | Data: LEMONAR Final - Polo El PV                                                                                              | <b>Sent Earth</b>          |
|                        |                                                                            |                        |                               |                                                                                                    |                            |
|                        |                                                                            |                        |                               |                                                                                                    |                            |
|                        |                                                                            |                        |                               |                                                                                                    |                            |
|                        | <b>Wiener M</b>                                                            | <b>FRANCISCO AGENT</b> |                               | 11.14 Mark + March 13 miles                                                                                                   |                            |
|                        |                                                                            |                        | ورواضع                        |                                                                                                    |                            |
|                        |                                                                            |                        |                               |                                                                                                    |                            |

Tick the box beside the fax and then choose "Delete Selected Fax" to delete fax.

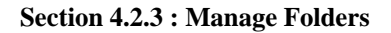

- Step 1 : Click the "Manage Folders" icon, you can see the folder list.
- Step 2 : Click the "Create New Folder" icon.
- Step 3 : Type in the Folder Name. ( e.g. United Networks )
- Step 4 : Click the "Save" icon to save and exit the setting.

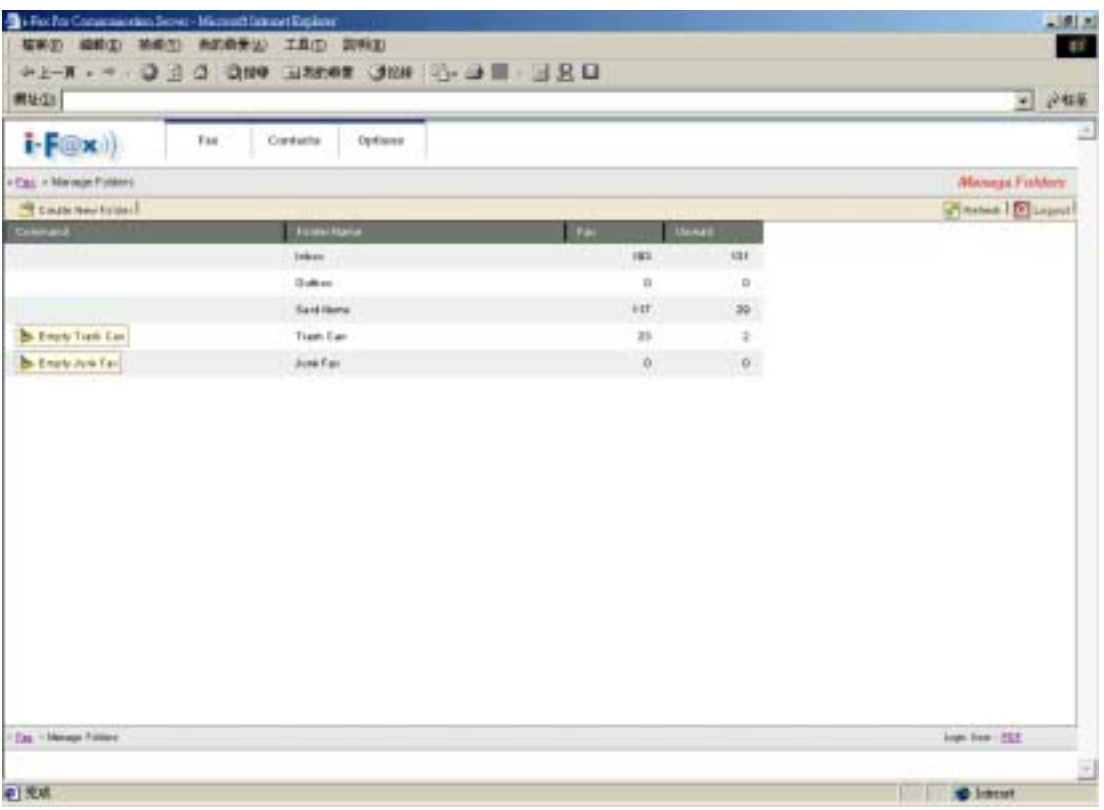

*The folder list.* 

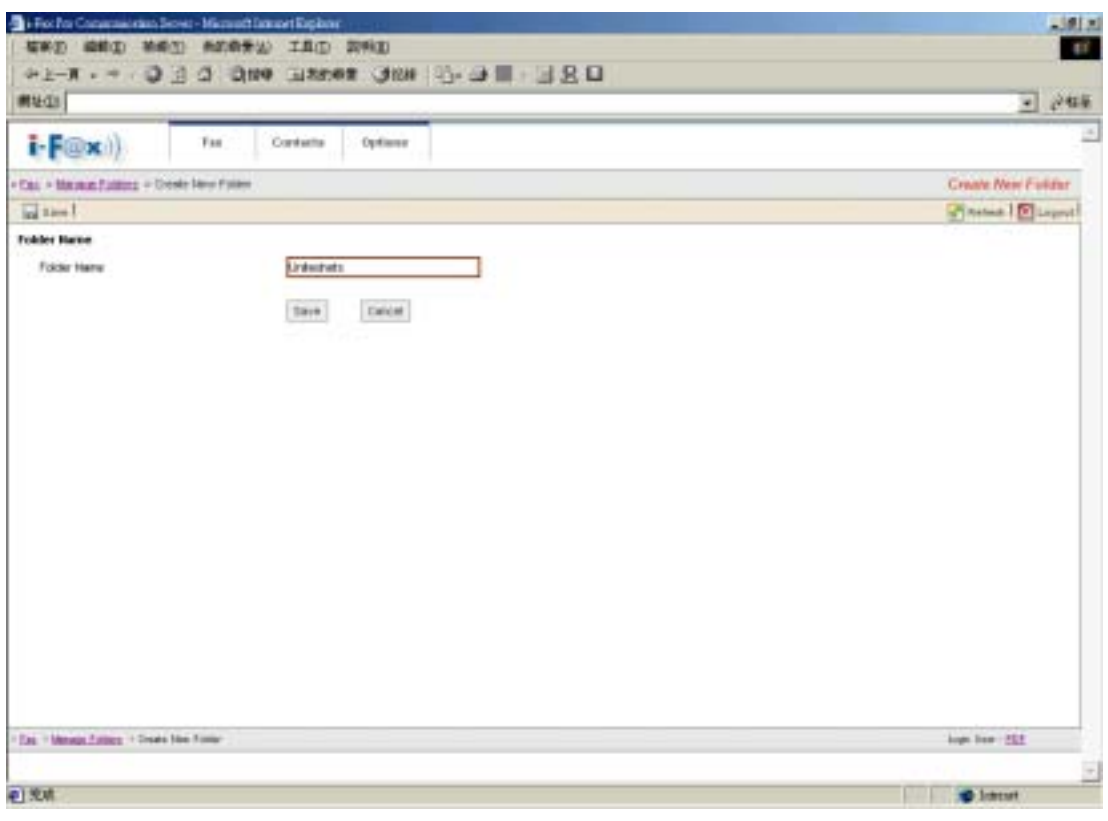

*Type in the Folder Name.* 

| $i$ - $F(\mathbf{Q} \mathbf{x})$<br>Fas:     | Options<br>Cordette |                     |               |                                                     | 适 |
|----------------------------------------------|---------------------|---------------------|---------------|-----------------------------------------------------|---|
| . Car + Mercur Folders<br>T Coute New Friday |                     |                     |               | <b>Manage Fahlers</b><br><b>STRANGE I DELIVERED</b> |   |
| The faller have been created                 |                     |                     |               |                                                     |   |
| Ginner                                       | <b>Telechiana</b>   | Tar                 | <b>Denver</b> |                                                     |   |
|                                              | Inkini              | 141                 | say.          |                                                     |   |
|                                              | Galleri             | Ŷ.                  | Ŭ             |                                                     |   |
|                                              | <b>Synthesis</b>    | $+11$               | $59\,$        |                                                     |   |
| <b>b</b> Engly Tight East                    | Flash Car           | zi                  | ŀ             |                                                     |   |
| <b>B</b> Enclosed and                        | June Fair           | $\overline{\Omega}$ | $\sigma$      |                                                     |   |
| Philadelphia N. Seletti                      |                     | ú.                  | b             |                                                     |   |
| <b>Cas - Mensus Follow</b><br>中流球            |                     |                     |               | lope has 1252.<br><b>O</b> Intent                   | E |

*The new folder is added.* 

#### <span id="page-12-0"></span>**Section 4.2.4 : Put the fax into the folder**

Method One :

Step 1 : Tick the box beside the fax.

Step 2 : Choose the folder in the "Put in Folder" pull down menu.

The fax will put in the folder which you choose.

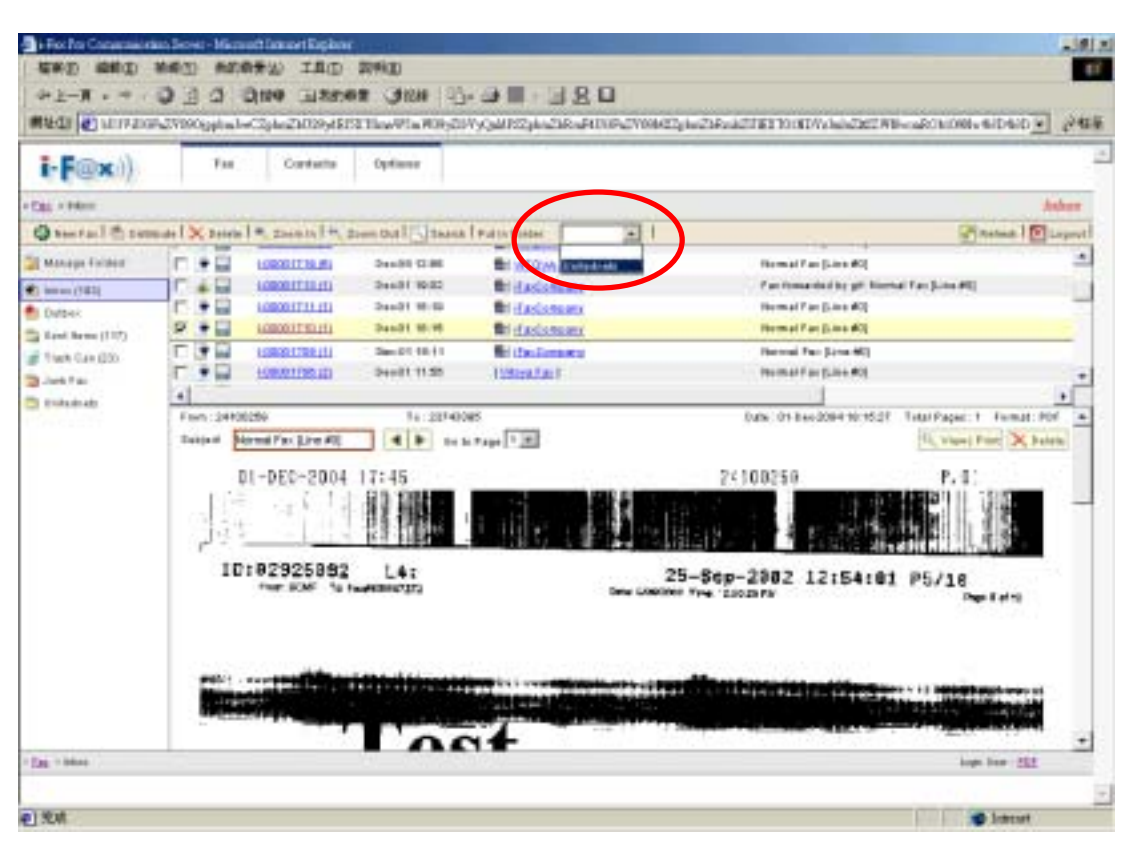

*Tick the box beside the fax and choose the folder in the "Put in Folder" pull down menu.* 

Unitednets (1)

*The fax will put in the folder which you choose.* 

#### **Section 4.2.5 : Search**

- Step 1 : Click the "Search" icon.
- Step 2 : Type in the key works for searching.
- Step 3 : Click the "Search" icon to search.

The search result will come out.

| 树址(L)                             |                  |                                                          |                              |                                                                |                            | ○移車<br>$\bullet$       |
|-----------------------------------|------------------|----------------------------------------------------------|------------------------------|----------------------------------------------------------------|----------------------------|------------------------|
| $i$ - $F$ $(x)$                   | Faa              | Contacts                                                 | Options                      |                                                                |                            |                        |
| $+744 + 204010$                   |                  |                                                          |                              |                                                                |                            | Saarch                 |
|                                   | <b>College L</b> |                                                          |                              |                                                                |                            | <b>Channel D Lipid</b> |
| To Manage Foldes:                 |                  |                                                          |                              |                                                                |                            |                        |
| <b>TEL MANUFERED</b>              | Look Par         |                                                          | 14100298<br>Alt Fax: Folders |                                                                |                            |                        |
| <sup>表</sup> Outcom               | Search In        |                                                          |                              | Barack Sin D, Pages, Date, Congresy Name, Fron, To and Subject |                            |                        |
| To Gard Barns (FTF)               |                  |                                                          |                              |                                                                |                            |                        |
|                                   |                  |                                                          | Seach                        |                                                                |                            |                        |
|                                   |                  |                                                          |                              |                                                                |                            |                        |
|                                   |                  |                                                          |                              |                                                                |                            |                        |
| US TIMPLICAN (22)<br><b>BAMTA</b> |                  | Total Records: 213 (1 To 30)                             |                              |                                                                |                            |                        |
| On the docate (T)                 |                  | <b>EN DEZ EL 3 DE SOL SOL SOL ZO LA DENDE MODELLA DE</b> |                              |                                                                |                            | ≞                      |
|                                   |                  | <b>Wichapmy</b>                                          | <b>State</b>                 | Pres   TTD   / Rangers Facility                                | <b>Teigent</b>             | <b>The base</b>        |
|                                   | ٠u               | D-00004000.00                                            | <b>BauG4 17:07</b>           | $\left  \cdot \right $                                         | Northal Fair (Link #8)     |                        |
|                                   | ٠ū               | D-00004002.141                                           | 366041328                    | E1                                                             | <b>Romal Facture PEC</b>   |                        |
|                                   | ٠.               | 20000403100                                              | <b>2xx04 (3.1)</b>           | $\mathbb{I}$                                                   | <b>Brend Fac (Line #4)</b> |                        |
|                                   | ٠u               | 0.00003982110                                            | 34x22 HLS1                   | п                                                              | Normal Fax (Line #E)       |                        |
|                                   | ۰.               | 0-10003982 (T)                                           | 54x0119.06                   | tt                                                             | Northal Fax (Line #8)      |                        |
|                                   | +0               | <b>DISCOUSSIBLE</b>                                      | Sen21 18:53                  | п                                                              | Bomuti Fan (Line #8)       |                        |
|                                   | +13              | 0.0000304409                                             | <b>BanD118.40</b>            | EI                                                             | Normal Fan Eline #50       |                        |
|                                   | ٠ū               | 0-00003941731                                            | <b>Bed0118/62</b>            | п                                                              | Northal Fax (Line PE)      |                        |
|                                   | ÷ū               | please part on                                           | Text118.02                   | <b>LEELT</b>                                                   | SEEEE COMMITTEE            |                        |
|                                   | 十四               | 0.00000938.00                                            | <b>Bandid 18:57</b>          | П                                                              | Normal Far (Line #6)       |                        |
|                                   | ٠Q               | 0.0000905 (1)                                            | <b>Bac0118.82</b>            | tt                                                             | <b>JAAR</b>                |                        |
|                                   | +2               | <b>DISCOVERED</b> CO                                     | Box 30 13 4tl                | E1                                                             | Romal Fac (Link #2)        |                        |
|                                   | ٠u               | D.000036013                                              | Sou 30.23-91                 | п                                                              | Norted Far (Link #5)       |                        |

*Type in the key words and press the "Search" icon.* 

| $i$ - $F$ ( $(x)$ )                                                                                                    | Faa                   | Contacts                     | Options                               |                                                                 |                                                         |                   |
|----------------------------------------------------------------------------------------------------|-----------------------|------------------------------|---------------------------------------|-----------------------------------------------------------------|---------------------------------------------------------|-------------------|
| $+\frac{1}{2} \frac{1}{2} \frac{1}{2}$ = lines (F)                                                                             |                       |                              |                                       |                                                                 |                                                         | Saarch            |
|                                                                                                    | U Seattle             |                              |                                       |                                                                 |                                                         | Ashesk   D Leprek |
| To Manage Foldes<br><b>VI MANCORES</b><br><b>ft</b> Outcom<br>To Gard Barns (117)<br>all TradyCan (22)<br><b>Collaboration</b> | Look Par<br>Search In |                              | 14100298<br>Alt Fax: Folders<br>Seach | Baranck Ster D, Pages, Oale, Consumy Neme, From, To and Subject |                                                         |                   |
|                                                                                                    |                       | Total Records: #4 (1To 39)   |                                       |                                                                 |                                                         |                   |
| The class of the CTT.                                                                                                    | <b>ISBEEDING</b>      |                              |                                       |                                                                 |                                                         | Ŀ                 |
|                                                                                                    |                       | <b>ID (Fages)</b>            | <b>Time</b>                           | <b>Free [TITE ] / Fasquest Facts.</b>                           | <b>Twinst</b>                                           | <b>The face</b>   |
|                                                                                                    | $+1$                  | 480801T13.00                 | <b>Bandit 18:02</b>                   | <b>Bill</b> if actiomages                                       | Factowarded by git from a                               |                   |
|                                                                                                    | ٠<br>m.               | 10000171113                  | 3460118.16                            | <b>Bill If and servance</b>                                     | Nothal Fac (Link #8)                                    |                   |
|                                                                                                    | ٠<br>ы                | 100001783130                 | 2au 0118/08                           | <b>Bri</b> (Fax) smappy                                         | <b>Romal Fac (Line #K)</b>                              |                   |
|                                                                                                    | ٠<br>a                | 100001709130                 | <b>H-M H344</b>                       | <b>Bilifactomeans</b>                                           | Normal Fax (Line #0)                                    |                   |
|                                                                                                    | v.                    | <b>H00001FB5 (%)</b>         | \$14.93.22.54                         | <b>Billfactompany</b>                                           | Northal Fax (Line #8)                                   |                   |
|                                                                                                    | * 53                  | <b>LOCKO MATE (10)</b>       | Deb 18 19:28                          | <b>Bill Fact singson</b>                                        | Brend Faction #0)                                       |                   |
|                                                                                                    | 412                   | 100001082190<br>100001549170 | 041510.00<br>0415.1159                | <b>Bill (Fant sella alle)</b><br><b>Bill if and services</b>    | Factowarded by M. Fact.<br>Factowarded by pitt Northern |                   |
|                                                                                                    | Ω                     | 100001024(1)                 | 0413 18:31                            | <b>Bill (Tard Imposur</b>                                       | Normal Fan (Line #0)                                    |                   |
|                                                                                                    | ٠<br>Ω                | 100001539.00                 | DA12 56:14                            | <b>BILIFACCIONARY</b>                                           | Normal Far (Line #6)                                    |                   |
|                                                                                                    | $+12$<br>٠Q           | 100001485755                 | 5+p (d) 10:15                         | <b>Bill (Fact streams)</b>                                      | <b>Brieff Fax (Line PR)</b>                             |                   |
|                                                                                                    |                       | 100001404157                 | liep-30 10:00                         | <b>Bill</b> FaxConquey                                          | Brect Fax Line 401                                      |                   |
|                                                                                                    | $+$<br>70             | 100001829111                 | HAD-25 22:19                          | <b>Birikolangey</b>                                             | Breat Fax Biris Mit                                     |                   |

*The search result will show on the table below.*

#### <span id="page-14-0"></span>Section 4.3 : Outgoing fax

#### **Section 4.3.1 : Create a new fax**

Step 1 : Move your mouse cursor to the "New Fax" icon and choose "New Fax" or "New Fax Wizard". For "New Fax":

Step 2 : Type in the "Fax Number", "To", "Company Name", "Email", choose the attachment and type in the "Sender information" and then click the "Send Fax" button.

Step 3 : It will create a fax in the "Outbox". If it is sent out, it will put it into to "Sent Items".

For "New Fax Wizard":

Step 2 : Type in the "Fax Number", "To", "Company Name" and "Email".

Step 3 : Click the "Next" icon.

or click the "Add" button and then repeat the "Step 2" to add more receivers.

- Step 4 : You can choose the user(s) to have a fax cc to them.
- Step 5 : Click the "Next" icon.
- Step 6 : Upload the attachment.
- Step 7 : Click the "Next" icon.

or click the "Add" button and then repeat the "Step 6" to add more attachments.

- Step 8 : Type in the sender's information such as "Name", "Company Name", "Fax Number", "Phone Number". If you want to include the fax header, click the box beside "Include a header line". If you want to include the cover page, click the box beside "Include a cove page. Type in the subject line and note.
- Step 9 : Click the "Finish" icon. It will show you the information what you choose / type before.
- Step 10 : Click the "Preview" icon to preview the fax. If not, go to "Step 12".
- Step 11 : In the preview page, you can click the "Zoom In" icon or the "Zoom Out" to preview the fax.
- Step 12 : Click the "Sent Fax" icon to send the fax.

|                                                 | →上-W → → → D (2) DR# 田MMH O 128 △→ コ □ R □                                                                                  |                                                    |
|-------------------------------------------------|----------------------------------------------------------------------------------------------------|----------------------------------------------------|
|                                                 | WHO → 477-calls CodNOIV010-27000gpiml+ClybeDRoACDSI TheWinW1M-s2C-V09ca2Music&SIIImeWinWinTDF29-2E-EThdoACMV330VWEETh → PSH |                                                    |
| $i$ - $F(0 \infty)$                             | Cranama<br><b>Starbook</b><br>Fas.                                                                                          |                                                    |
| of the winning                                  |                                                                                                    | <b>Johns</b>                                       |
|                                                 | Chantel Channel X total * Jacob   * Joe left Jacob Fan Nin                                                                  | <b>Pitched Microsoft</b>                           |
| <b>D. Sau Far</b><br>4 Instructure              | <b>Convent Fox 81</b><br><b>BUSINESS</b><br><b>B</b> hard Massage<br><b>LENSIE SHENGHEN ENSI</b>                            | Traked Researchs - 1927 ( 1 To: 30 ) 4             |
| E<br><sup>49</sup> Base Fulder                  | <b>From JUKAS</b><br><b>Reserved Elving</b><br>will there's                                                                 | <b>Bukard</b>                                      |
| <b>Bil Nam Contrast</b><br>Si Feid Herol (1111) | 189981722111<br>44.01.27<br><b>BI HTONALMAJ</b><br>* Int                                                                    | Homel Fax (Link #9)                                |
| of Years Earl (834)                             | Der#8 (3.63)<br><b>LINGHITZ LITT</b><br><b>Brattonichens</b><br>ш                                                           | Homel Fair (Link #9)                               |
| The June Fact                                   | <b>MOOR HERAIN</b><br>Each Ht 15<br>¥ in<br><b>By strong Links</b>                                                          | Homat Escalava #6                                  |
| The International Co."                          | <b>PERMIT</b><br>2.10.000<br><b>P</b> olaton<br>리                                                                           |                                                    |
|                                                 | From Brian Ro (1980)<br>$1 + 27743368$                                                                                      | Sale: 07-Sec 2004 11-01-07 Toke Paper 1 Tomat, PDF |
|                                                 | <b>Tukern: Blanned Pay 3 Inc #00</b><br>4 B substan 135                                                                     | 11. View (Flor)   X. Balche                        |
|                                                 | 1010000140<br>itová - srian Na. 31844883 Tel.                                                                               | 07-300-2034 11:25:32 Piri                          |
|                                                 |                                                                                                    |                                                    |
|                                                 | ID: 00003343<br>LB:WenHal Po                                                                                                | 83-Dec-2004 15:30:05 F1/1                          |
|                                                 | 第四 正統 地震 地震                                                                                                    | 49, 1971 8 11                                      |

*Move your mouse cursor to the "New Fax" icon and choose "New Fax" or "New Fax Wizard".* 

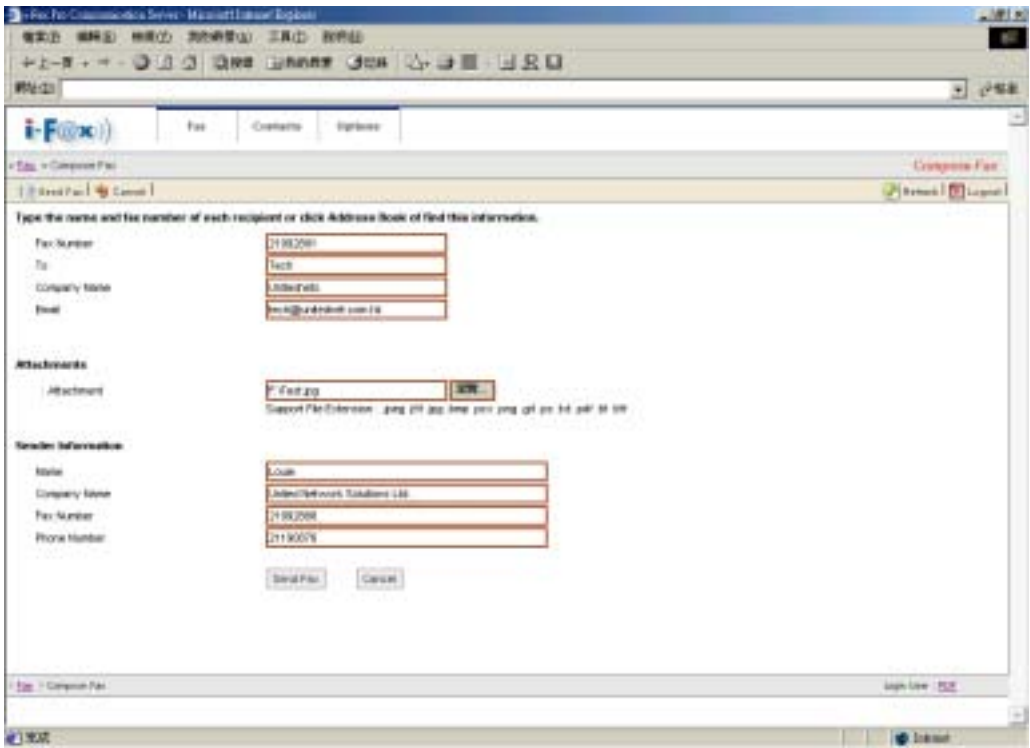

*For "New Fax": Type in the "Fax Number", "To", "Company Name", "Email", choose the attachment and type in the Sender information and then click the "Send Fax" button.* 

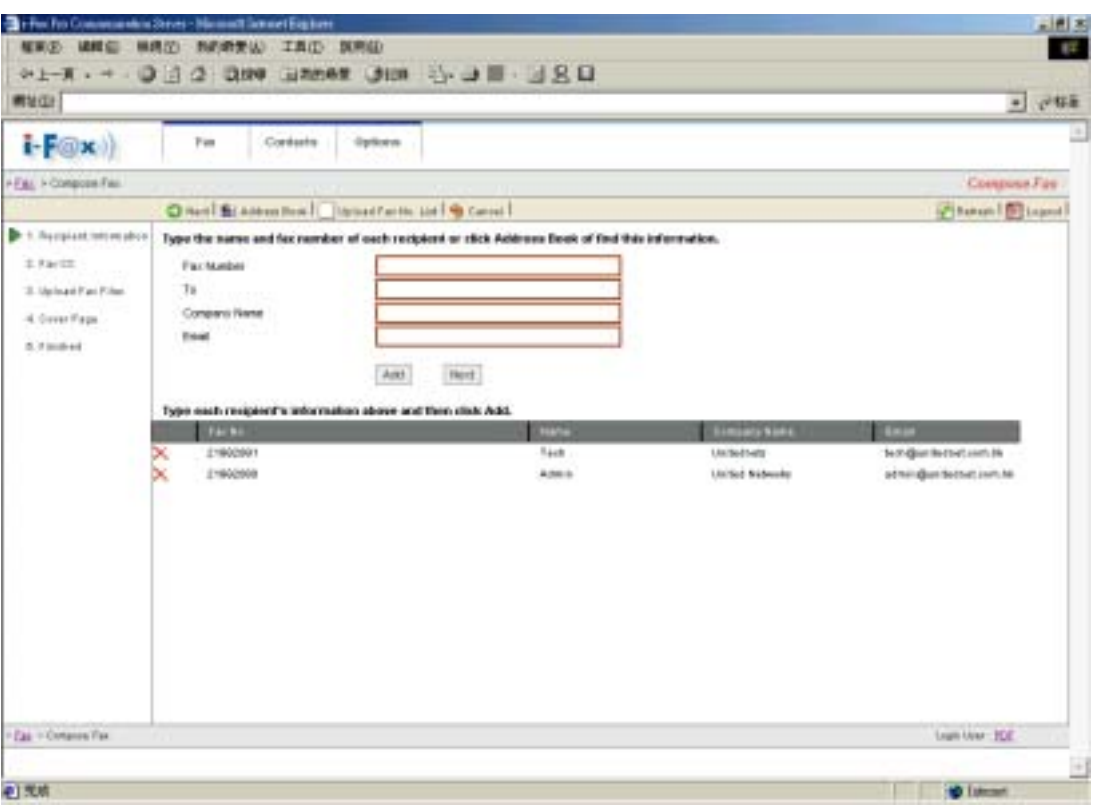

*Click the "Add" button and then repeat the "Step 2" to add more receivers.*

| <b>两址(区)</b>                                                    |                                                                      |                         | $-244$                   |
|-----------------------------------------------------------------|----------------------------------------------------------------------|-------------------------|--------------------------|
| $i$ - $F(\omega \times i)$                                      | Tas<br>Contacto<br>Options                                           |                         |                          |
| . Call + Composer Film                                          |                                                                      |                         | Citeyrant Fax            |
|                                                                 | O Hat I to Lause !                                                   |                         | <b>STRAND DE LAURANT</b> |
| C 1. Syrigized Information<br>$\blacktriangleright$ 2 (as fill) | Automatic Copying of fixed Fases from this profile to specify users. |                         |                          |
|                                                                 | <b>CLAUS NAME</b>                                                    | <b>Line Many</b>        |                          |
| 2. School Fac Files                                             | п<br>٠                                                               |                         |                          |
| 4 Einer Figs:                                                   | n                                                                    |                         |                          |
| 3. Friding                                                      | п<br>The administrator                                               | A 28 HAR ENY            |                          |
|                                                                 | п<br>The Britain                                                     | Brian No.               |                          |
|                                                                 | п<br>41                                                              | $48^{+}$                |                          |
|                                                                 | п<br><b>BABUQ-1-1-4</b><br>п<br><b>Fase</b>                          | <b>Blidd Power</b>      |                          |
|                                                                 | n<br><b>HARAS</b>                                                    | Links<br><b>Millery</b> |                          |
|                                                                 | п<br>14                                                              | <b>RSP</b>              |                          |
|                                                                 | n<br><b>Instructions</b>                                             | <b>Build all days</b>   |                          |
|                                                                 | n<br>festigitar                                                      | be all.                 |                          |
|                                                                 | n<br><b>Burban</b>                                                   | Thomas                  |                          |
|                                                                 | n<br>M1                                                              | TLB <sup>1</sup>        |                          |
|                                                                 | n<br>ing last painter in 1                                           | Valenceient!            |                          |
|                                                                 | п<br>ing hom partia shill                                            | Talenteholt             |                          |
|                                                                 | п<br>Indian colored and                                              | Vieletsialaich ?:       |                          |
|                                                                 | r.<br><b>MAY</b>                                                     | <b>Bany Will II Yie</b> |                          |
|                                                                 |                                                                      | Hert  <br>Caruse)       |                          |
|                                                                 |                                                                      |                         |                          |
| <b>Cas</b> + Gampion Fac                                        |                                                                      |                         | logs has 1525.           |

*Choose the user(s) to have a fax cc to them.* 

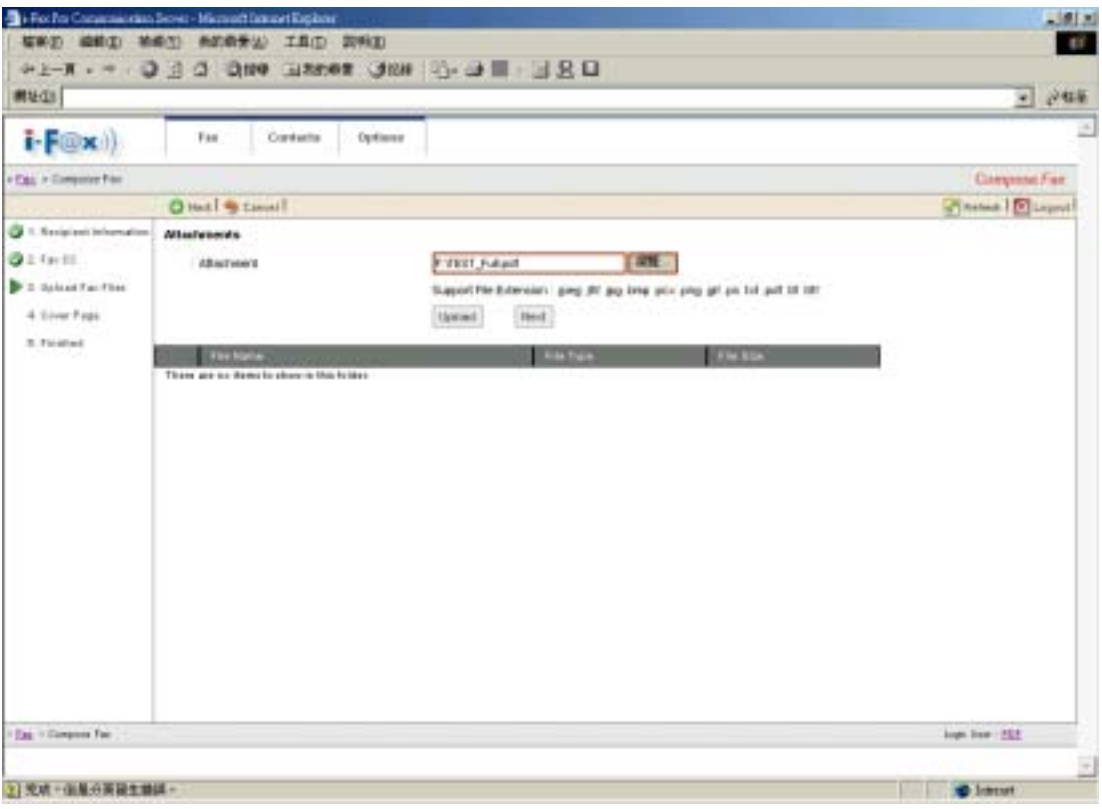

*Click the "Add" button and then repeat the "Step 6" to add more attachments.* 

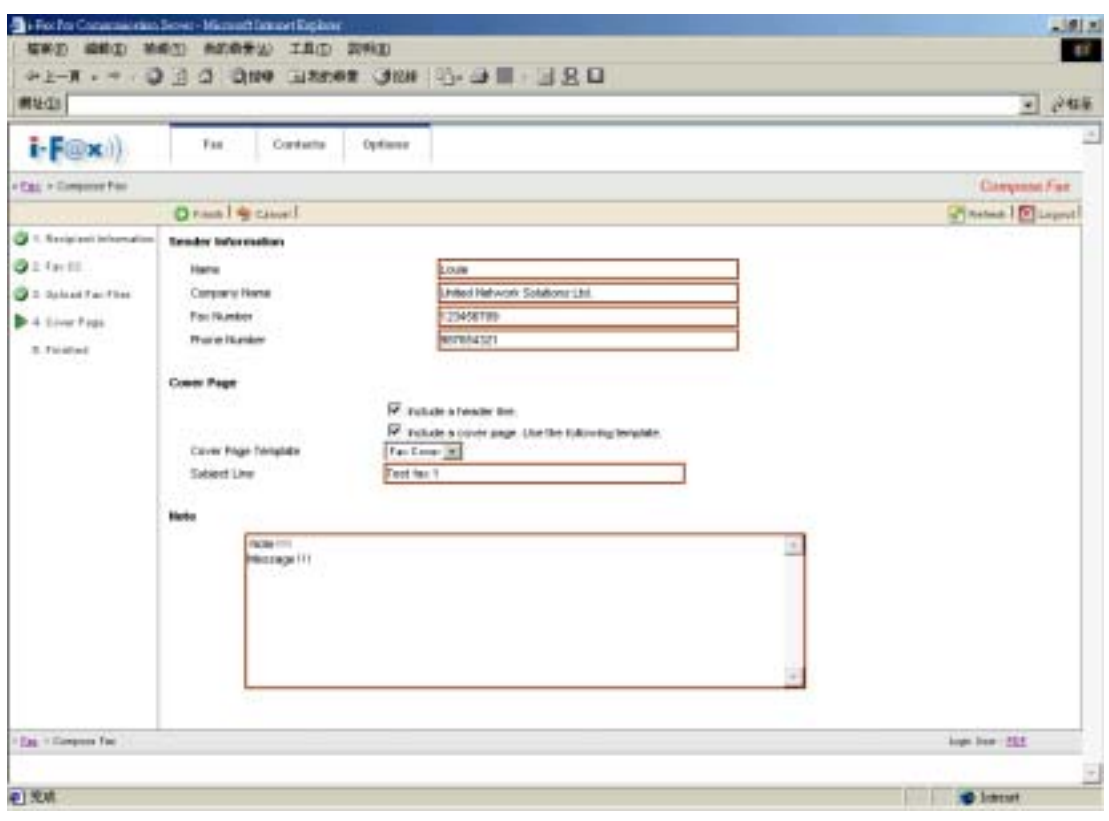

*Type in the sender information.*

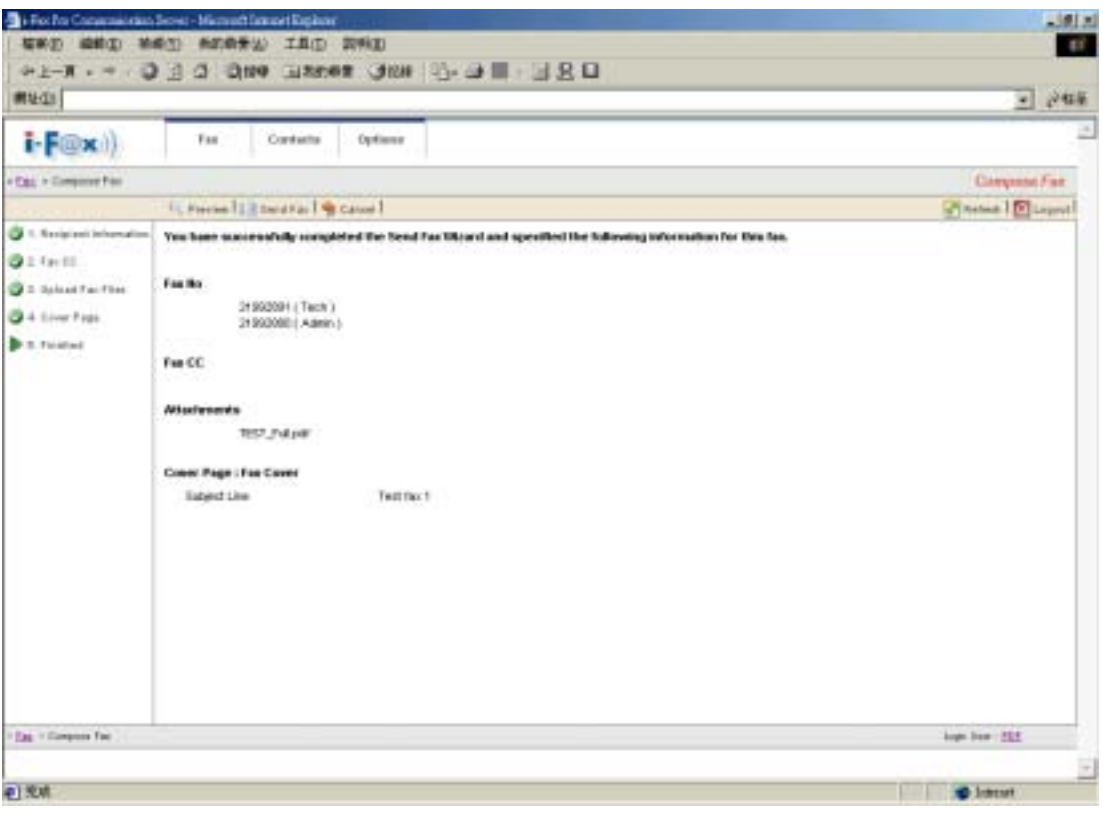

*It will show you the information what you choose / type before.* 

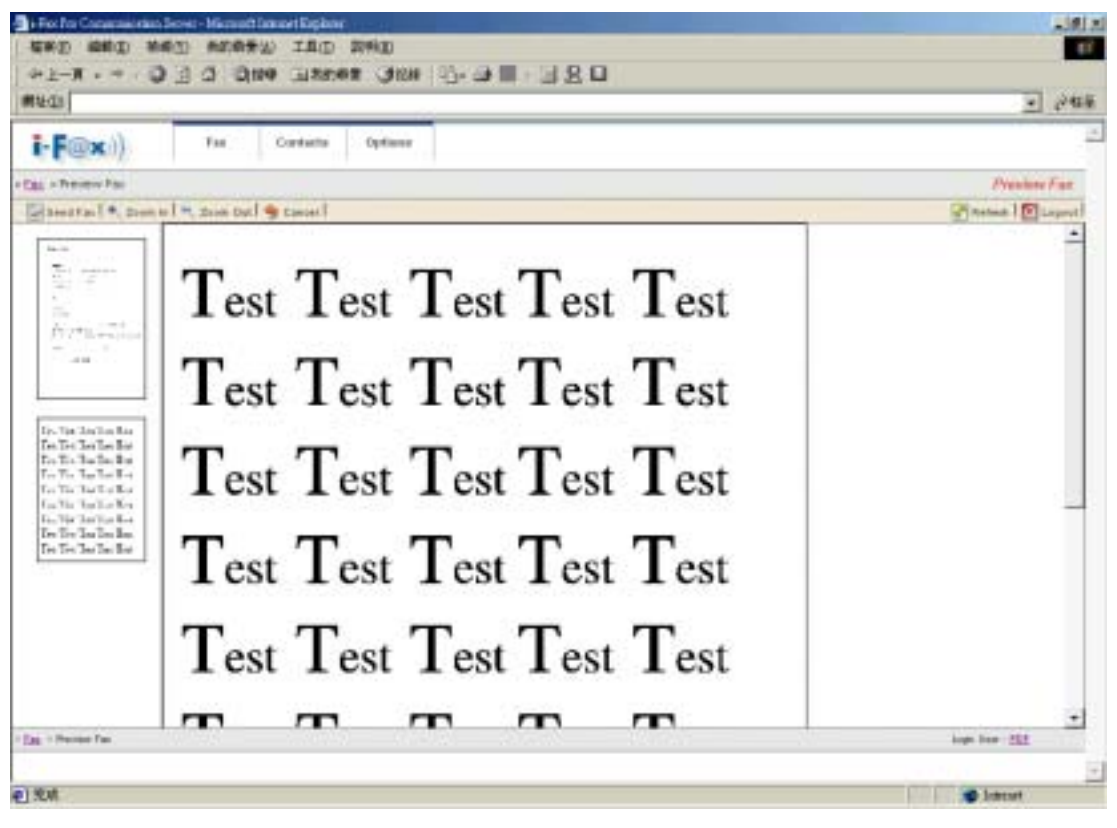

*Preview the fax.* 

<span id="page-19-0"></span>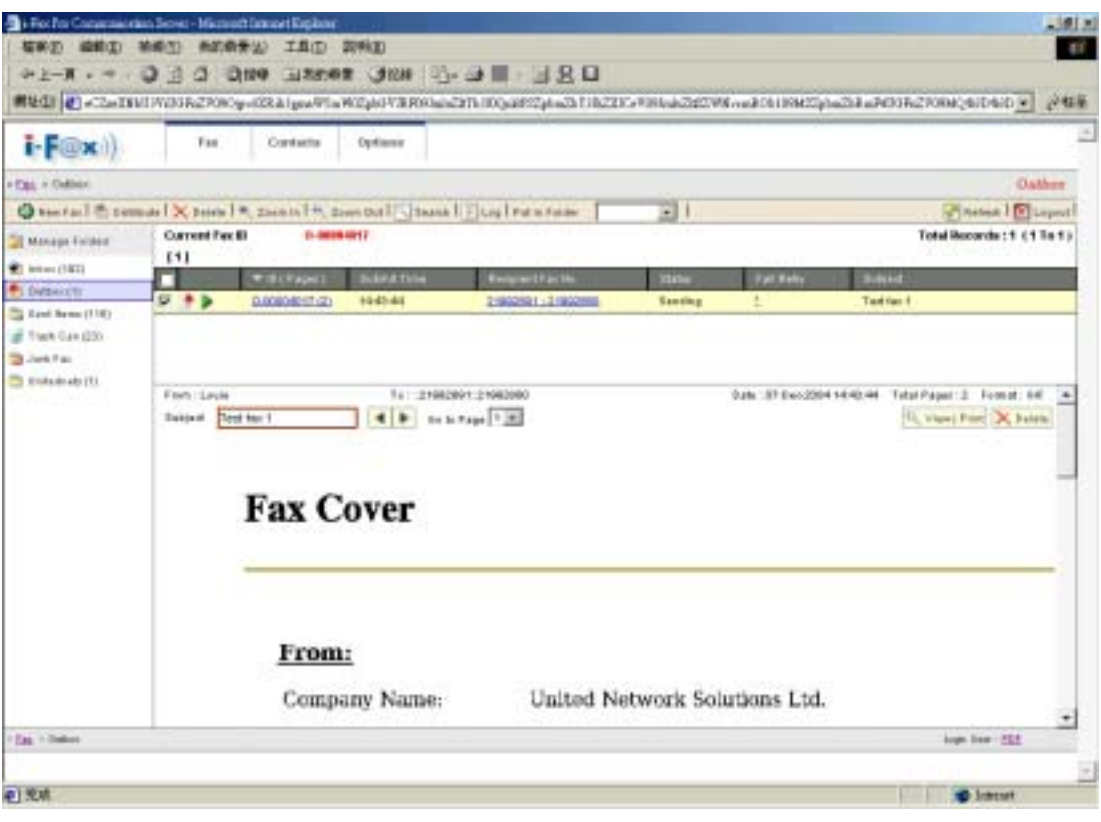

*The fax will put in the Outbox.* 

#### **Section 4.3.2 : Check the status of the fax**

- Step 1 : Click the "Outbox" icon, there may have a fax queue in there.
- Step 2 : Click the "Log" icon beside the fax to check the status of fax.
- Step 3 : In there, you can see the information of the fax.

( "Status", "Fax Date", "Fax Number", "To", "Start Time", "Duration", "Tries" & "Port".)

Step 4 : Click the "Tries" times of the fax to view the re-dial log.

If it dial more than one time, it will have a description about the error.

- **C** Outgoing fax.
- $\boxed{\Box}$  Log View the Log to check the status of the fax.
	- $\overline{X}$  The fax is queuing / waiting to send.
	- $\triangleright$  The fax is sending.
	- **The fax is sent and it will put into "Sent Items" folder.**
- **The fax has not sent out successfully.**

<span id="page-20-0"></span>

|                                   |             |                        |            | #NEQ) 4] 14y if 52 160 0 1436 octool declares gig 9.5x 91B\237.6YP3xkZMES14EEMUlySExpt Xjpx Elix91B1YEBL2Y6F3v6c2Fel C2pbn2kBzaldZEELT01BEbc |             |      |                  |                              | $-791$      |
|-----------------------------------|-------------|------------------------|------------|----------------------------------------------------------------------------------------------------|-------------|------|------------------|------------------------------|-------------|
| $i-F@x$                           | Tes:        | Contacts               | Oprinterio |                                                                                                    |             |      |                  |                              |             |
| . Tax . Skillers . Pax Out Ltg    |             |                        |            |                                                                                                    |             |      |                  | <b>Chines   Museum</b>       | Fwe Out Log |
| Job D                             |             | 00004019               |            |                                                                                                    |             |      |                  |                              |             |
| <b>Tornt Time</b><br><b>Inner</b> |             | <b>Restored Factor</b> |            | <b>To: VistTime</b>                                                                                                    | <b>Base</b> | Time | <b>Tax Betty</b> | <b>Tariferon Fox</b>         |             |
| 07-5 et 18:22-18<br>a             | $2180080 +$ |                        | Thomas     | (37 Dec 18:22 SB)                                                                                                    | 000102      | 1/1  | $\equiv$         | the control of CORy M/U Fat. |             |
|                                   |             |                        |            |                                                                                                    |             |      |                  |                              |             |
|                                   |             |                        |            |                                                                                                    |             |      |                  |                              |             |
|                                   |             |                        |            |                                                                                                    |             |      |                  |                              |             |
|                                   |             |                        |            |                                                                                                    |             |      |                  |                              |             |
|                                   |             |                        |            |                                                                                                    |             |      |                  |                              |             |
|                                   |             |                        |            |                                                                                                    |             |      |                  |                              |             |
|                                   |             |                        |            |                                                                                                    |             |      |                  |                              |             |
|                                   |             |                        |            |                                                                                                    |             |      |                  |                              |             |
|                                   |             |                        |            |                                                                                                    |             |      |                  |                              |             |
|                                   |             |                        |            |                                                                                                    |             |      |                  |                              |             |
|                                   |             |                        |            |                                                                                                    |             |      |                  |                              |             |
|                                   |             |                        |            |                                                                                                    |             |      |                  |                              |             |
|                                   |             |                        |            |                                                                                                    |             |      |                  |                              |             |
|                                   |             |                        |            |                                                                                                    |             |      |                  |                              |             |
|                                   |             |                        |            |                                                                                                    |             |      |                  |                              |             |
|                                   |             |                        |            |                                                                                                    |             |      |                  |                              |             |
|                                   |             |                        |            |                                                                                                    |             |      |                  |                              |             |
|                                   |             |                        |            |                                                                                                    |             |      |                  |                              |             |
|                                   |             |                        |            |                                                                                                    |             |      |                  |                              |             |
| . East + Gent Herry + Fax the Gop |             |                        |            |                                                                                                    |             |      |                  | Light Unit: 20E              |             |
|                                   |             |                        |            |                                                                                                    |             |      |                  |                              |             |
|                                   |             |                        |            |                                                                                                    |             |      |                  |                              |             |
| 41天桥                              |             |                        |            |                                                                                                    |             |      |                  | <b>B</b> Tubcat              |             |

*There will have a description about the fax.* 

## Section 4.4 : Distribute

## **Section 4.4.1 : Distribute Fax**

Step 1 : Choose the fax in the "Inbox".

- Step 2 : Move your mouse cursor to the "Distribute" icon and choose "Distribute Fax".
- Step 3 : Choose the user(s) which the fax you want to distribute to.
- Step 4 : Click the "Distribute" button.

| Triba he Comemission Server : Microsoft Internet England                     |                             |                        |                     |                                                                                                    |                                                   | $  H  $ x                                                            |  |
|------------------------------------------------------------------------------|-----------------------------|------------------------|---------------------|----------------------------------------------------------------------------------------------------|---------------------------------------------------|----------------------------------------------------------------------|--|
| <b>临界区 国新型 新闻区 有的精度(以) 工具(以) 医肾切</b>                                         |                             |                        |                     |                                                                                                    |                                                   |                                                                      |  |
|                                                                              |                             |                        |                     |                                                                                                    |                                                   |                                                                      |  |
|                                                                              |                             |                        |                     | RNHD 21xXNT77208-2Y08Qphub=C2phu3139xE7LThu+F5nF9920VyQdI922phu23RnF03Fu708M22phu23Rnd2UEET1000VzhdZE2W8-u5204260109bc6D = |                                                   | P格面                                                                  |  |
| $-F(x)$                                                                      | Pas.                        | Cardaria               | <b>Deltans</b>      |                                                                                                    |                                                   |                                                                      |  |
| +East + mbax                                                                 |                             |                        |                     |                                                                                                    |                                                   | Inhax                                                                |  |
| Chainmail To passion   X below   A. Demin   M. Demited   Chainmail Palm Falm |                             |                        |                     | 田                                                                                                    |                                                   | Fisian Maged                                                         |  |
| <b>St Hanage For</b>                                                         | <b>Cinemada Fax P</b>       | 10000 877 (1)          | Dub H6 10.28        | <b>Bill (Factionage)</b>                                                                                                   | Normal Fax (Line #0)                              |                                                                      |  |
| Fax Freezed                                                                  |                             | <b>LOOKE MON. 121</b>  | Del: 10 18:08       | <b>Billiot Concern Name for First</b>                                                                                      |                                                   | Fax: for counted by administration: Pax him contact by administrati- |  |
| 2114H(100) R (ma)<br><b>Et Gatsex</b>                                        |                             | 10000-674 (2)          | Deb 15 19:56        | <b>Billian</b> Company Make for Ried                                                                                       |                                                   | Pac forwarded by administrator: Pac forwarded by administr           |  |
| To Sant Barro (524)                                                          |                             | <b>LODGE YOR FITTE</b> | Dia 15 12:31        | 1209080801                                                                                                    | AAA                                               |                                                                      |  |
| (6) Trank Kan (23)                                                           |                             | 1000010941181          | Dot 45 12:28        | <b>CTR NAME</b>                                                                                                    | Test 10P ages                                     |                                                                      |  |
| TB-Junk Yan                                                                  |                             | 1000038101             | Did IN 12.18        | $\mathbf{H}$                                                                                                    | CoverFage and ToolFage                            |                                                                      |  |
| T Underklett (T)                                                             | ۰                           | <b>LOWARD BROWN</b>    | Peak AW: 45-221     | <b>CAPTERNIA</b>                                                                                                    | Employment of the state stress of Part Silver 400 |                                                                      |  |
|                                                                              | Frem: 00000000              |                        | Tocast              |                                                                                                    | Tuts: 95-0 rt-2004 42:34:08                       | Telplifuger: 1 Format: PDF                                           |  |
|                                                                              | <b>AAA</b><br><b>Bukind</b> |                        |                     | On to Page 1 181                                                                                                    |                                                   | 6), Many (Ford.) 24, Dalaby                                          |  |
|                                                                              |                             |                        |                     |                                                                                                    |                                                   |                                                                      |  |
|                                                                              |                             | TERMINE IN A           | <b>JUNEAU RESEA</b> |                                                                                                    |                                                   | PROL                                                                 |  |
|                                                                              |                             |                        |                     |                                                                                                    |                                                   |                                                                      |  |
|                                                                              |                             |                        |                     |                                                                                                    |                                                   |                                                                      |  |
|                                                                              |                             |                        |                     |                                                                                                    |                                                   |                                                                      |  |
|                                                                              |                             |                        |                     | 1cm                                                                                                    |                                                   |                                                                      |  |
|                                                                              |                             |                        |                     | Zom                                                                                                    |                                                   |                                                                      |  |
|                                                                              |                             |                        |                     |                                                                                                    |                                                   |                                                                      |  |
|                                                                              |                             |                        |                     |                                                                                                    |                                                   |                                                                      |  |
|                                                                              |                             |                        |                     |                                                                                                    |                                                   |                                                                      |  |
|                                                                              |                             |                        |                     |                                                                                                    |                                                   |                                                                      |  |
|                                                                              |                             |                        |                     | This is the I-Fax System A4 Test Page                                                                                      |                                                   |                                                                      |  |
| 126 T-9604                                                                   |                             |                        |                     |                                                                                                    |                                                   | ٠<br>Juger Lewis (PDF)                                               |  |
|                                                                              |                             |                        |                     |                                                                                                    |                                                   |                                                                      |  |
|                                                                              |                             |                        |                     |                                                                                                    |                                                   |                                                                      |  |
| ø                                                                            |                             |                        |                     |                                                                                                    |                                                   | <b>B</b> labited                                                     |  |

*Choose the fax in the "Inbox" and choose "Distribute Fax".* 

| The Pro Pay Communistical Server - Microsoft Internet Explorer |                                                | A B X                  |
|----------------------------------------------------------------|------------------------------------------------|------------------------|
| 被害的 编制图 神兽的 新的最美的 工具图 联特组                                      |                                                | <b>ANY</b>             |
|                                                                | 日8日 - II 6-0 3 2 088 HARAH 988 F 3 3 1 - 3 8 日 |                        |
| 刷比(I)                                                          |                                                | $-149$                 |
|                                                                |                                                |                        |
| $i$ - $F@x$<br>Tes:                                            | Contacts<br>Opriorist                          |                        |
| - fax = Demitche Fax                                           |                                                | Distribute Fax         |
| <b>B. Jummer   @ Cancel !</b>                                  |                                                | <b>Zitrus   Museum</b> |
| <b>Liver List</b>                                              |                                                |                        |
|                                                                |                                                |                        |
| <b>Septimbers</b>                                              | <b>Clinical Russia</b>                         |                        |
| $\Gamma$ 1                                                     |                                                |                        |
| п<br>$\sim$                                                    |                                                |                        |
| n<br>388                                                       | Ashhahah                                       |                        |
| л<br>16 administrator                                          | Administrator                                  |                        |
| $\Gamma$<br>14 5 Kart                                          | <b>Brian Hg.</b>                               |                        |
| 菌<br>41                                                        | o#                                             |                        |
| п<br>400 to see                                                | <b>Hidd Fore</b>                               |                        |
| п<br><b>bisis</b>                                              | Links                                          |                        |
| п<br>triday                                                    | midiav                                         |                        |
| п<br>p#                                                        | PDF:                                           |                        |
| $\frac{1}{2}$<br><b>THE LEGION</b>                             | dishorowe                                      |                        |
| testo@ff.act                                                   | <b>Indi</b>                                    |                        |
| <b>Banat</b>                                                   | Thamat                                         |                        |
| $\overline{\omega}$<br>$\pm i$                                 | TIF                                            |                        |
| п<br>nateholdech1                                              | <b>Malelson Security</b>                       |                        |
| £.<br>Gilt admirable to                                        | <b>Materials</b> via                           |                        |
| п<br>cáleniebizhži                                             | Valencebenk2                                   |                        |
| Ð<br>awarta:                                                   | Ham WK Vip                                     |                        |
| Graup List                                                     |                                                |                        |
|                                                                |                                                | $\bullet$              |
| + Egg + Directors Fax                                          |                                                | Joyn User: POE         |
|                                                                |                                                | 그                      |
| 41天桥                                                           |                                                | <b>B</b> Tuesdat       |

*Choose the user(s) which the fax you want to distribute to.* 

#### <span id="page-22-0"></span>**Section 4.4.2 : Fax Forward**

- Step 1 : Choose the fax in the "Inbox".
- Step 2 : Move your mouse cursor to the "Distribute" icon and choose "Fax Forward".
- Step 3 : Type in the "Fax Number", "To", "Company Name" and "Email".
- Step 4 : Click the "Next" icon.
	- or click the "Add" button and then repeat the "Step 3" to add more receivers.
- Step 5 : You can choose the user(s) to have a fax cc to them.
- Step 6 : Click the "Next" icon.
- Step 7 : You can upload more attachment. If not, go to "Step 8".
- Step 8 : Click the "Next" icon.
- Step 9 : Type in the sender's information such as "Name", "Company Name", "Fax Number",
	- "Phone Number". If you want to include the fax header, click the box beside "Include a header line". If you want to include the cover page, click the box beside "Include a cove page. Type in the subject line and note.
- Step 10 : Click the "Finish" icon. It will show you the information what you choose / type before.
- Step 11 : Click the "Preview" icon to preview the fax. If not, go to "Step 13".
- Step 12 : In the preview page, you can click the "Zoom In" icon or the "Zoom Out" to preview the fax.
- Step 13 : Click the "Sent Fax" icon to send the fax.

| <b>Bi-Fo: Tro Conceptivitys Server - Manust Science Enginee</b><br>解实态 编辑部 無現的 有的最重要 工具口 就明白 |                       |                       |                   |                                          |                                                                                                    |                                                              |              |
|----------------------------------------------------------------------------------------------|-----------------------|-----------------------|-------------------|------------------------------------------|----------------------------------------------------------------------------------------------------|--------------------------------------------------------------|--------------|
|                                                                                              |                       |                       |                   | 91-T - - 0 3 0 0M UANA+ 0M 3 3 3 3 3 3 4 |                                                                                                    |                                                              |              |
|                                                                                              |                       |                       |                   |                                          | ■加定 4   2010/7:00Pa2V9Cqqdm2vC2phaZd729vBISEThwVfmW9y02fYyja8f52phaZd aUU1fh2V08dE2phaZd8u1d2fUEET000015hdaZdEEFRyad1A1HNkg90D H |                                                              | 決験室          |
| $F(\text{div})$                                                                              | F set                 | Cortiste              | Optionist         |                                          |                                                                                                    |                                                              |              |
| First Finance                                                                                |                       |                       |                   |                                          |                                                                                                    |                                                              | <b>Jyhou</b> |
| D tented th haven't X felse the Denis the Dead of them the Fata Felixe                       |                       |                       |                   |                                          |                                                                                                    | Pitatran Discover                                            |              |
| <b>SI Manage For</b>                                                                         | <b>Constantino</b> In | LOBOTH-14 III         | Gd-15 % 56        | <b>Bit hert company bases for share</b>  |                                                                                                    | its forwarded by administrator, inputon-anded by administra- |              |
|                                                                                              |                       | LOBOD MART 111        | GA 16 12 31       | 1009090011                               | ALLA                                                                                                    |                                                              |              |
| 1. March (1970)  \$1. King all                                                               |                       | 12010-018-21500       | <b>GAM 12-28</b>  | <b>FTP NRSH</b>                          | Task ISEP ages                                                                                                    |                                                              |              |
| <b>B</b> Datawi                                                                              | <b>Carl Sea</b>       | <b>LOBOD 1051 (E)</b> | <b>GA15 12.18</b> | $11 -$                                   | fillminate and Termapic                                                                                                    |                                                              |              |
| Total Samu(124)<br>IR Track Can (25)                                                         |                       | H28001555V.ITE        | 13-8 14 12 12     | LEVELVER 1                               | Fax foregrowd by just Memor Fax \$20x #10                                                                                        |                                                              |              |
| The June Part 1                                                                              | $\bullet$             |                       |                   |                                          |                                                                                                    |                                                              |              |
| The Assistance Chi                                                                           | From : 14' Aut+3      |                       | To: pit           |                                          |                                                                                                    | Eats: 15-3-62004 12:28:52 Tatal Pages: 13 Format: FM         |              |
|                                                                                              | $B$ uliteri           | <b>Test 1D'aums</b>   |                   | $-1$ and the $\frac{1}{2}$               |                                                                                                    | 10, View   Pont. DC Estyle                                   |              |
|                                                                                              |                       |                       |                   |                                          | Test Test Test Test Test                                                                                                    |                                                              |              |
| East + Intern                                                                                |                       |                       |                   |                                          | Test Test Test Test Test                                                                                                    | Legiti Lizar 958                                             |              |
|                                                                                              |                       |                       |                   |                                          |                                                                                                    |                                                              |              |
| o                                                                                            |                       |                       |                   |                                          |                                                                                                    | <b>ID Esternal</b>                                           |              |
|                                                                                              |                       |                       |                   |                                          |                                                                                                    |                                                              |              |

*Move your mouse cursor to the "Distribute" icon and choose "Fax Forward".* 

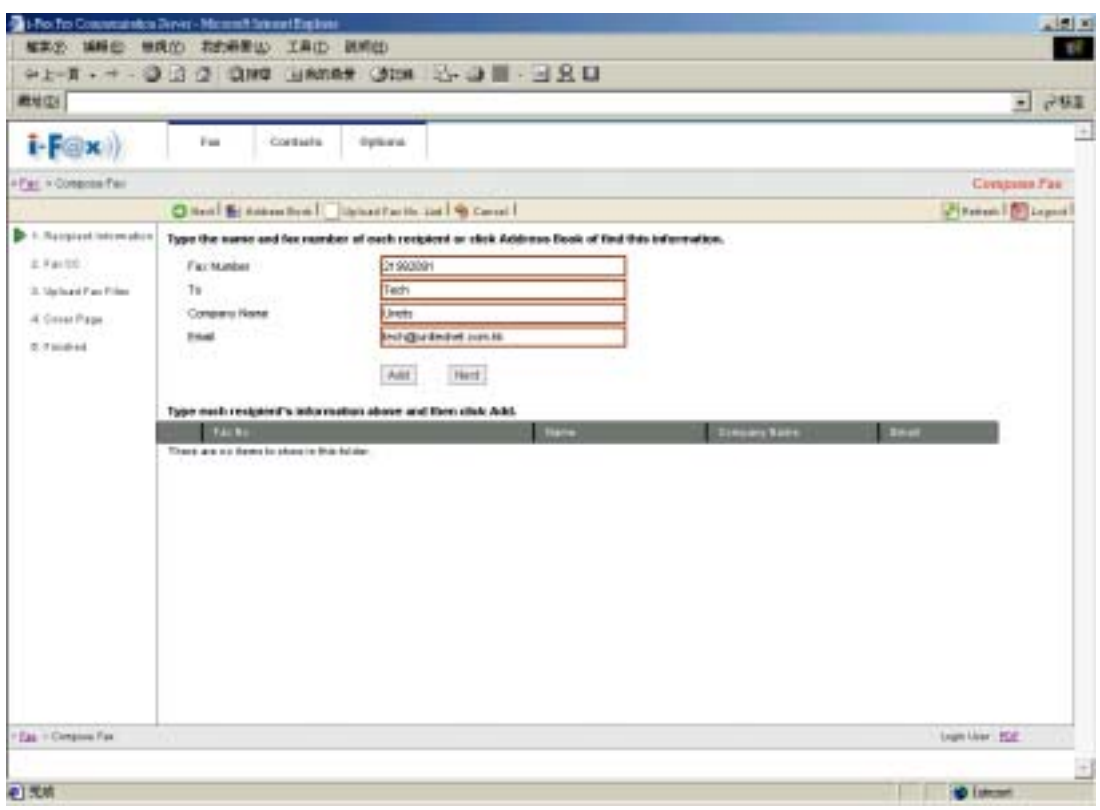

*For "New Fax": Type in the "Fax Number", "To", "Company Name", "Email", choose the attachment and type in the Sender information and then click the "Send Fax" button.* 

| <b>開址(I)</b>                          |                                                                      |                       | • 沙林县                    |
|---------------------------------------|----------------------------------------------------------------------|-----------------------|--------------------------|
| $i$ - $F(\omega \times i)$            | Fas:<br>Contacto<br>Optioner                                         |                       |                          |
| . Call + Composer Film                |                                                                      |                       | Claygantel Fart          |
|                                       | O Hat I og Canal I                                                   |                       | <b>STRANGE DELIVERED</b> |
| <sup>2</sup> 1. Seriplest Information | Automatic Copying of fixed Fases from this profile to specify users. |                       |                          |
| $\blacktriangleright$ 2.4 m ft f.     |                                                                      |                       |                          |
| 2 Schut Fac Fine                      | Legis Name:                                                          | <b>Line Hame</b>      |                          |
|                                       | п<br>×                                                               |                       |                          |
| 4 Einer Figs.                         | n<br>$\sim$                                                          |                       |                          |
| 3. Finished                           | о<br>The administrator                                               | A 28 HAR ENY          |                          |
|                                       | п<br><b>The Britain</b><br>п                                         | Brian No.<br>$48^{+}$ |                          |
|                                       | 41<br>п<br><b>60808000</b>                                           | <b>Blidd Power</b>    |                          |
|                                       | n<br><b>Fase</b>                                                     | Links                 |                          |
|                                       | n<br><b>MARKET</b>                                                   | <b>Mill Britis</b>    |                          |
|                                       | п<br>18                                                              | <b>RSP</b>            |                          |
|                                       | n<br><b><i><u>SHELLMAN</u></i></b>                                   | <b>BURGHORN</b>       |                          |
|                                       | festigitar                                                           | test-                 |                          |
|                                       | <b>Burban</b>                                                        | Thomas                |                          |
|                                       | <b>ME</b>                                                            | TLB <sup>1</sup>      |                          |
|                                       | n<br>trailers patients f                                             | ValencelerA1          |                          |
|                                       | r<br>indiamouslamk@                                                  | Talehinderk2          |                          |
|                                       | п<br>International                                                   | Vietetstelech?        |                          |
|                                       | г.<br><b>Male</b>                                                    | <b>Bany Will Via</b>  |                          |
|                                       |                                                                      | Carea)<br>Hert        |                          |
|                                       |                                                                      |                       | logs has 1928            |

*Choose the user(s) to have a fax cc to them.* 

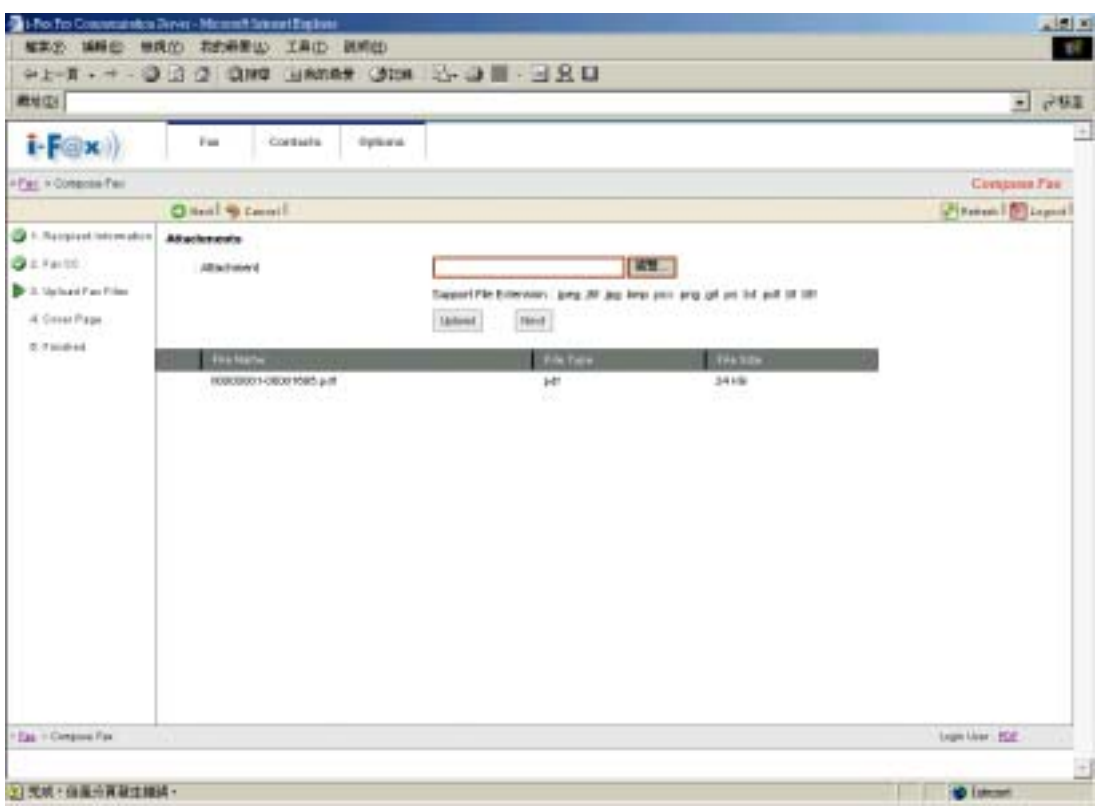

*Click the "Add" button and then repeat the "Step 8" to add more attachments.* 

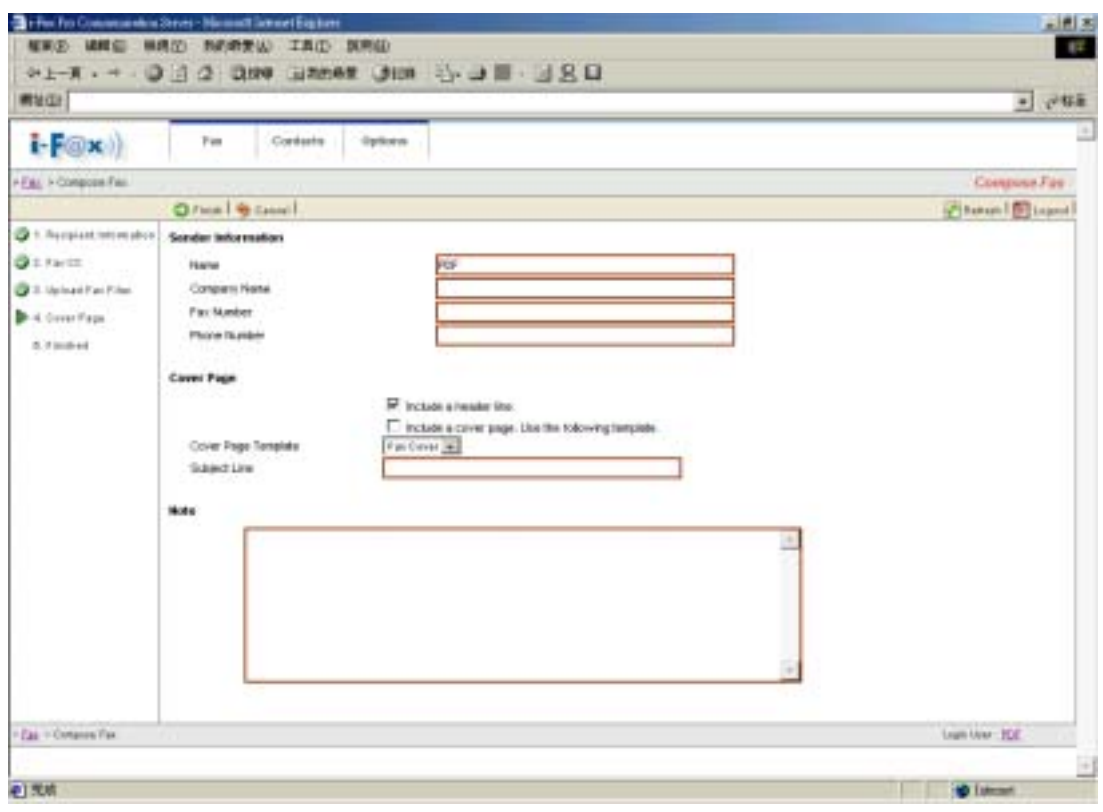

*Type in the sender information.*

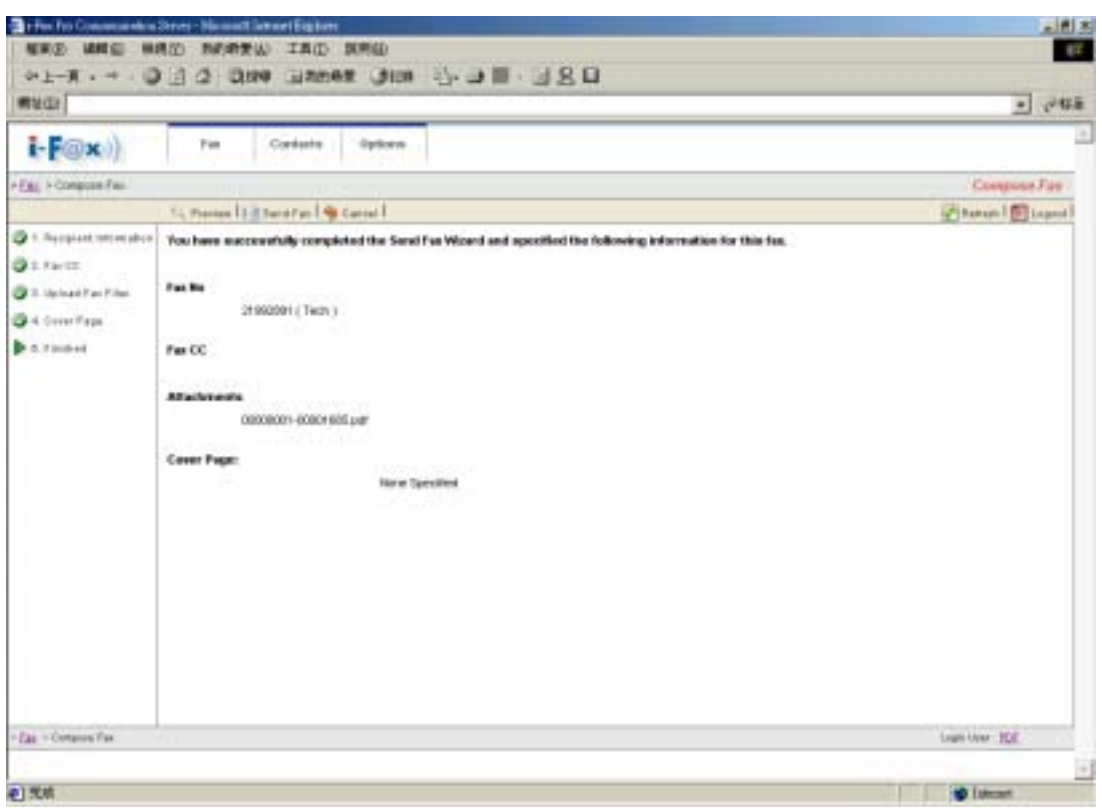

*It will show you the information what you choose / type before.* 

|                                                | The follow was a deal of the and a hard-higher                                    | 三国王                                                                                                    |
|------------------------------------------------|-----------------------------------------------------------------------------------|----------------------------------------------------------------------------------------------------|
| <b>解胃(2) 補軽症</b>                               | 無理空 物的奇美山 工具口 医寒田                                                                 |                                                                                                    |
|                                                | <b>コスト - 0日の Remail #88 0日 - 11-14</b>                                            |                                                                                                    |
|                                                |                                                                                   | ##@ #] <coadnetfavr-2n9kog-xer&igaaffavrepb07errraaden7dqabfepbazht1bzekvvxrahzeezff==ar0kl89kcdpbazhrap00rl7vxhq9ed9ed =="" th="" vp\$f#<=""  =""></coadnetfavr-2n9kog-xer&igaaffavrepb07errraaden7dqabfepbazht1bzekvvxrahzeezff==ar0kl89kcdpbazhrap00rl7vxhq9ed9ed> |
| $-F(x)$                                        | Contasta<br>Fun<br>Options                                                        |                                                                                                    |
| <b>AFAL A Diabout</b>                          |                                                                                   | <b>fluthou</b>                                                                                                    |
|                                                | Sautail Energy   X (stal F. Ziestel F. Zies Gd.   Hand   Has Fren Fater           | Photon Disposi<br>$\frac{1}{2}$                                                                                                    |
| To Manage Policies                             | Carment Fax 13<br>小体制を結ぶ                                                          | Tuttel Respide: 1 (1 To 1)                                                                                                    |
| DOM: 1990                                      | 111<br><b>Required Factor</b><br><b><i>Constit Time</i></b>                       | <b>Baker</b><br><b>Thilleri</b>                                                                                                    |
| <sup>2</sup> Distinct?                         | <b>Will (Fayed)</b><br>$9 + 7$<br>GLOOBOACCH (N)<br><b>BandTdDdf</b><br>2199209.1 | <b>Tall Ridge</b><br>Guess<br>ш                                                                                                    |
| S Sank Barne (124)                             |                                                                                   |                                                                                                    |
| <b>B</b> Trees Can Ltds<br><b>Collage Card</b> |                                                                                   |                                                                                                    |
| CO destrato de CO                              |                                                                                   |                                                                                                    |
|                                                | From: FBF<br>Tu : : 0-900804                                                      | Fals: 07-Euro2004 03:42:47 Total Pages: 1 Format:                                                                                                    |
|                                                | 4 B Gold Fair 1 E<br><b>Bubblet</b>                                               | 11. Wand Port   X. Delais                                                                                                    |
|                                                |                                                                                   |                                                                                                    |
|                                                |                                                                                   |                                                                                                    |
|                                                |                                                                                   |                                                                                                    |
|                                                | ID: \$5000357 From: Tack To: Thomas                                               | 18-Nov-2004 14:16:09 PL/1                                                                                                    |
|                                                |                                                                                   |                                                                                                    |
|                                                |                                                                                   |                                                                                                    |
|                                                |                                                                                   |                                                                                                    |
|                                                | Test Test Test Test Test                                                          |                                                                                                    |
|                                                |                                                                                   |                                                                                                    |
|                                                |                                                                                   | ä                                                                                                    |
| $E_{\text{AB}} = 0$ ados                       |                                                                                   | Learn Anne - FOE                                                                                                    |
|                                                |                                                                                   |                                                                                                    |
| 中 光明                                           |                                                                                   | <b>O</b> Literat                                                                                                    |
|                                                |                                                                                   |                                                                                                    |

*The fax will put in the Outbox.* 

#### <span id="page-26-0"></span>**Section 4.4.3 : Email**

- Step 1 : Choose the fax in the "Inbox".
- Step 2 : Move your mouse cursor to the "Distribute" icon and choose "Email".
- Step 3 : Choose the user(s) in the contact list.

Or click "Cancel" and then input the email address by yourself.

Step 4 : Click the "Email" button.

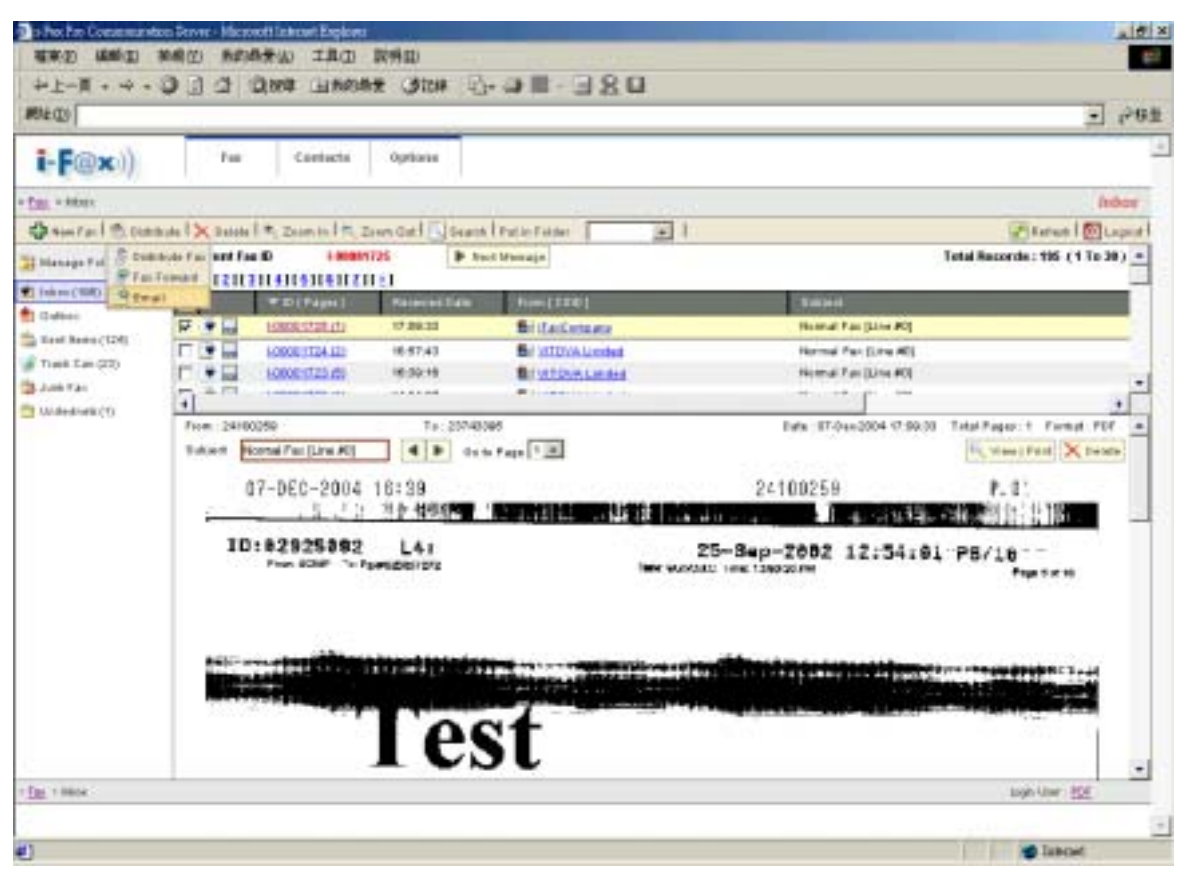

*Move your mouse cursor to the "Distribute" icon and choose "Email".*

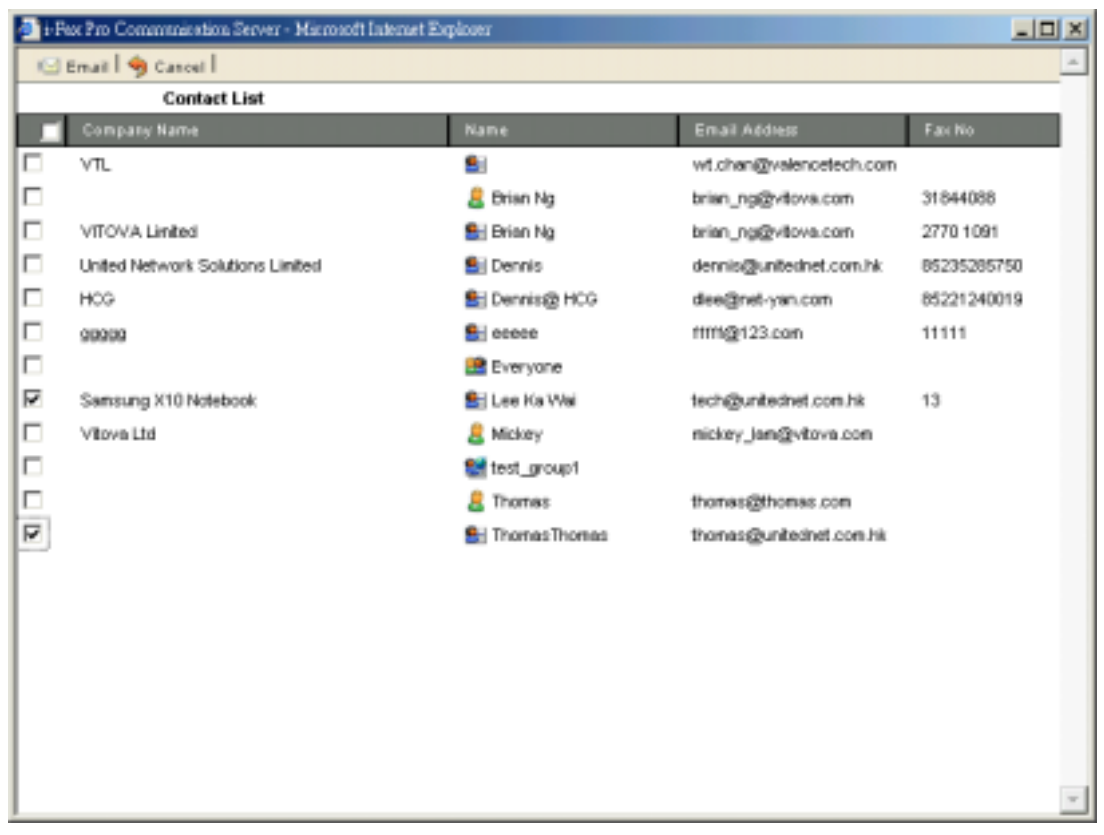

*Choose the user(s) in the contact list.* 

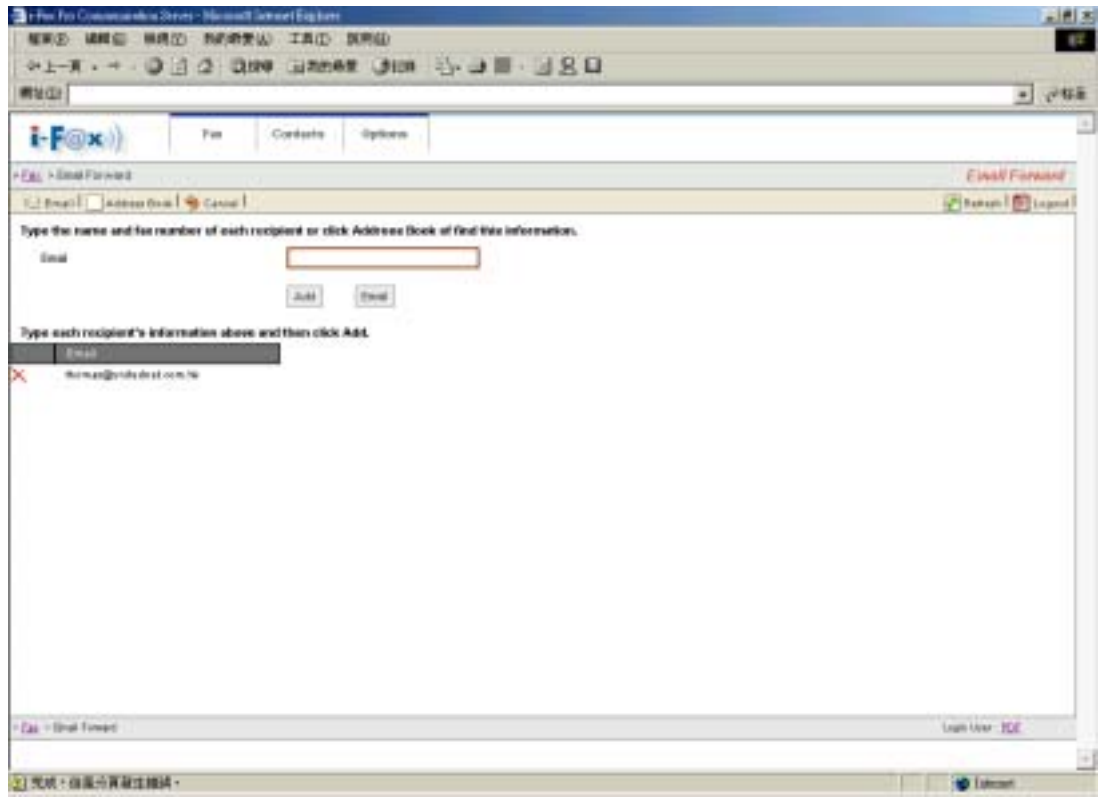

*Input the email address by yourself.* 

<span id="page-28-0"></span>Section 4.5 : Trash Can

Step 1 : Click the "Trash Can" icon.

You can see all your fax which was deleted by you.

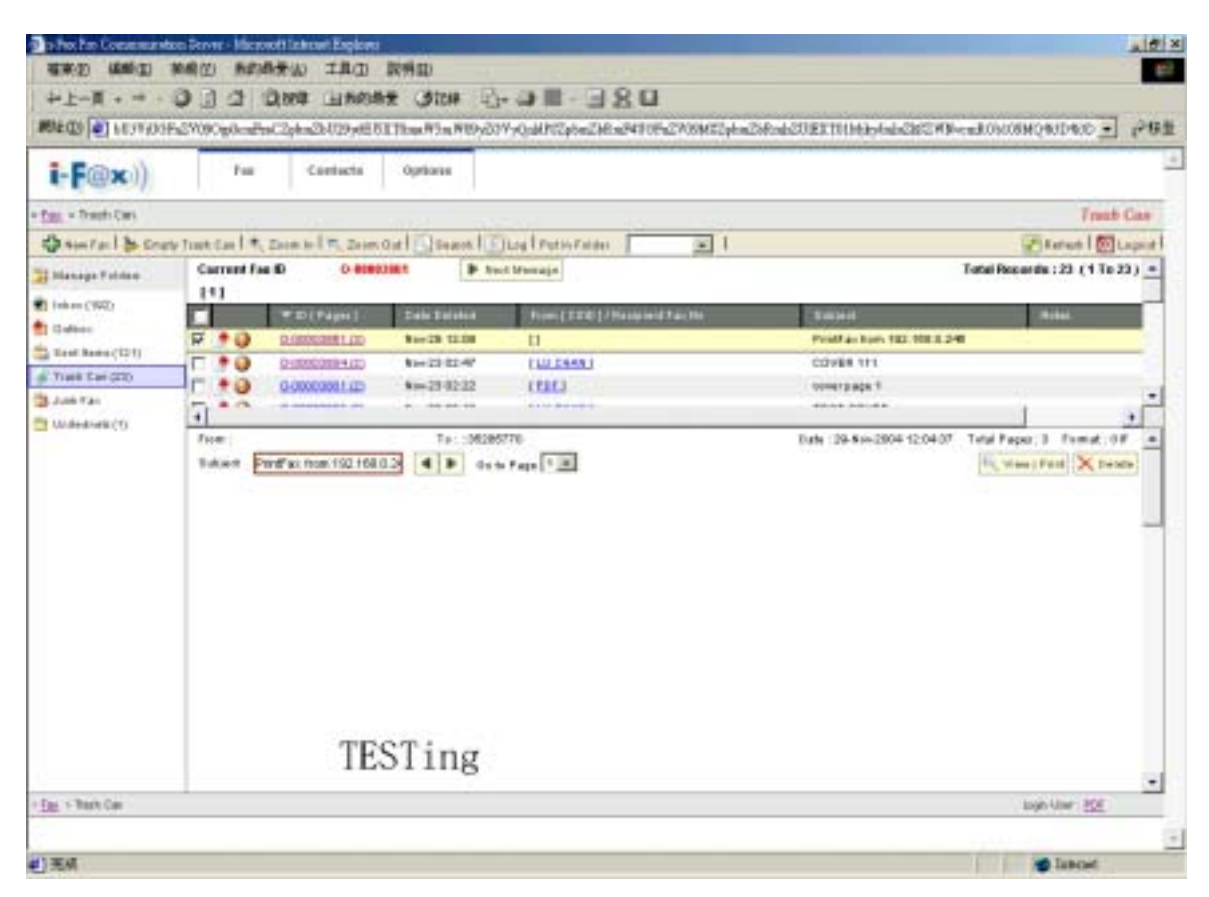

*Trash Can* 

#### Section 4.6 : Junk Fax

You can see the junk fax in the "Junk Fax" folder.

#### **Section 4.6.1 : Create a new junk fax rule**

Please read "Section 6.6 : [Junk Fax Filter](#page-41-0)".

# <span id="page-29-0"></span>Section 5 Contacts

Administrator and normal users can access.

Section 5.1 : Introduction the Contacts

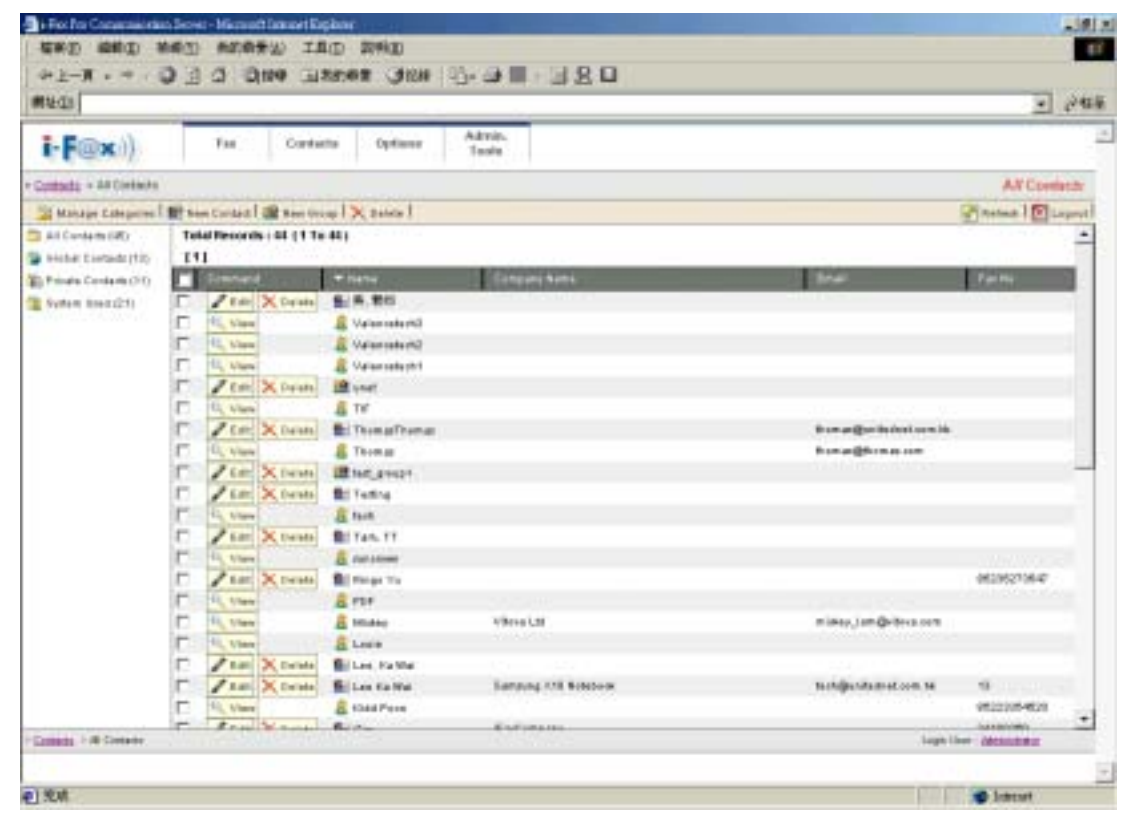

 *The menu of the "Contact".*

- All Contacts : Show all your contacts.
- Global Contacts : Show all your global contacts.
- Private Contacts : Show all your private contacts.
- System Users : Show all your system users.
- Manage Categories : Manage your categories.
- New Contact : Create a new contact.
- New Group : Create a new group.

 $\blacksquare$  System User.  $\blacksquare$  In your contact list.  $\blacksquare$  A group of your contact list.

## <span id="page-30-0"></span>**Section 5.1.1 : Add a new contact**

Step 1 : Click the "New Contact" button. Step 2 : Type in the information. Step 3 : Click "Save" icon.

If you ticked the "Private" box, it will create a private contact in your "Private Contacts" list. If you haven't ticked the "Private" box, it will create a global contact in your "Global Contacts" list.

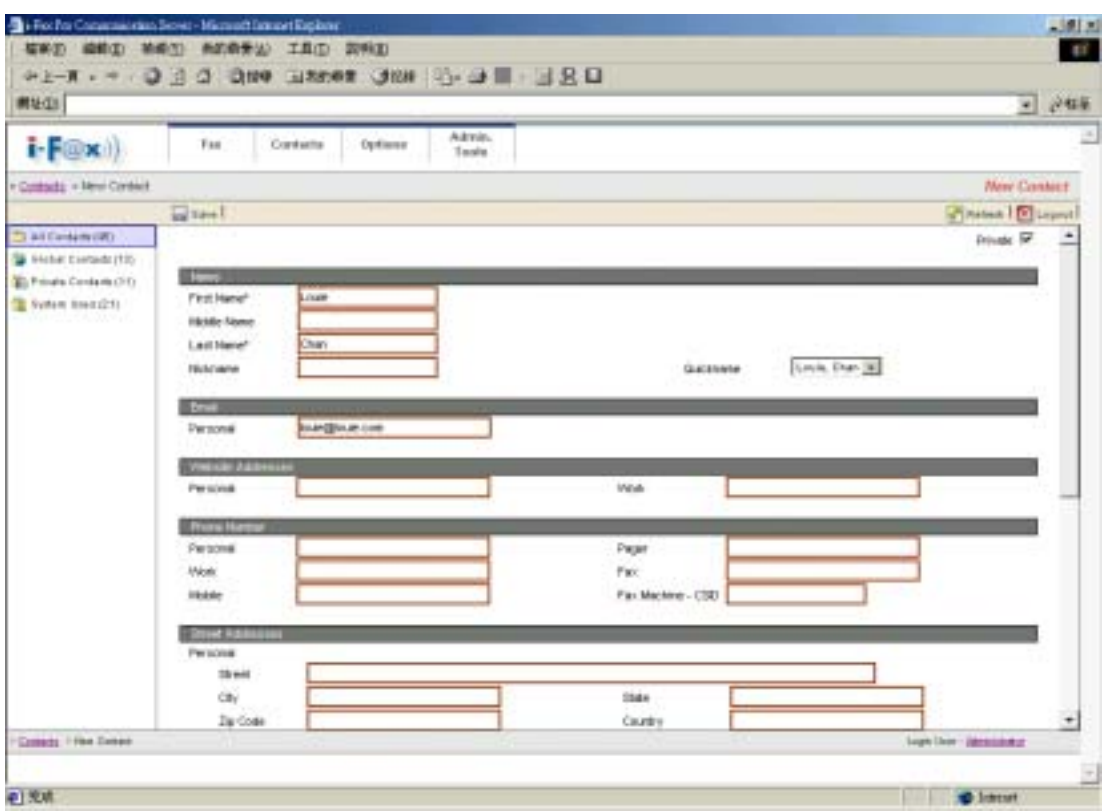

 *Create a new contact to your private contact.*

#### <span id="page-31-0"></span>**Section 5.1.2 : Delete the contact**

Step 1 : Click the "Delete" icon beside the contact.

Step 2 : It will go to the "Delete Contact" page.

Step 3 : If you are sure you want to delete that contact, click "Confirm" icon.

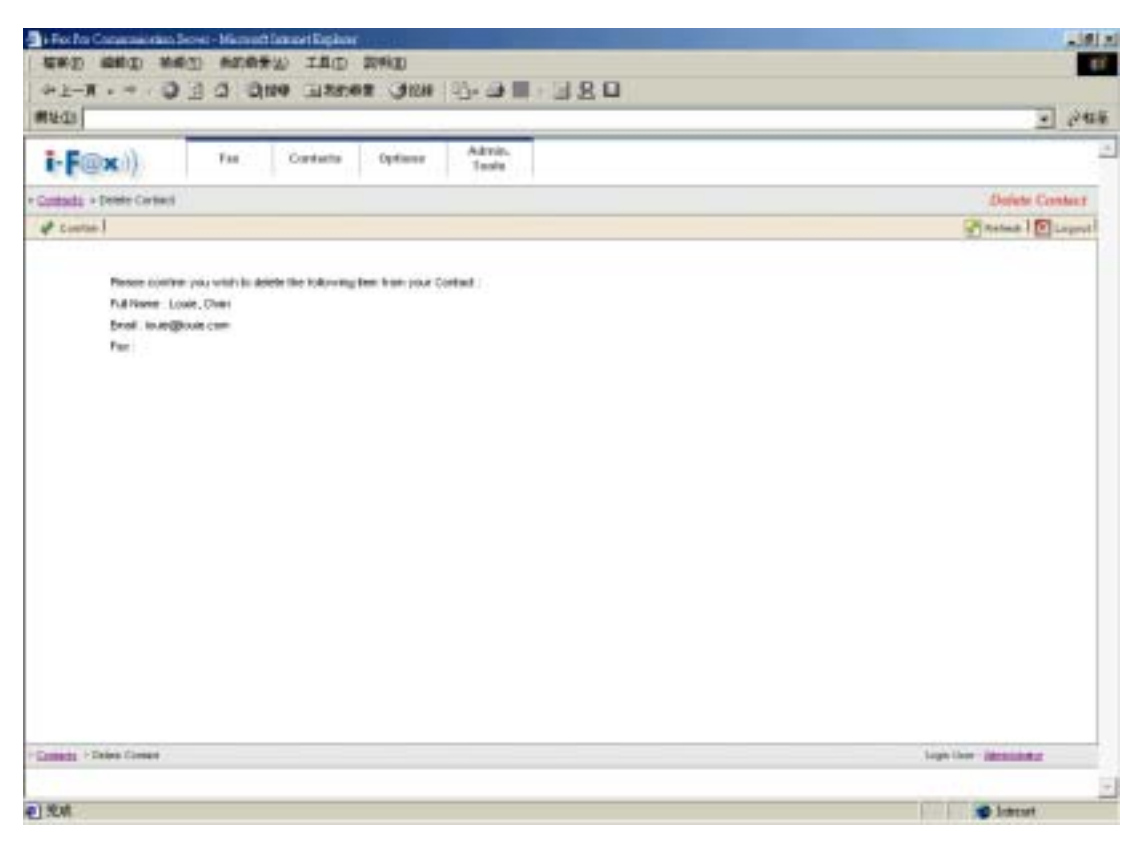

 *Click "Confirm" to delete the contact.* 

#### <span id="page-32-0"></span>**Section 5.1.3 : Modify the contact**

Step 1 : Click the "Edit" icon beside the contact.

Step 2 : It will go to the "Edit Contact" page.

Step 3 : After your modification, click "Save" icon.

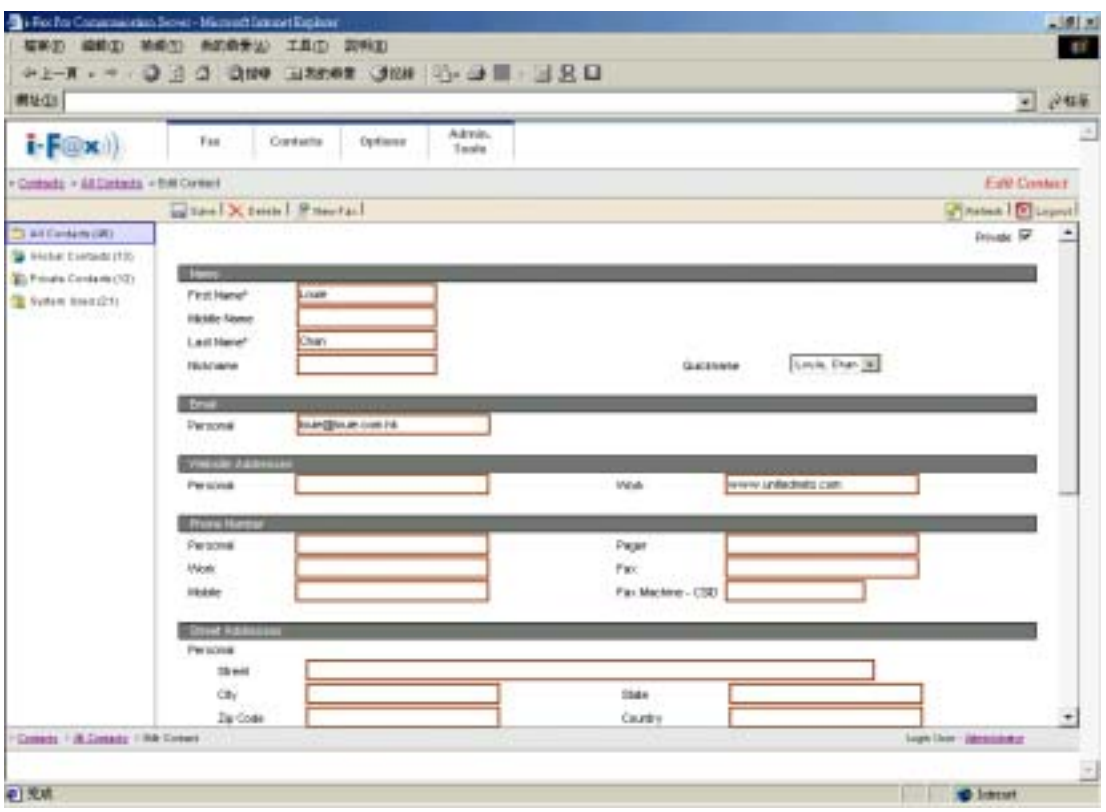

 *Edit the contact.*

#### <span id="page-33-0"></span>**Section 5.1.4 : Make a New Group**

Step 1 : Click "New Group" icon.

Step 2 : Type in the Contact Group Name and Note.

Step 3 : Choose the contacts to put into that group.

(If you send fax to that group, that contacts will receive the fax.)

Step 3 : Click "Save" icon to save the setting.

If you ticked the "Private" box, it will create a private group in your "Private Contacts" list. If you ticked the "Public" box, it will create a global contact in your "Global Contacts" list.

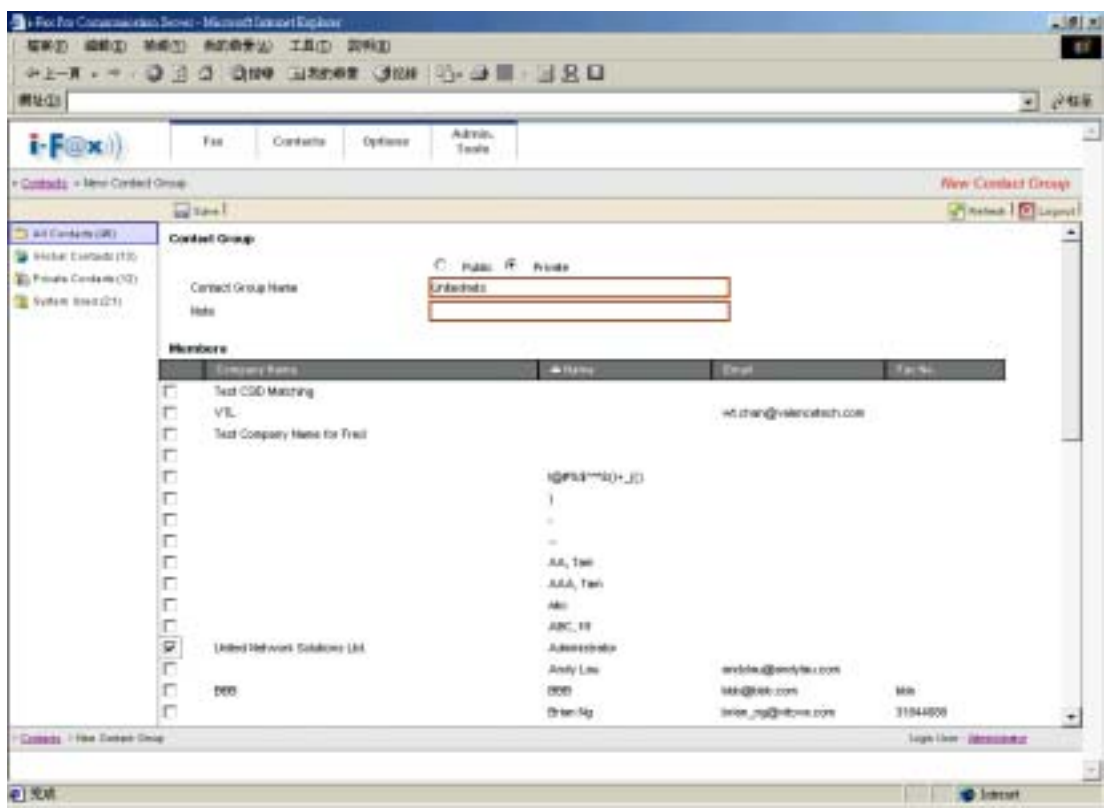

*Create a new group and move the contact to that group.* 

#### <span id="page-34-0"></span>**Section 5.1.5 : Modify the Group**

- Step 1 : Click the "Edit" icon beside the group.
- Step 2 : Modify the group name.
- Step 3 : Choose the other contact to put into that group.
- Step 3 : Click "Save" icon to save the setting.

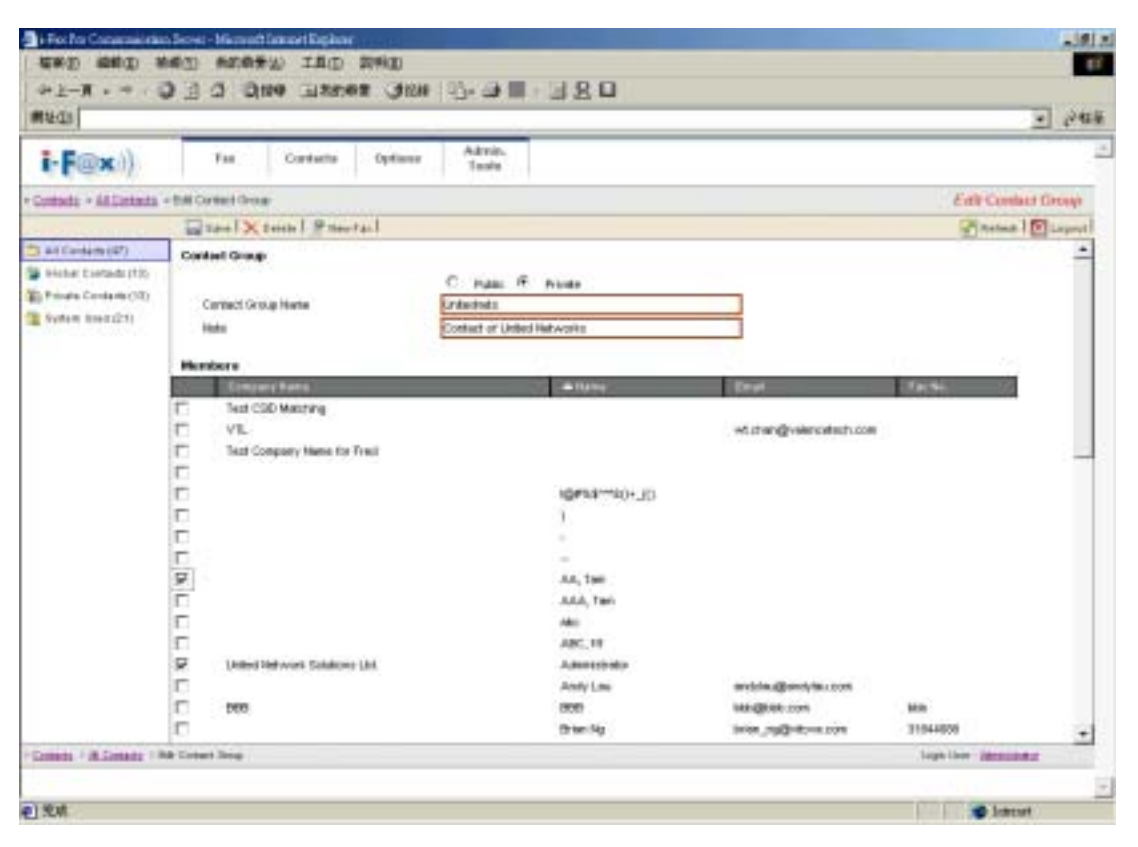

*Modify the group name and choose the other contact to put into that group.* 

#### **Section 5.1.6 : Manage the Categories**

- Step 1 : Click the "Manage Categories" icon.
- Step 2 : Click the "New Categories" icon.
- Step 3 : Choose the other contact to put into that group.
- Step 4 : Type in the Categories Name
- Step 5 : Click "Save" icon to save the setting.

You can move your contacts to the new categories.

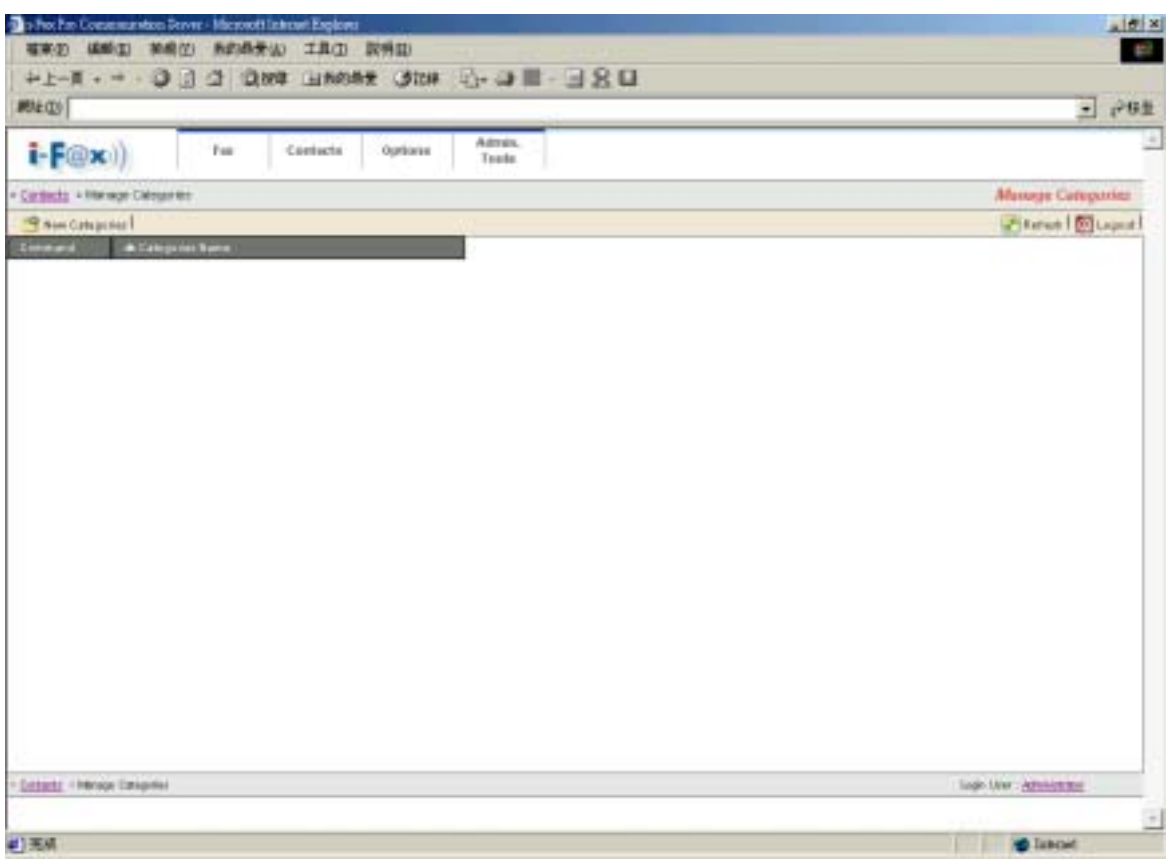

*Click the "New Categories" icon to create a new categories.* 

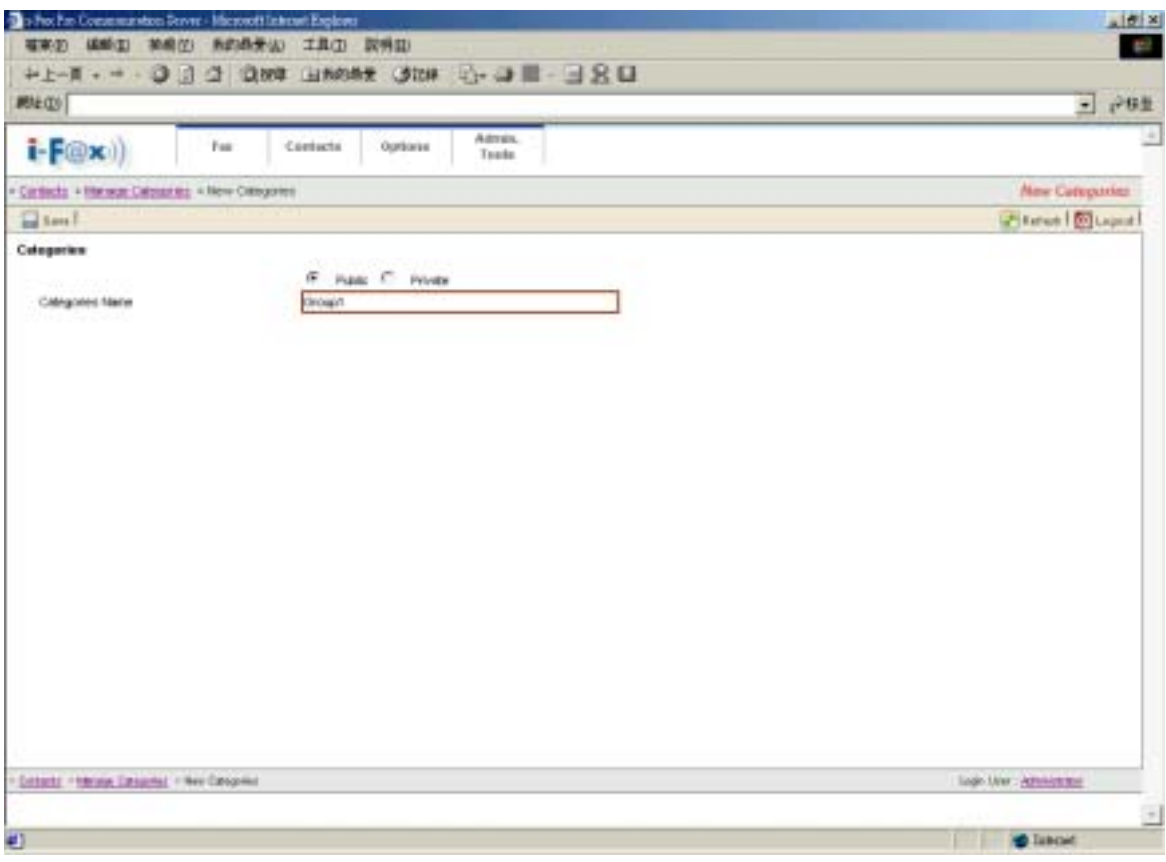

*Create a new categories to your private contact.*

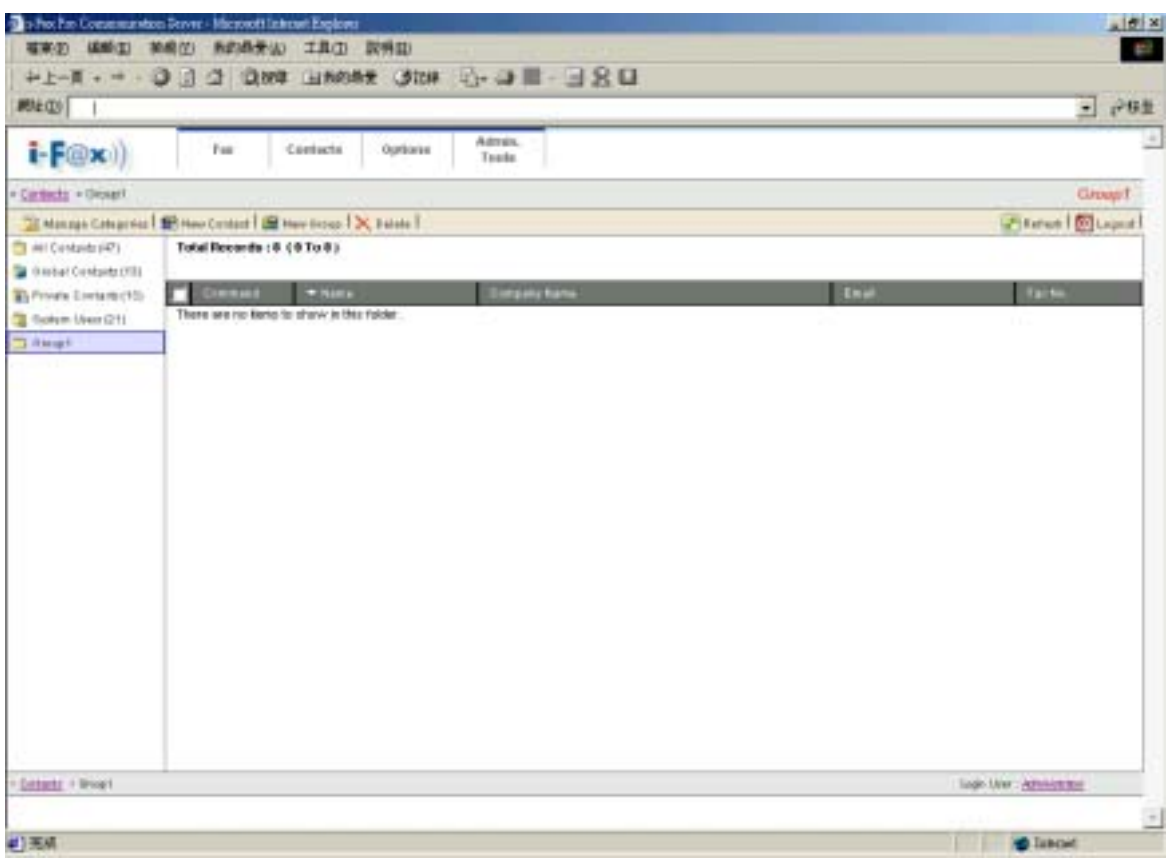

 *Categories of "Unet".*

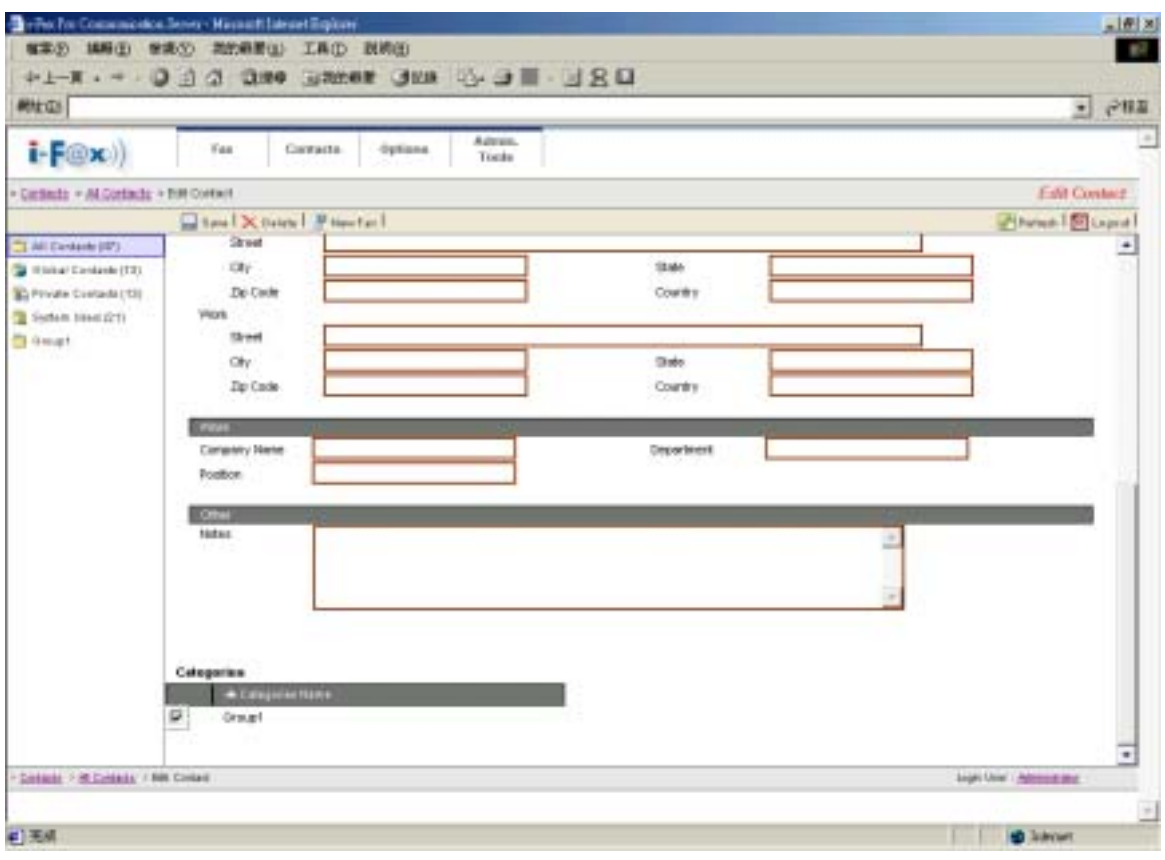

*Put the contact to that categories* 

<span id="page-37-0"></span>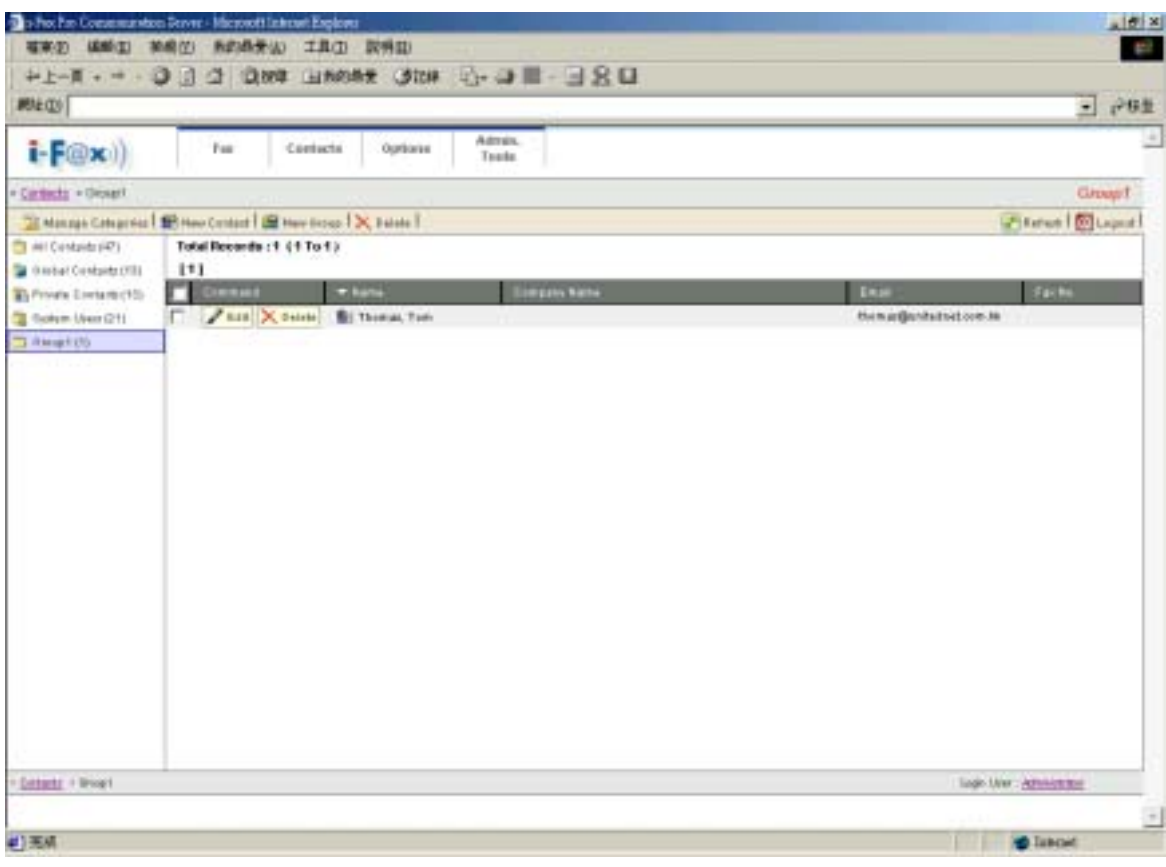

*You can move your contacts to the new categories.*

# Section 6 Options

Administrator and normal users can access.

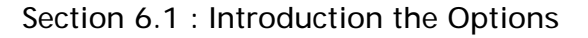

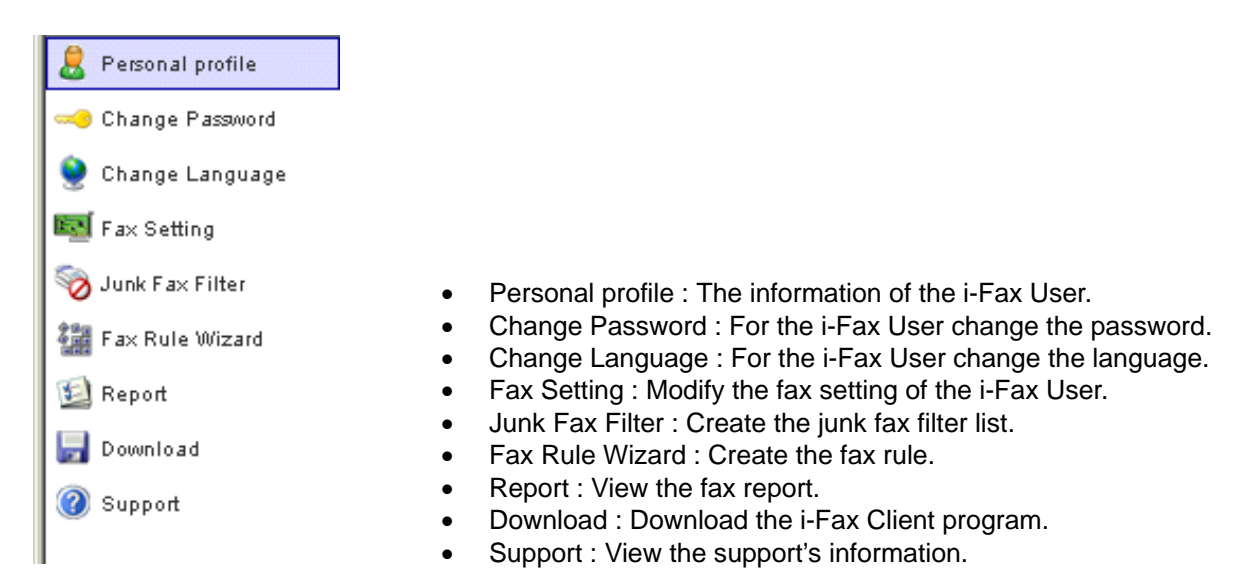

*The menu of the "Options".*

<span id="page-38-0"></span>Choose the "Personal profile", you can see the i-Fax User's information. e.g. Login Name, User Name, fax format and . . .

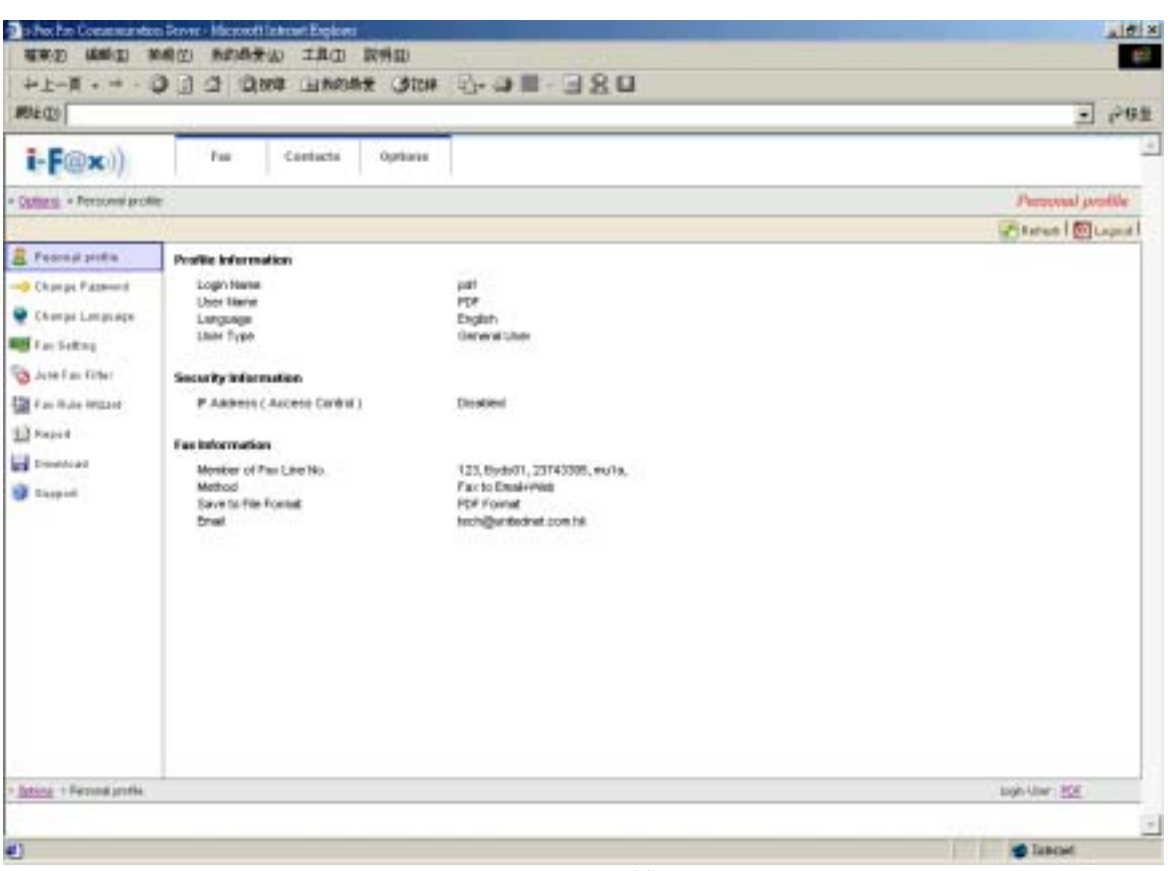

*User's profile.* 

Section 6.3 : Change Password

Choose the "Change Password", the i-Fax User can change their password.

- Step 1 : Type in the "Old Password".
- Step 2 : Type in the "New Password".
- Step 3 : Retype the "New Password".
- Step 4 : Click [ **Save** ] button to save the new setting.

<span id="page-39-0"></span>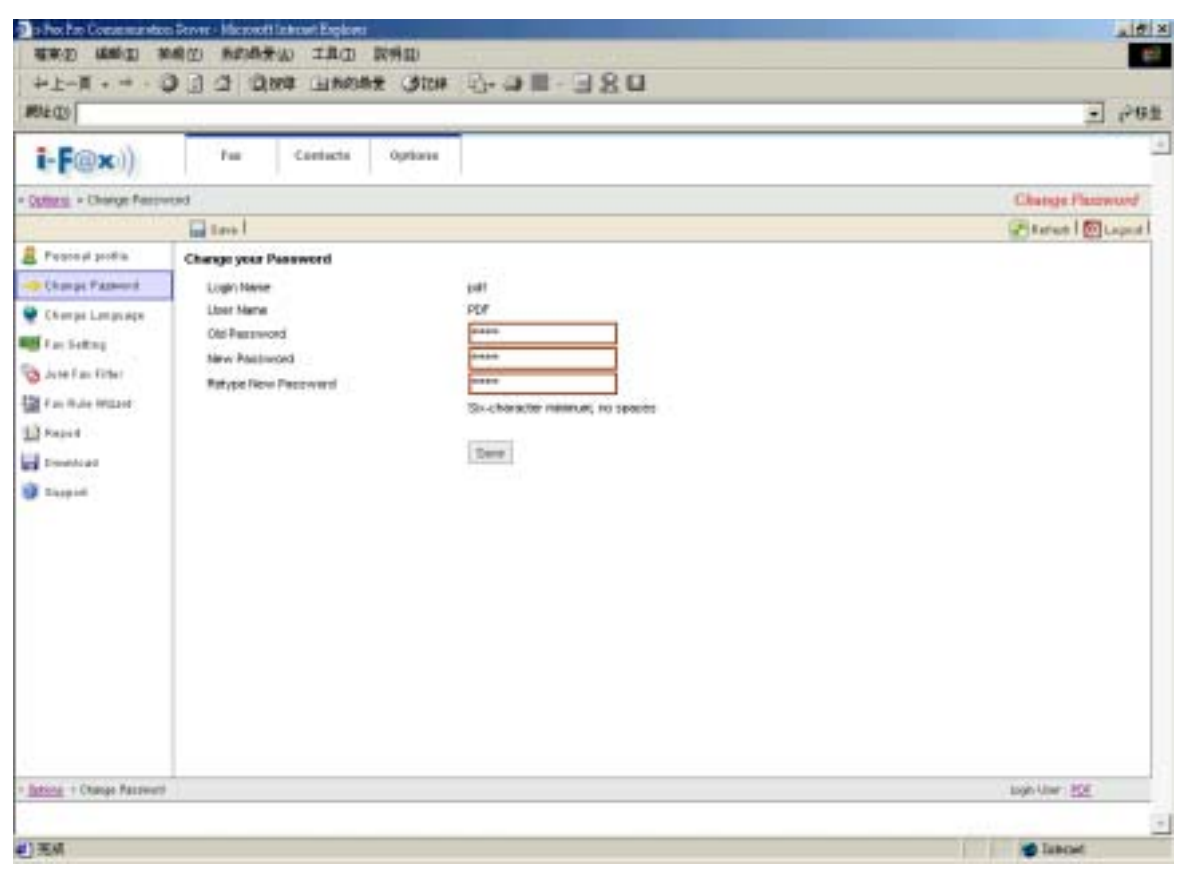

*Change the password.*

# Section 6.4 : Change Language

Choose the "Change Language", the i-Fax User can change the language of the GUI.

Step 1 : Choose the radio box beside the language which you want.

Step 2 : Click [ **Save** ] button to save the new setting.

<span id="page-40-0"></span>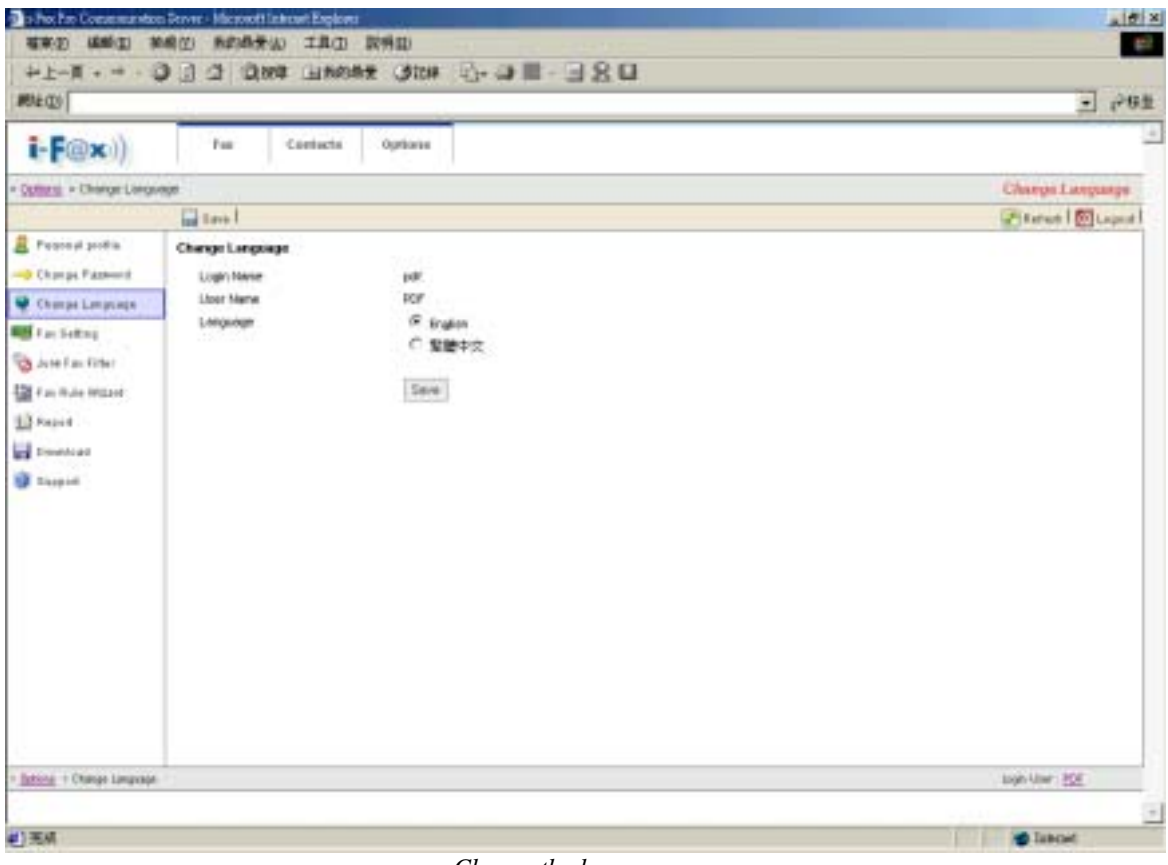

*Choose the language.* 

## Section 6.5 : Fax Setting

Choose the "Fax Setting", the i-Fax User can change the incoming fax method, e-mail address,

incoming fax format and . . .

Step 1 : Type in the TSID.

- Step 2 : Type in the Caller ID.
- Step 3 : According to the i-Fax Pro, type in the Auth. Code.
- Step 4 : Choose the radio box beside the incoming fax method.

Step 5 : Type in the E-mail address for receive the fax.

Step 6 : Choose the file format

Step 7 : Click [ **Save** ] button to save the new setting.

<span id="page-41-0"></span>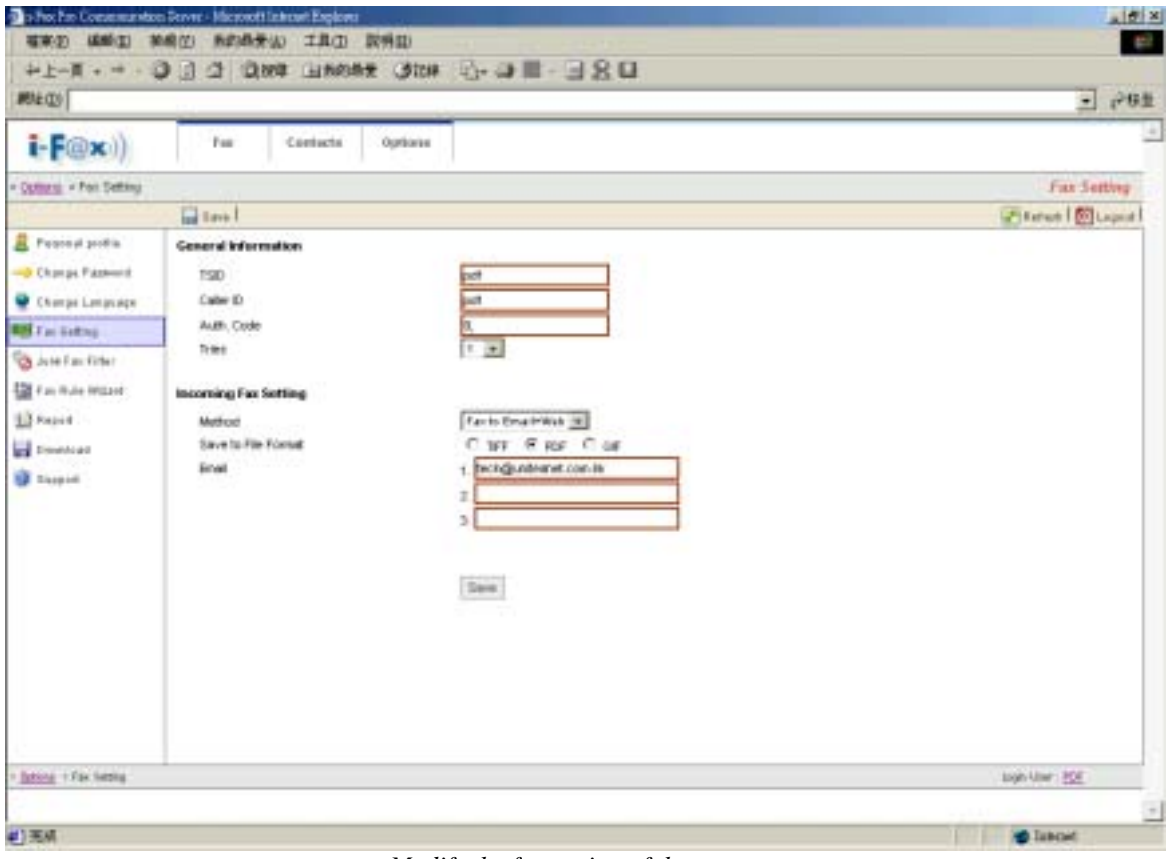

*Modify the fax setting of the user.* 

# Section 6.6 : Junk Fax Filter

Choose the "Junk Fax Filter", the i-Fax User can create some rules to filter the junk fax.

**Section 6.6.1 : Create a Junk Fax Rule**

Step 1 : Choose "Create New Junk Fax Rule".

Step 2 : Type in the "From CSID".

Step 3 : Click [ **Save** ] button to save the new setting.

<span id="page-42-0"></span>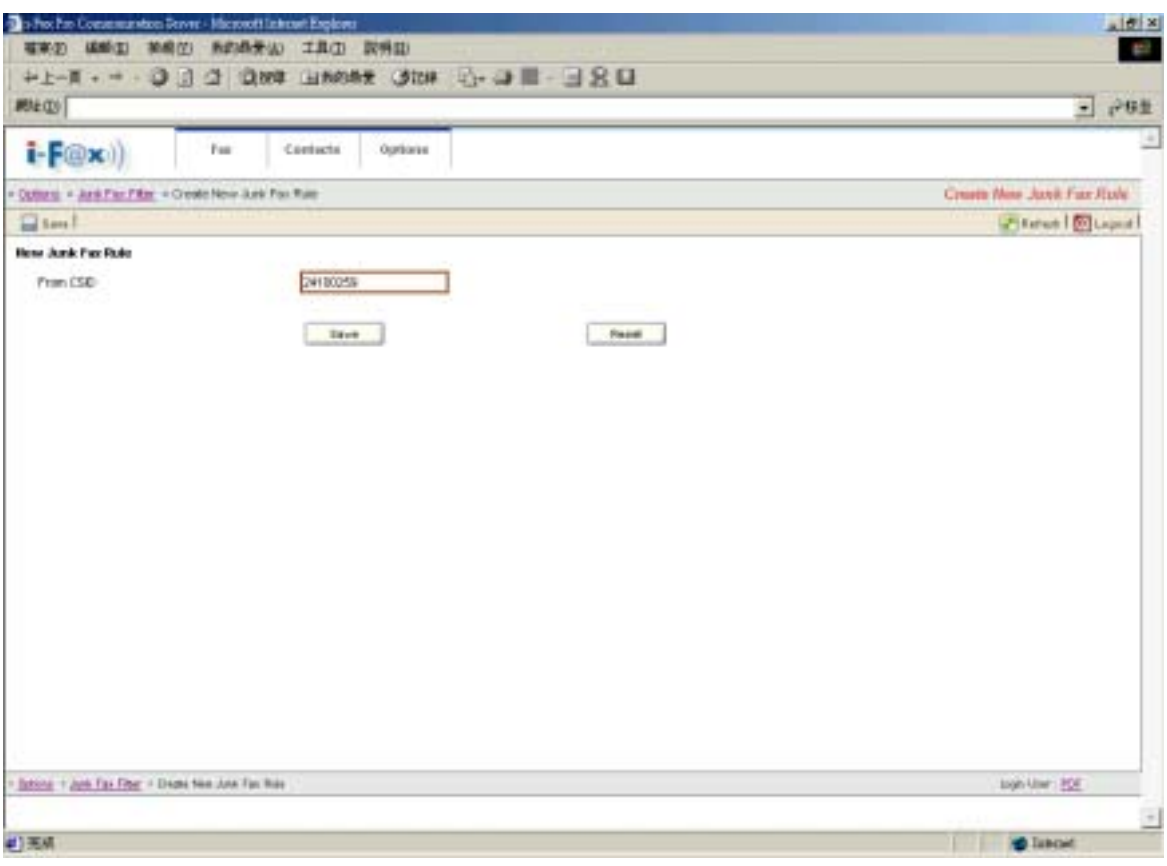

*Type in the CSID to create the Junk Fax rule.* 

## Section 6.7 : Fax Rule Wizard

Choose the "Fax Rule Wizard", the i-Fax User can create some rules to filter the junk fax.

- Step 1 : Choose "Create New Fax Rule".
- Step 2 : Type in the "Name of the rule".
- Step 3 : Tick the box under the conditions for your rule and type in the value.
- Step 4 : Tick the box under the actions for your rule and type in the value.
- Step 5 : Click [ **Save** ] button to save the new setting.

<span id="page-43-0"></span>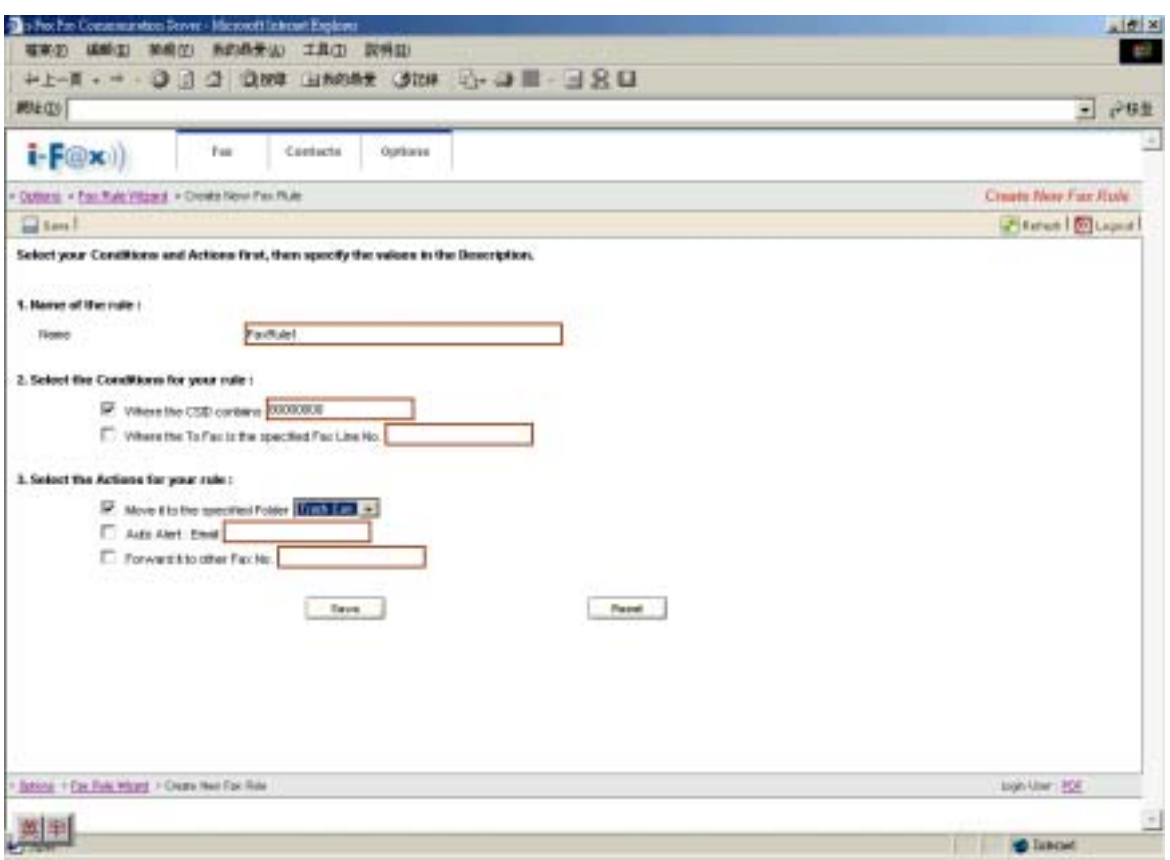

*Type in the value and choose the conditions to create the rule.* 

Section 6.8 : Report

At that page, there have some Reports for you to read.

- Profile Login Logs : The Log will show you the information about when you logged in, . . .
- Received Fax Logs : The Log will show you the information about when you received fax.
- Sent Fax Logs : The Log will show you the information about when you sent fax.

<span id="page-44-0"></span>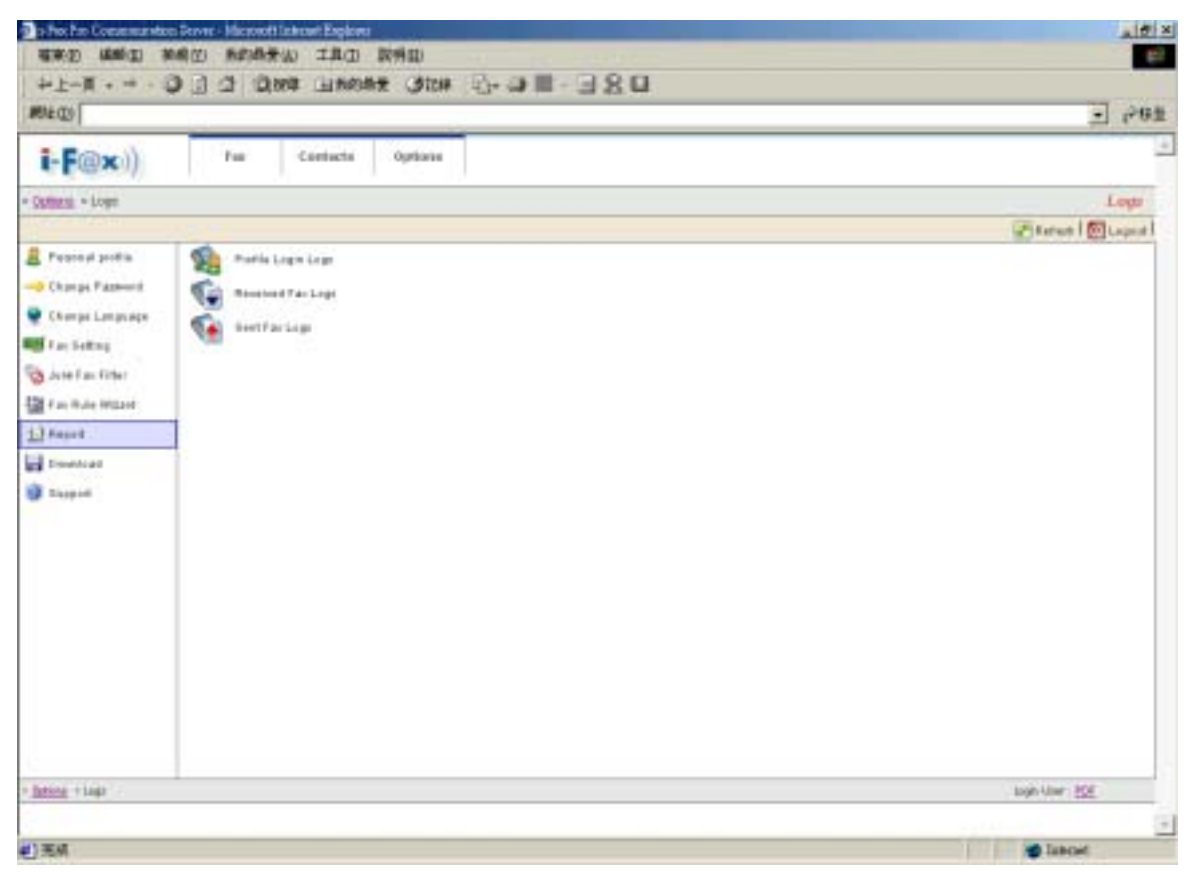

*There have some Reports for you to read.* 

## Section 6.9 : Download

At that page, you can download the i-Fax Client program.

<span id="page-45-0"></span>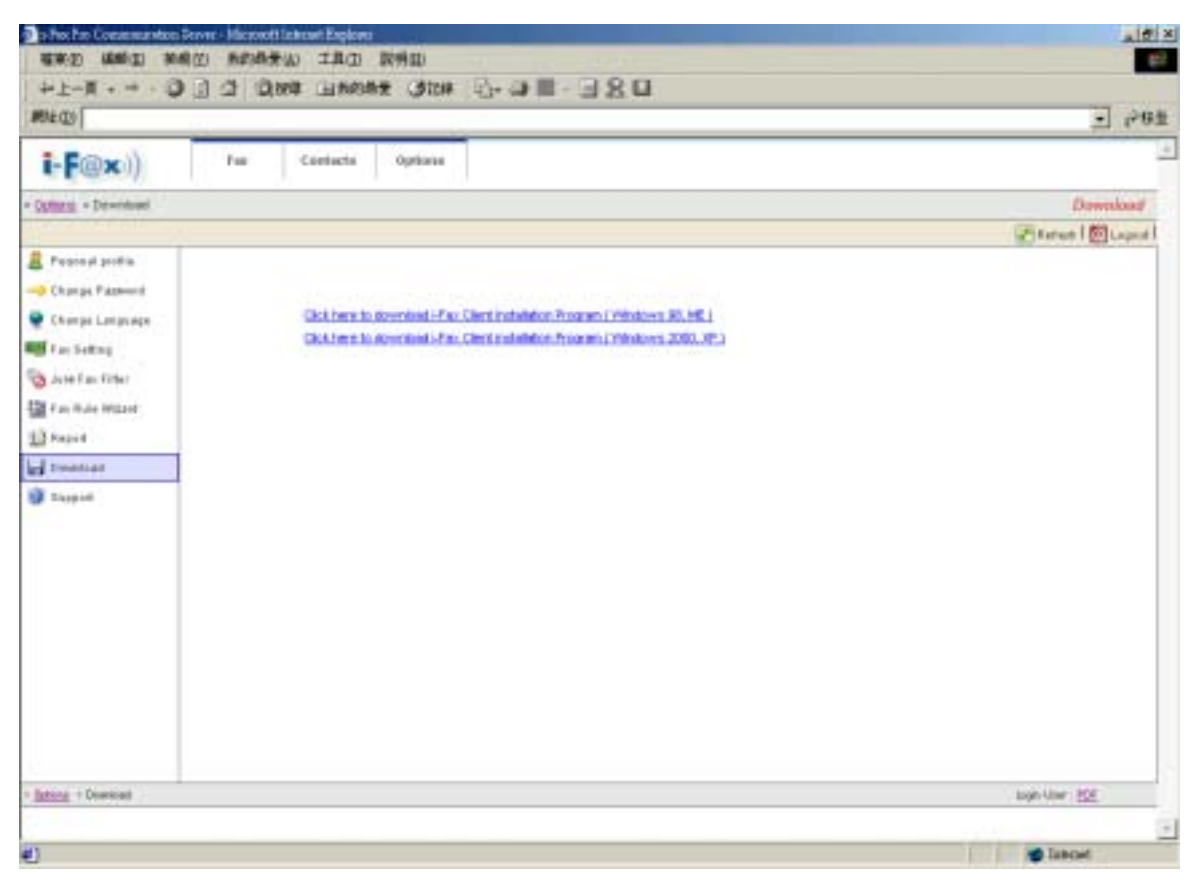

*You can download the i-Fax Client program here.* 

# Section 6.10 : Support

At that page, there have a technical support's information.

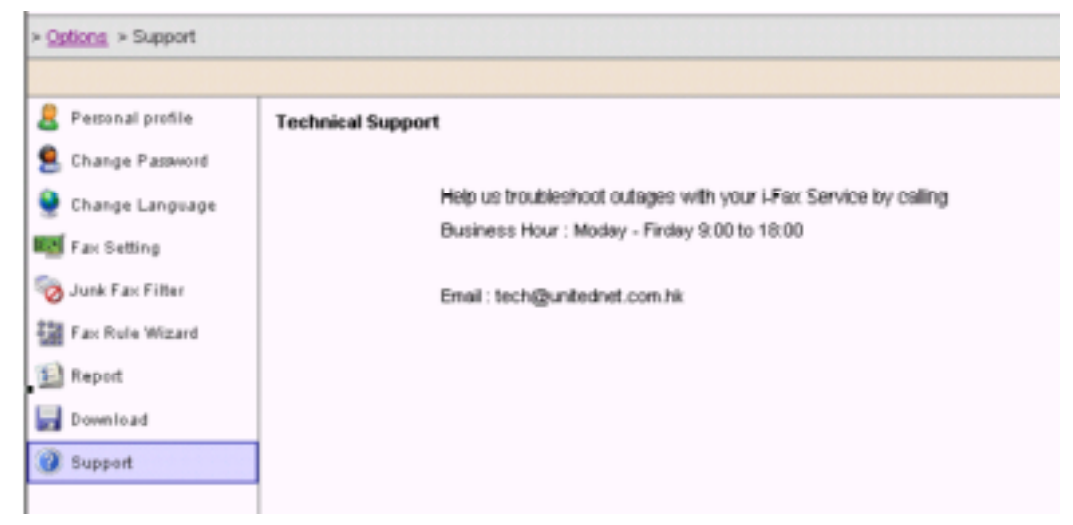

*Technical Support's information and you can download the i-Fax Client.*

# <span id="page-46-0"></span>Section 7 Installation for i-Fax Client program

Section 7.1 : Install i-Fax Client program on Windows 98/ME/NT for the Print-Fax feature

- 1) Login the i-Fax Web Page as the user and click on the "Download" to go to the Options page.
- 2) Click on the "Support" to go to the Support page. Click on the link of the i-Fax Client installation Program for Windows 98,ME to download the program. Download the program to your computer and then double click the file to setup the i-FaxClient program.
- 3) It will popup a Welcome Screen and you can press "Next" button to continue the setup.
- 4) Choose " I Agree " in the License Agreement page and press "Next" button to continue the setup.
- 5) Then, you can change the directory for the i-FaxClient to install to (Default is "C:\Program Files\ i-Fax") and click the "Next" button to continue the setup.
- 6) It will ask you that ready to install it or not. If yes, click the "Next" button to start the installation.
- 7) Installation complete, click "Close" button to exit.
- 8) It will create the " i-FaxClient" icon on the desktop, you can double click that icon to start the i-FaxClient program.
- 9) Or you can make one shortcut from "C:\Program Files\ i-Fax\" to your desktop for the program " iFaxClient.exe" to "C:\Windows\Start Menu\Programs\Start\" directory on your workstation computer such as Windows 98 for Auto Loading of this program on every boot.
- 10)Reboot your workstation computer to load "iFaxClient.exe" automatically.
- 11)Add a printer, using "Apple Laser Writer" Printer Driver. ( If you are using WinNT, please choose " Apple LaserWriter 16/600 PS " postscript driver. )
- 12) The printer port is " \\the Server Name\fax " or " \\the Server IP\fax ".
- 13) And use the True Type Format and Outline Font.
- 14)PostScript use the high-speed one.
- 15)In the Advance Setting choose Binary.

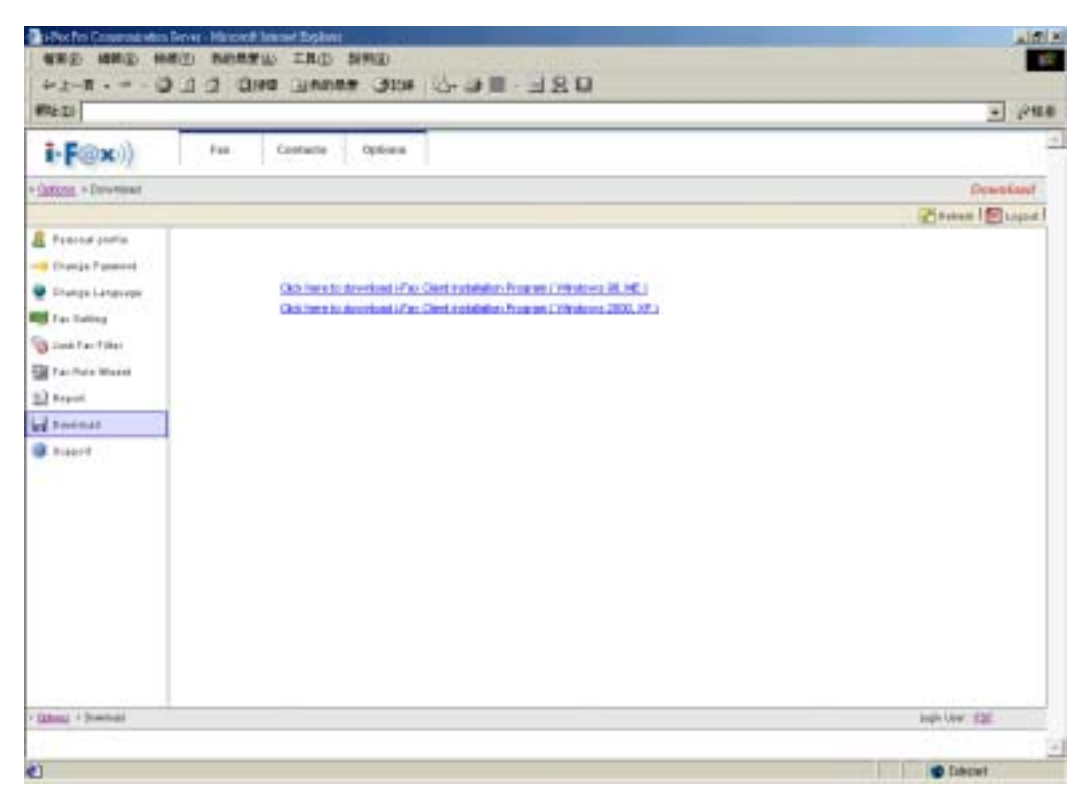

*Login the i-Fax Web Page as the user and click on the "Options" and go to the "Download" page.*

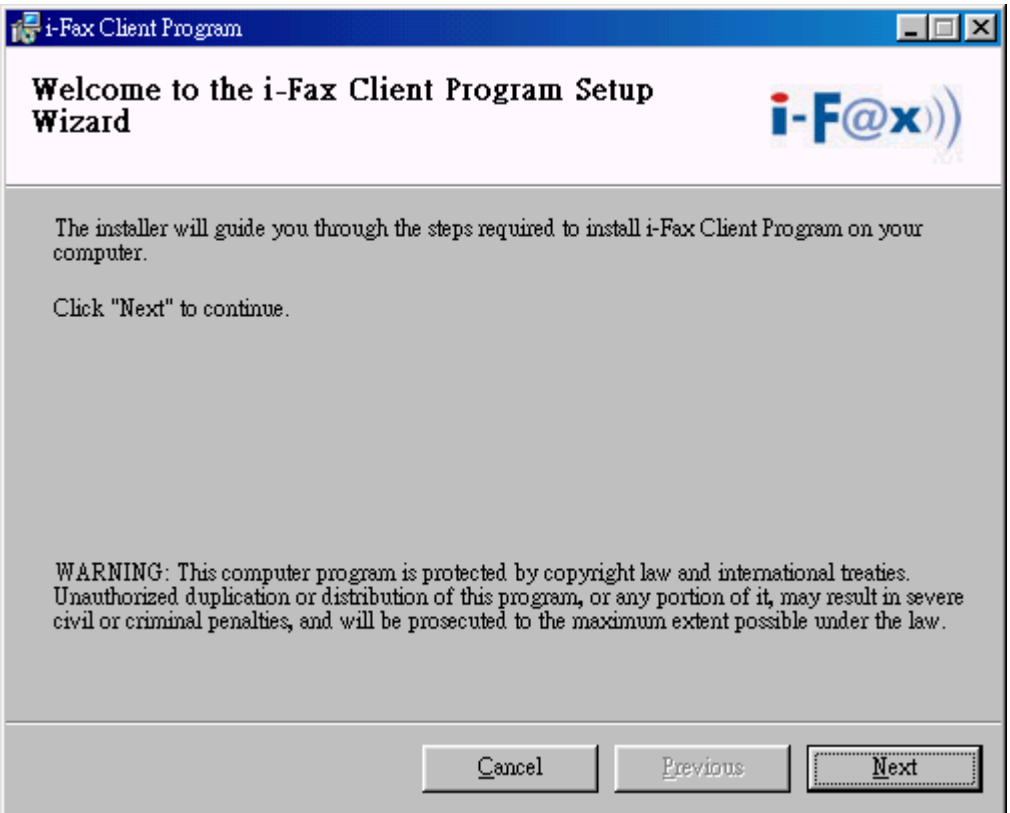

*It is a Welcome Screen and press "Next" to continue the setup.* 

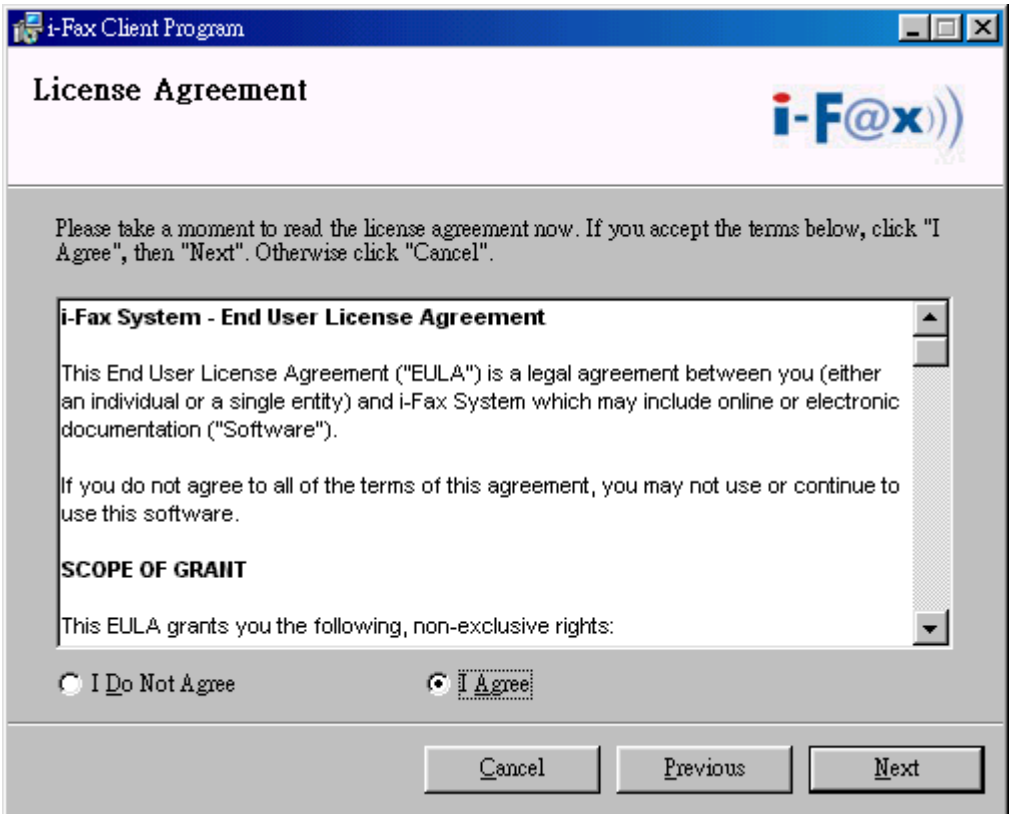

*Choose " I Agree " in the License Agreement page and press "Next" button to continue the setup*

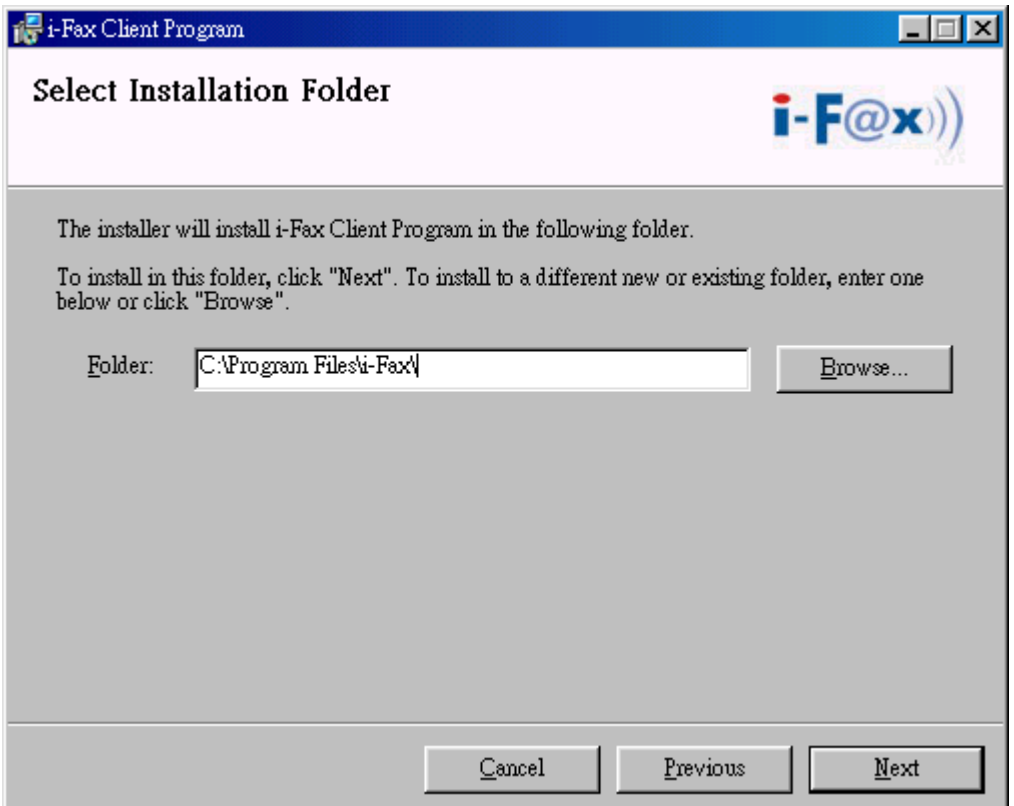

*You can change the directory for the i-FaxClient to install to and click the "Setup" icon to continue the setup.*

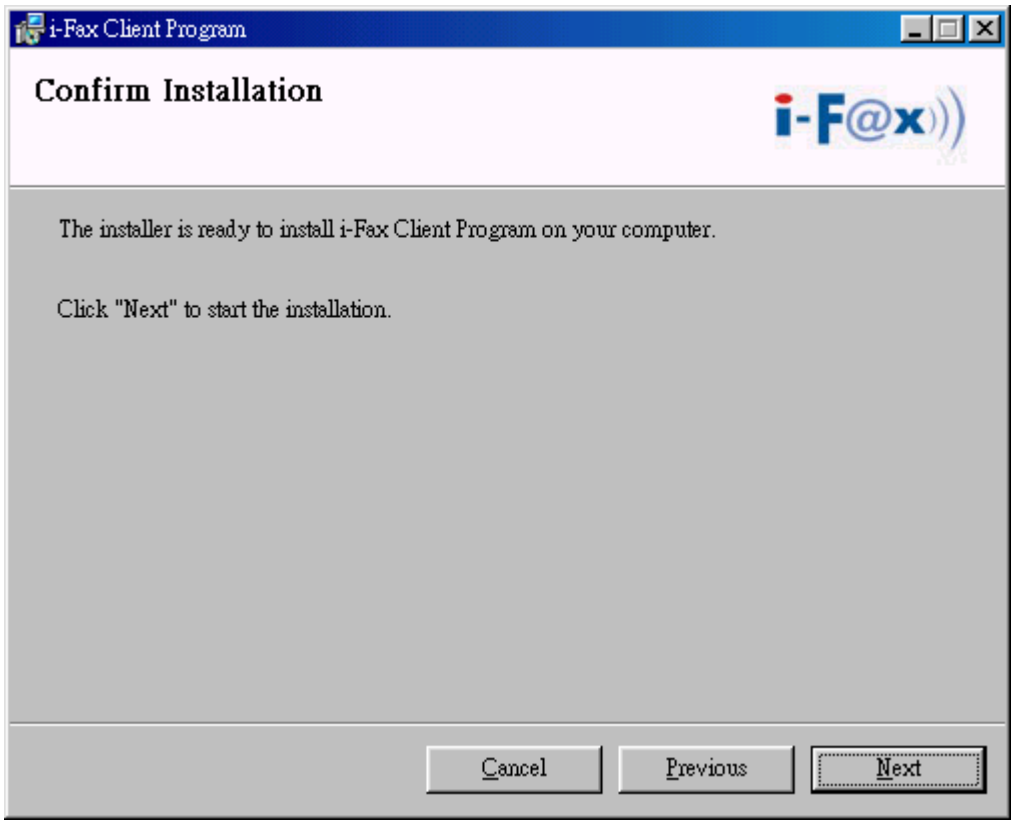

*It will ask you that ready to install it or not. If yes, click the "Next" button to start the installation.* 

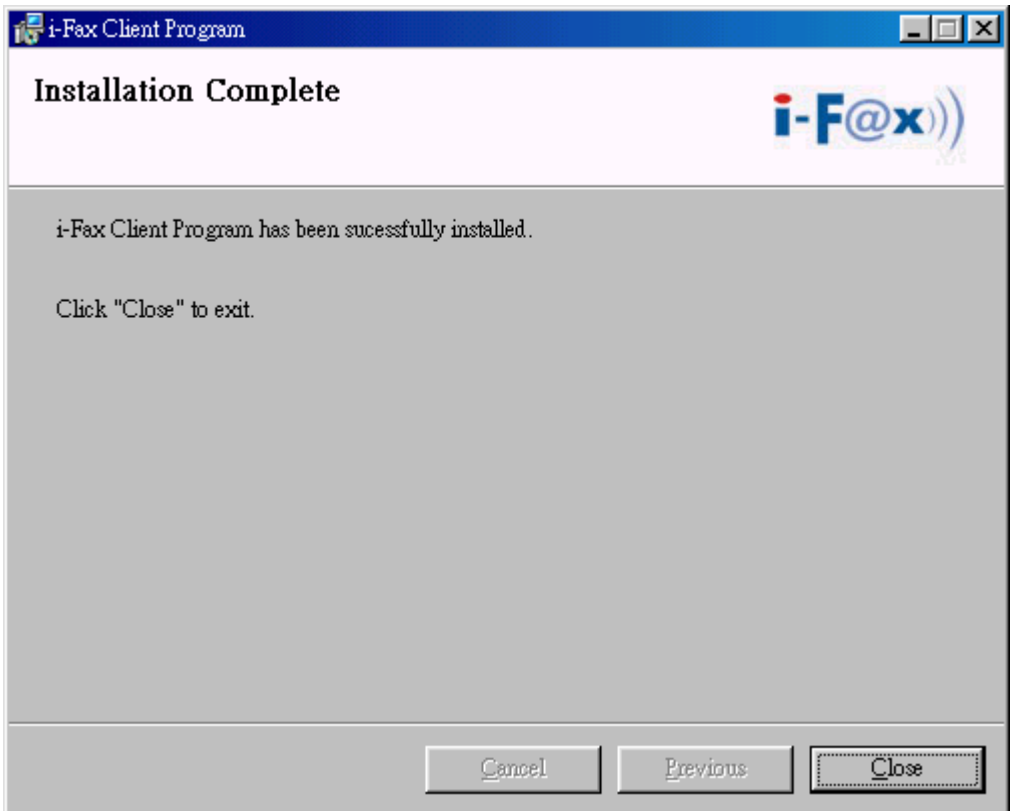

*Installation complete, click "Close" button to exit.* 

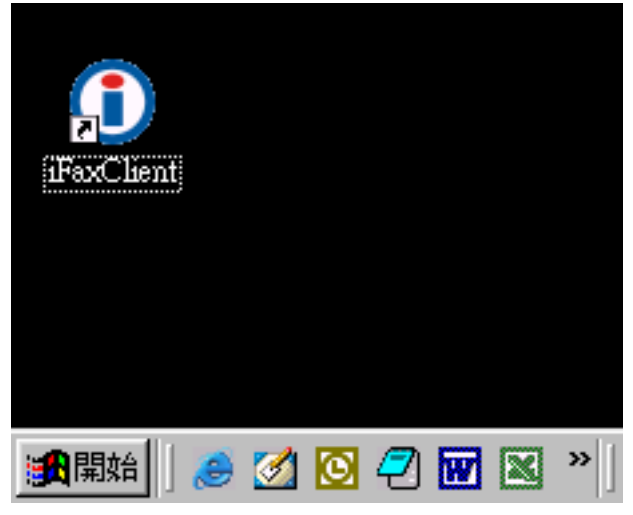

*It will create the " iFaxClient" icon on the desktop, you can double click that icon to start the i-FaxClient program.* 

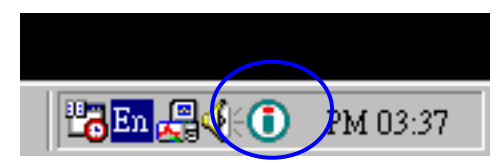

*The i-Fax Client program will load automatically and the icon will display beside the clock.* 

# <span id="page-50-0"></span>Section 7.2 : Install i-Fax Client program on Windows 2000/XP for the Print-Fax feature

- 1) Login the i-Fax Web Page as the user and click on the "Download" to go to the Options page.
- 2) Click on the "Support" to go to the Support page. Click on the link of the i-Fax Client installation Program for Windows 2000, XP to download the program. Download the program to your computer and then double click the file to setup the i-FaxClient program.
- 3) It will popup a Welcome Screen and you can press "Next" button to continue the setup.
- 4) Choose " I Agree " in the License Agreement page and press "Next" button to continue the setup.
- 5) Then, you can change the directory for the i-FaxClient to install to (Default is "C:\Program Files\ i-Fax") and click the "Next" button to continue the setup.
- 6) It will ask you that ready to install it or not. If yes, click the "Next" button to start the installation.
- 7) Installation complete, click "Close" button to exit.
- 8) It will create the " i-FaxClient" icon on the desktop, you can double click that icon to start the i-FaxClient program.
- 9) Or you can make one shortcut from "C:\Program Files\ i-Fax\" to your desktop for the program " iFaxClient.exe" to the auto start directory on your computer for auto loading of this program on every boot.
- 10) Reboot your computer to load the "iFaxClient" automatically.
- 11) For Windows 2000, XP, it will automatically create a printer driver on your computer (default printer name: iFax)

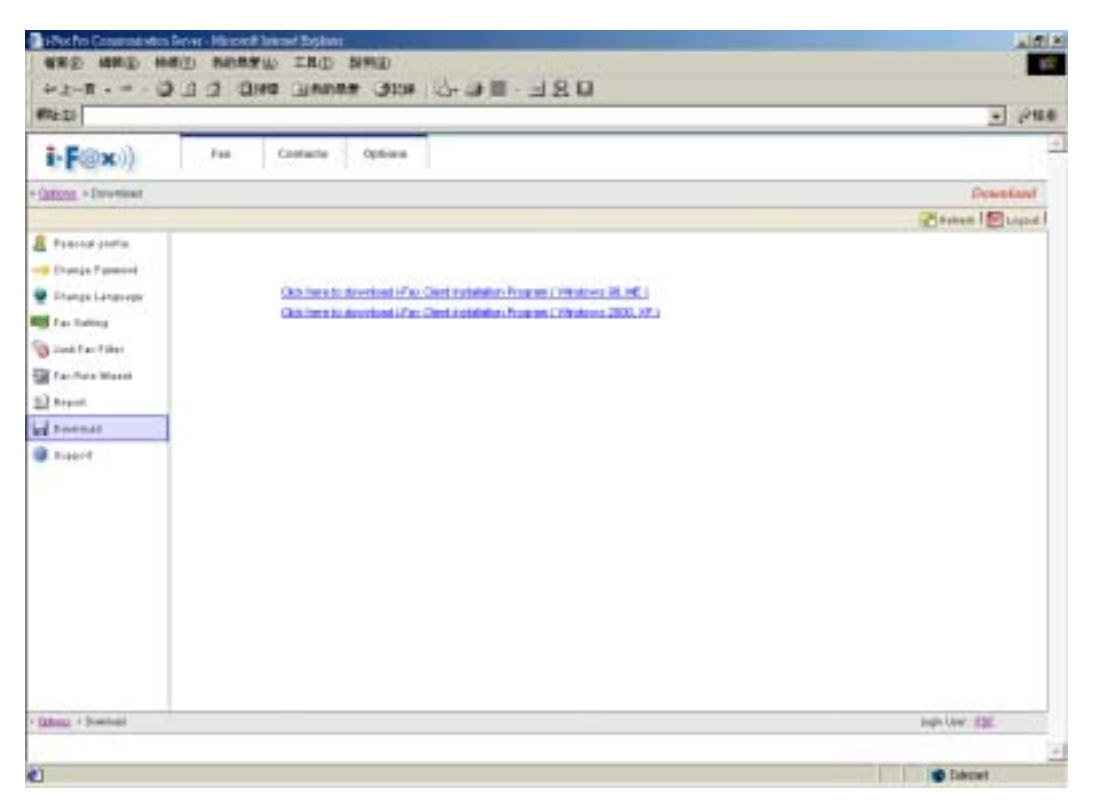

*Login the i-Fax Web Page as the user and click on the "Options" and go to the "Download" page.*

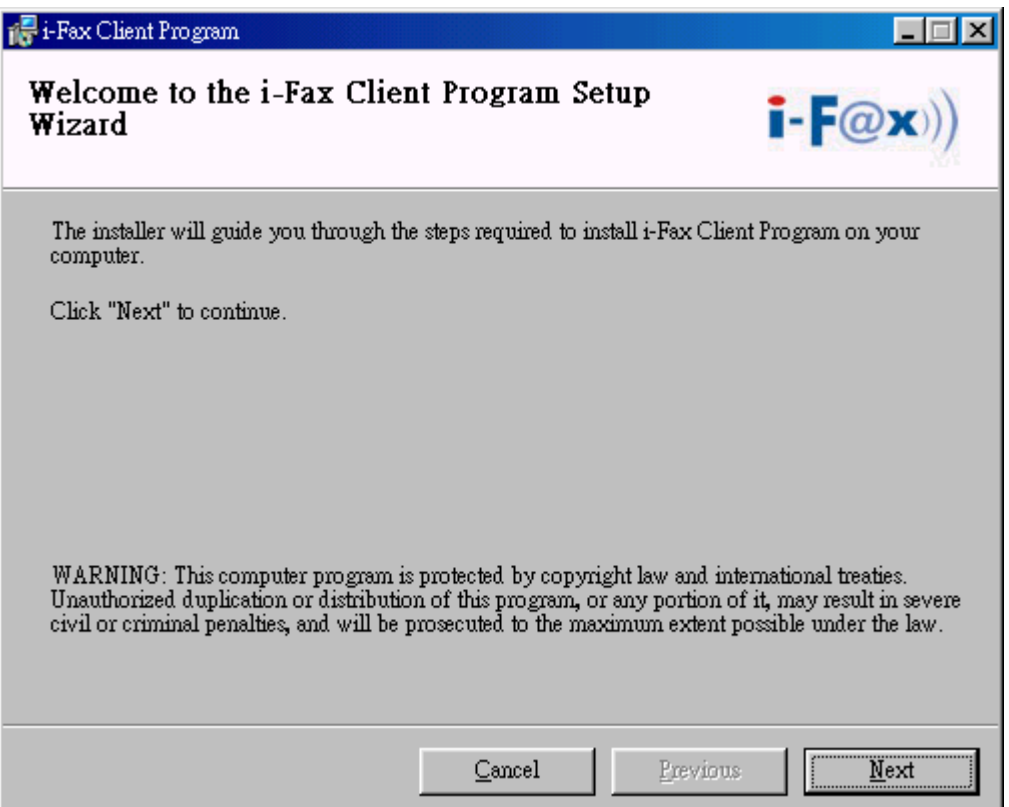

*It is a Welcome Screen and press "Next" to continue the setup.* 

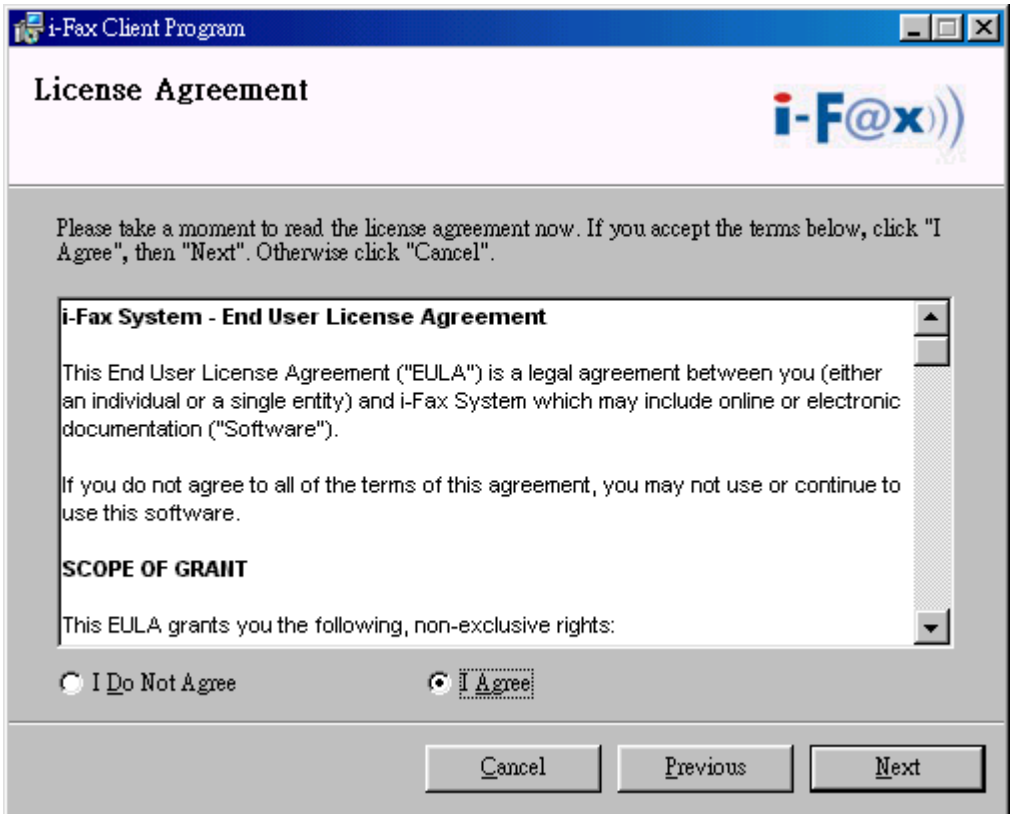

*Choose " I Agree " in the License Agreement page and press "Next" button to continue the setup*

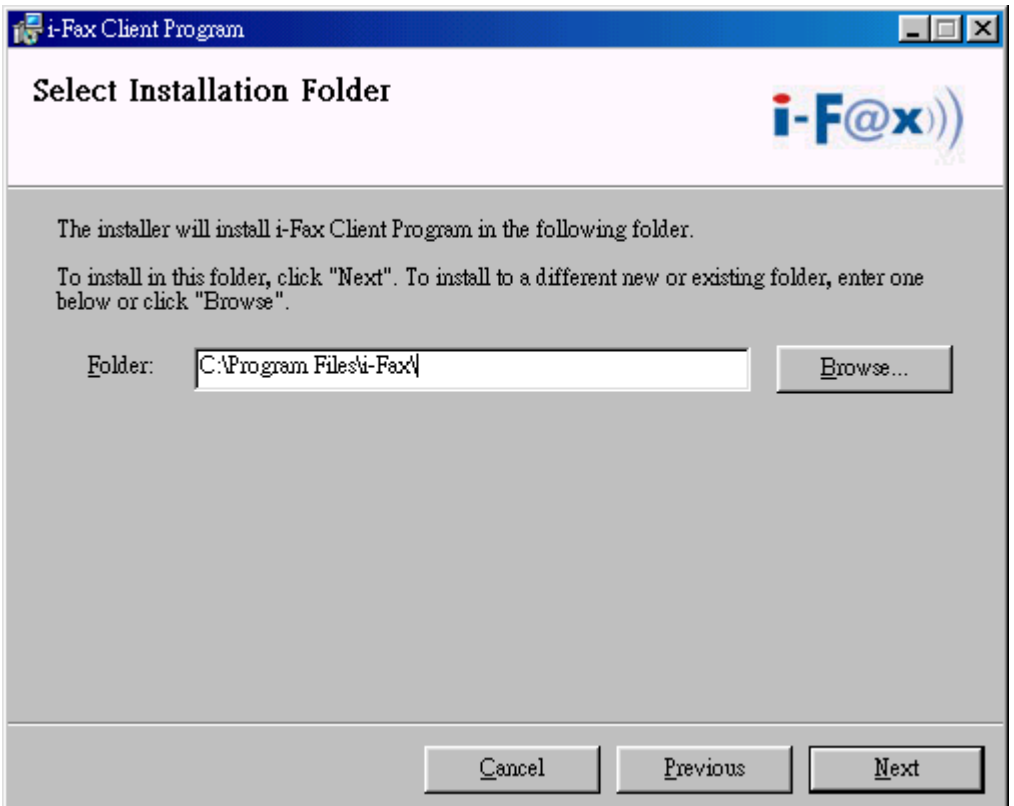

*You can change the directory for the i-FaxClient to install to and click the "Setup" icon to continue the setup.*

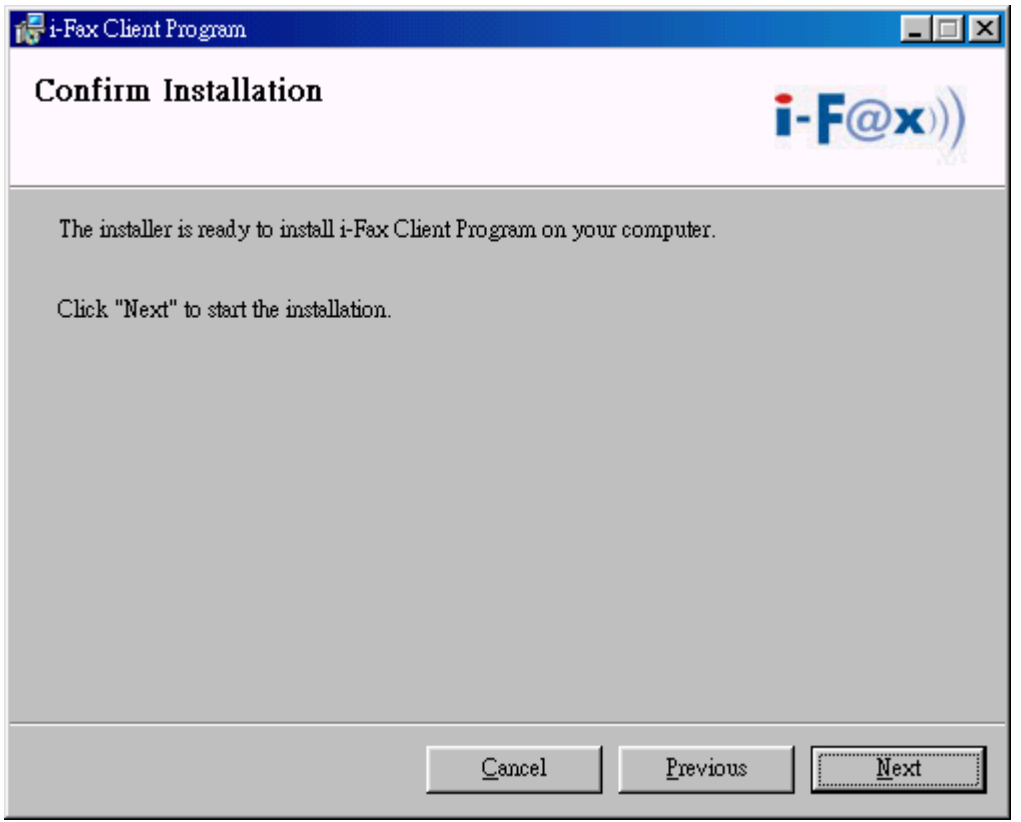

*It will ask you that ready to install it or not. If yes, click the "Next" button to start the installation.* 

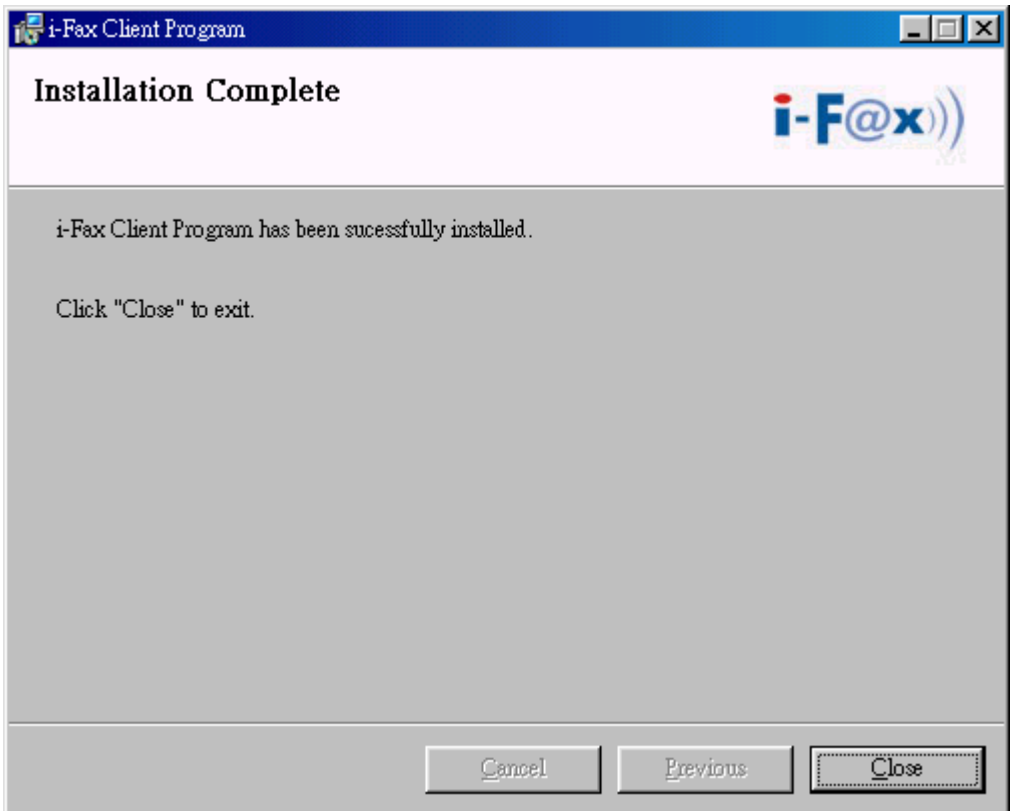

*Installation complete, click "Close" button to exit.* 

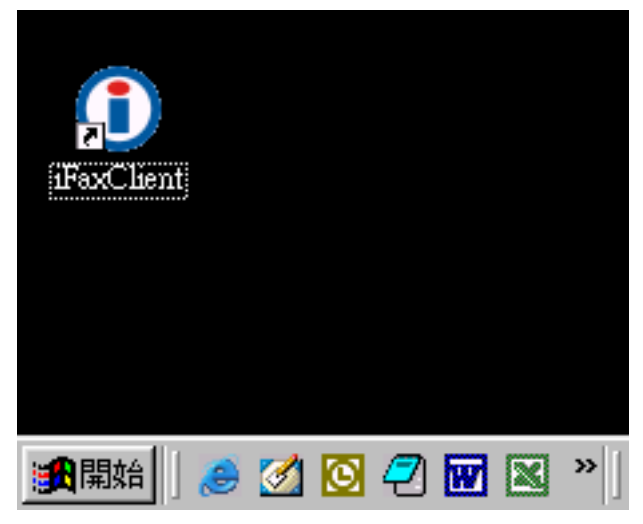

*It will create the " iFaxClient" icon on the desktop, you can double click that icon to start the i-FaxClient program.* 

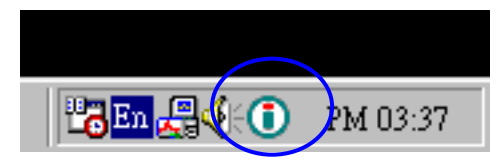

*The i-Fax Client program will load automatically and the icon will display beside the clock.* 

# <span id="page-54-0"></span>Section 7.3 : Config the Fax Client program

- 1) At the first time starting the i-Fax Client program, it will popup a window to ask you to input the "i-Fax Server IP", "Login Name" and "Password".
- 2) After type in the above information, it will start to create iFax Printer.
- 3) It will create a "i-Fax Client" icon beside the clock, a shortcut on the desktop and iFax printer is installed.
- 4) Now, you can try the print-to-fax function. ( How to use the print-to-fax function, please see **[Section 7.4](#page-55-0)** )
- 5) And you can click the "iFax Client" icon which is beside the clock to choose "i-Fax Web Panel", "Send Fax", "Change User", "Properties", "About i-Fax Client" and "Exit".
- 6) Click the "i-Fax Web Panel" to open the web page of i-Fax system.
- 7) Click the "Send Fax" to send the fax with document directly.
- 8) Click the "Change User", you can change the "i-Fax Server IP", "Login Name" and "Password".
- 9) Click the "Properties" to config of iFax Client.
- 10) Click the "About i-Fax Client" to view the i-Fax Client version.
- 11) Click the "Exit" to exit the program.

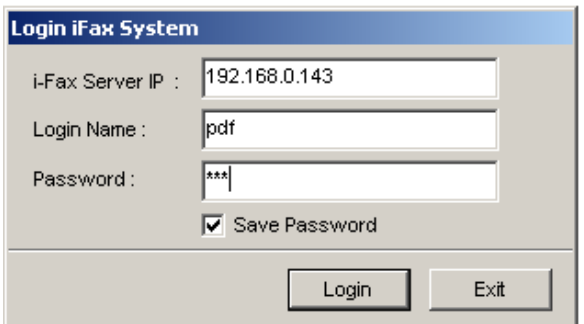

*Login the i-Fax Client.* 

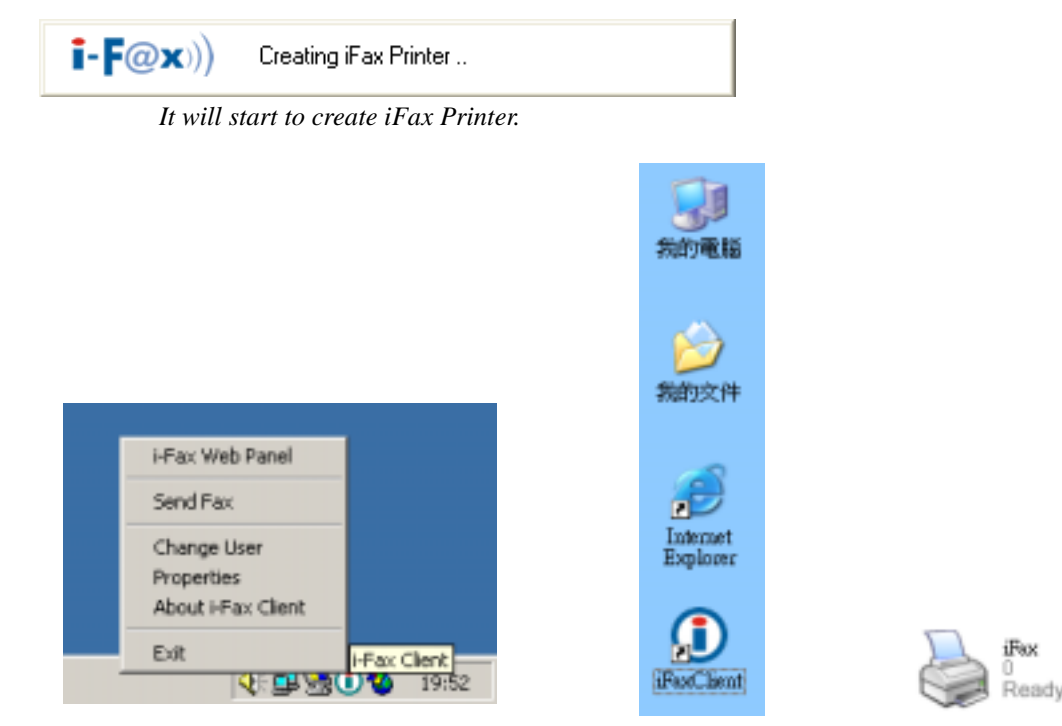

*It will create a "iFax Client" icon beside the clock, a shortcut on the desktop and iFax printer is installed.*

<span id="page-55-0"></span>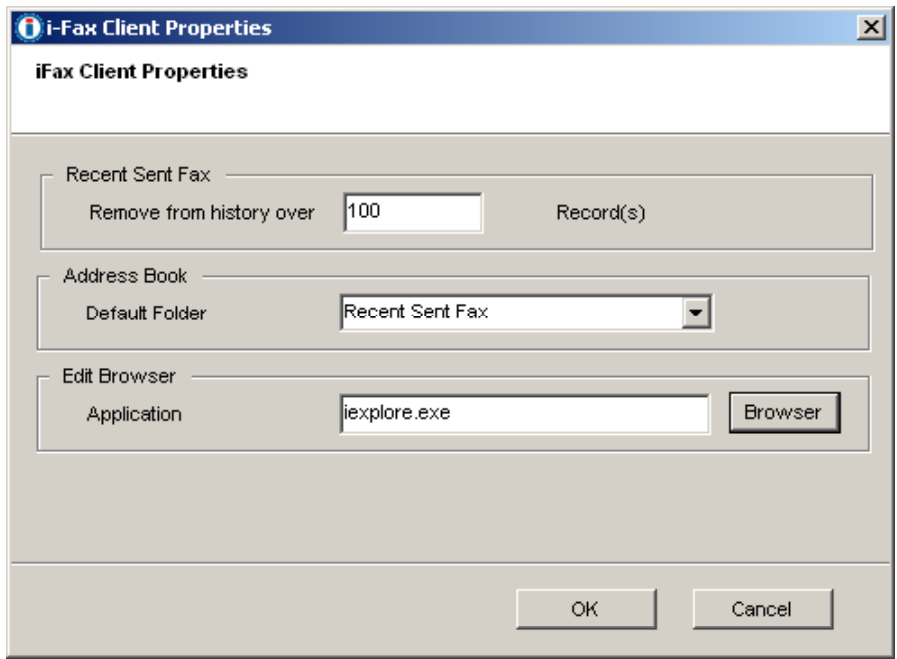

*Set the "Recent" (which is for save how many records in the "Recent Sent Fax"), choose the "Default Folder" of the "Address Book" and the browser.*

## Section 7.4 : How to use the print-to-fax function?

- 1) Open any document, choose "File" -> "Print" -> choose the printer of fax sever (e.g. fax) and press "OK".
- 2) It will popup the "i-Fax Wizard" window, type in the "Fax Number", "To" , "Company Name" and "Email" and then click the "Add" button to add to the fax list.

(If you ticked the box beside the Fax Number, it will send that document to that fax number.)

(If you ticked the box beside the Email, it will send that document to that e-mail address.)

(If you ticked that both, it will send that document to that fax number and e-mail address.)

- 3) And you can press the "Address Book" button to go to the default address book and you can select the location "Recent Sent Fax", "Outlook" and "i-Fax Server" at there. Then choose the receiver, click "To" and click "OK" to add that to the fax list.
- 4) And you can click "Import Fax List" to import the \*.txt or \*.csv file's data to the fax list.
- 5) Choose the file to import to the fax list.
- 6) Click "Next" to go to the next step.
- 7) Tick "Email Notification" to have the email notification of the fax status.
- 8) Tick "Include a header line" to have a fax header on the fax.
- 9) Tick "Include a cover page. Use the following temple." to have a cover page of the fax. Type in the "Subject line" and "Remark" for the cover page.
- 10) Choose the "Tries", which you want to try to send the fax more times when it is failed.
- 11) Click "Finish" to complete and close the i-Fax Wizard.

Limitation: Please NOT import over 1,000 records per time on item #4 to the fax server due to buffer limitation.

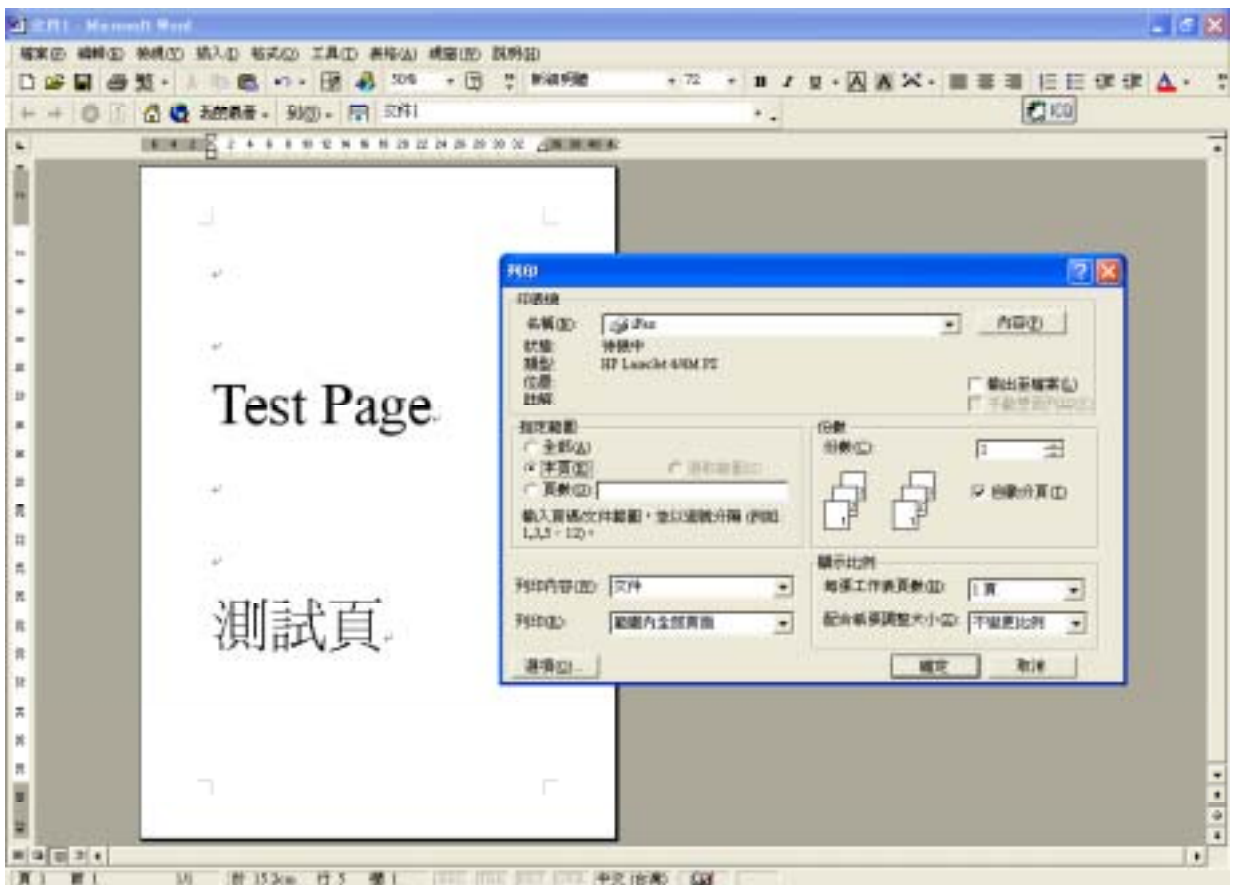

*Choose the printer of fax sever (e.g. fax) and press "OK".*

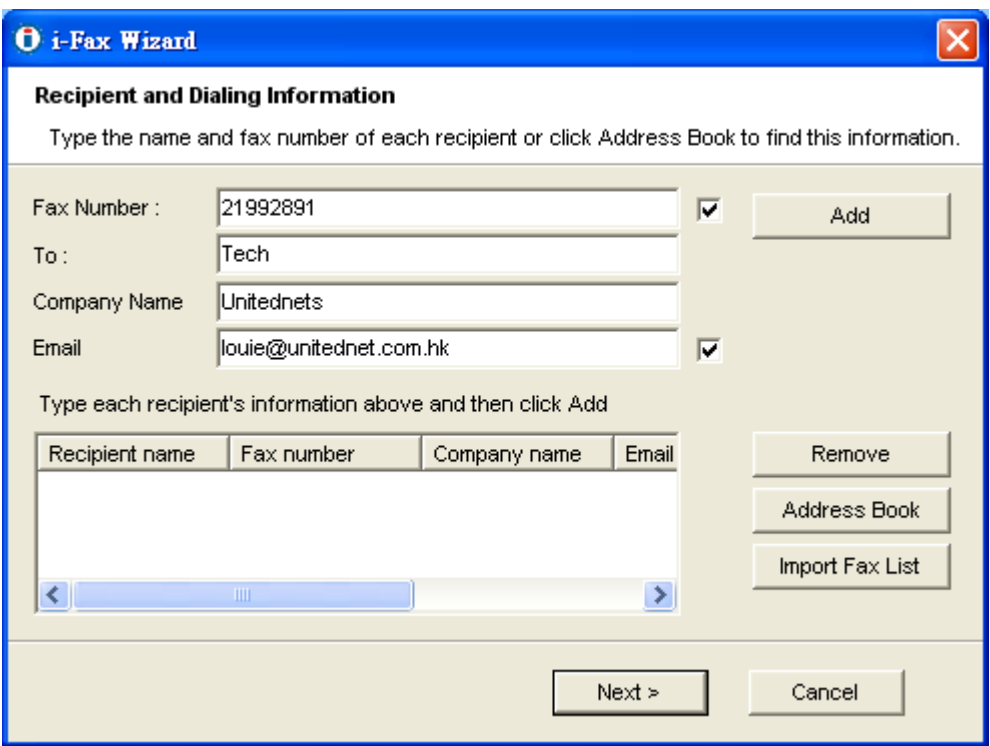

*Type in the "Fax Number", "To", "Company Name" and "Email".*

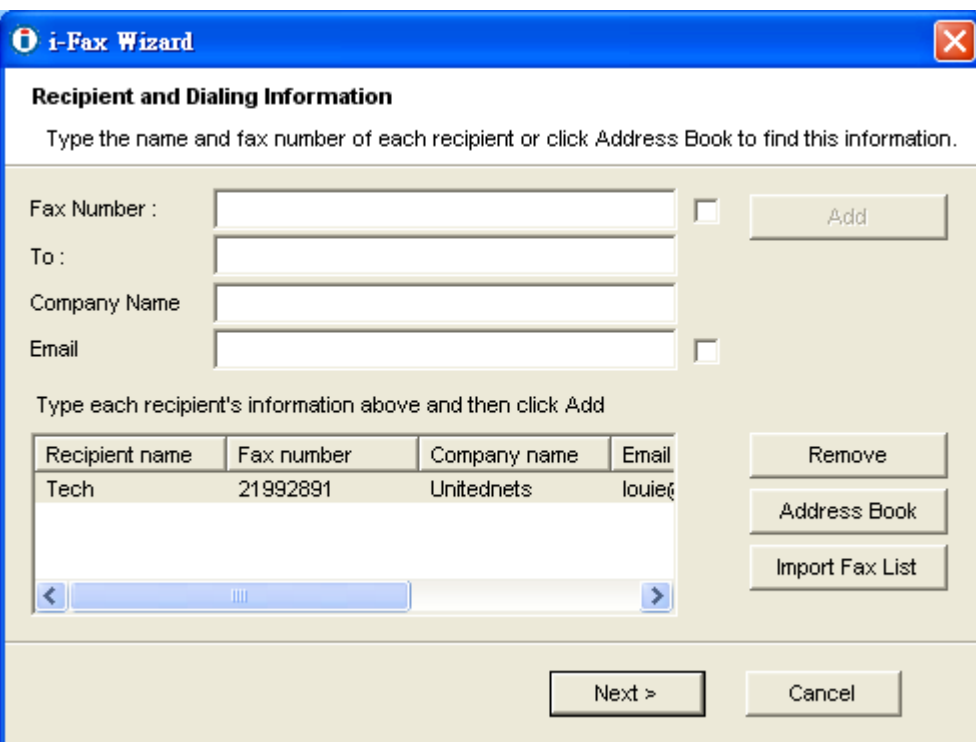

*Click the "Add" button to add to the fax list.*

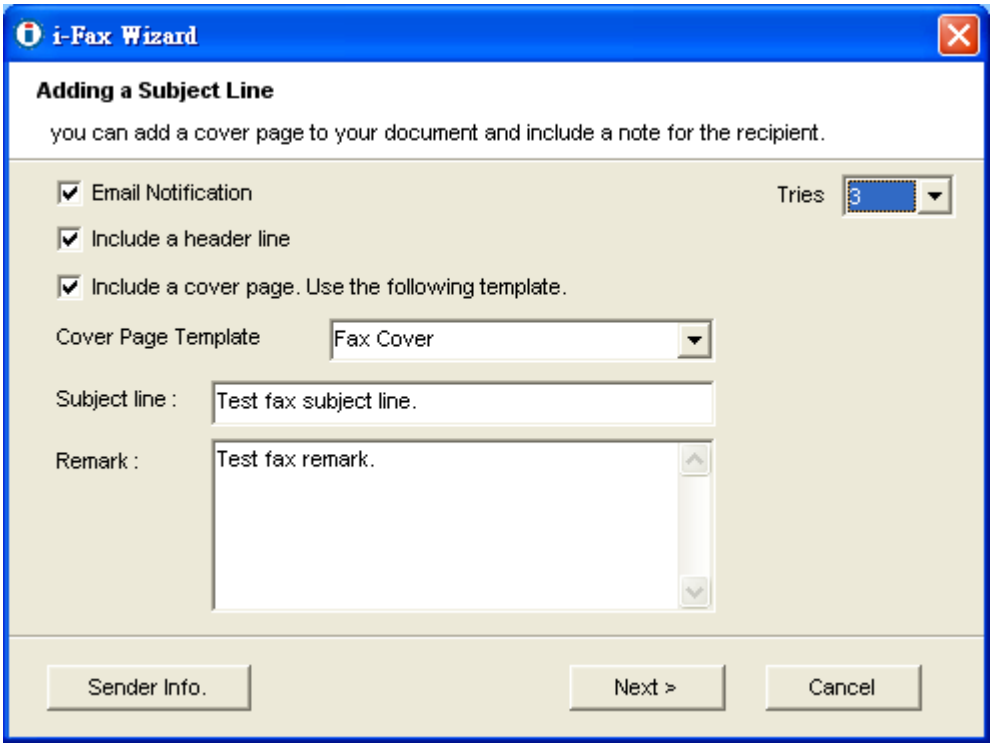

*Tick "Email Notification", "Include a header line", Include a cover page. Use the following temple." with "Subject line" and "Remark" and choose the "Tries" times.* 

<span id="page-58-0"></span>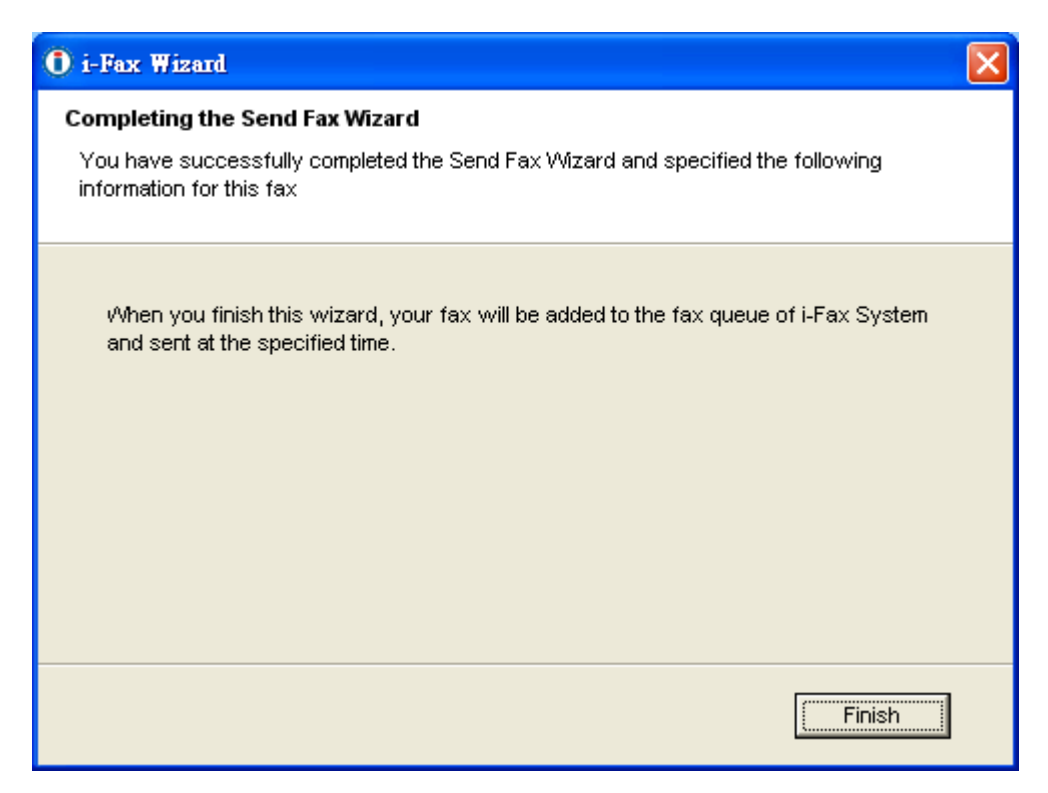

*Click "Finish" to complete and close the i-Fax Wizard.*

# Section 8 Fax Merge

When the i-Fax Client use the broadcast function, type in our variable in the document and then use the i-Fax Client to send fax. i-Fax Pro will automatic replace yours value into the document and then send to the someone. When he received that fax, he can see his information on the fax. And the other people also can see their information on their fax.

Variable Name is below :

{\$ID}, {\$DATE}, {\$TIME}, {\$TOTAL\_PAGES}, {\$FROM\_COMPANY}, {\$FROM\_PERSON}, {\$TO\_COMPANY}, {\$TO\_PERSON}, {\$SUBJECT}, {\$FROM\_FAX}, {\$FROM\_EMAIL}, {\$TO\_FAX}, {\$TO\_EMAIL}, {\$FROM\_VOICE}, {\$TO\_VOICE}, {\$COMMENT}

You can change the length of the variable to fitting your value's length method is using some Tab Space or Space to increase the length of the variable. Most application can using Tab Space, but some application can't using Tab Space (for example : MS Excel). In that case, you should use Space instead of Tab Space.

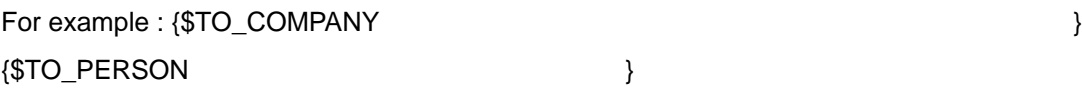

Limitation :

- 1) The content of macros cannot support some symbols such as **" ' ` ~ ( ) < >**
- 2) The fonts used by macros must be monospaced fonts. ( For example : Courier New, Courier)
- 3) The fonts used by macros cannot be Asia fonts such as Chinese, Japanese or Korean …etc.

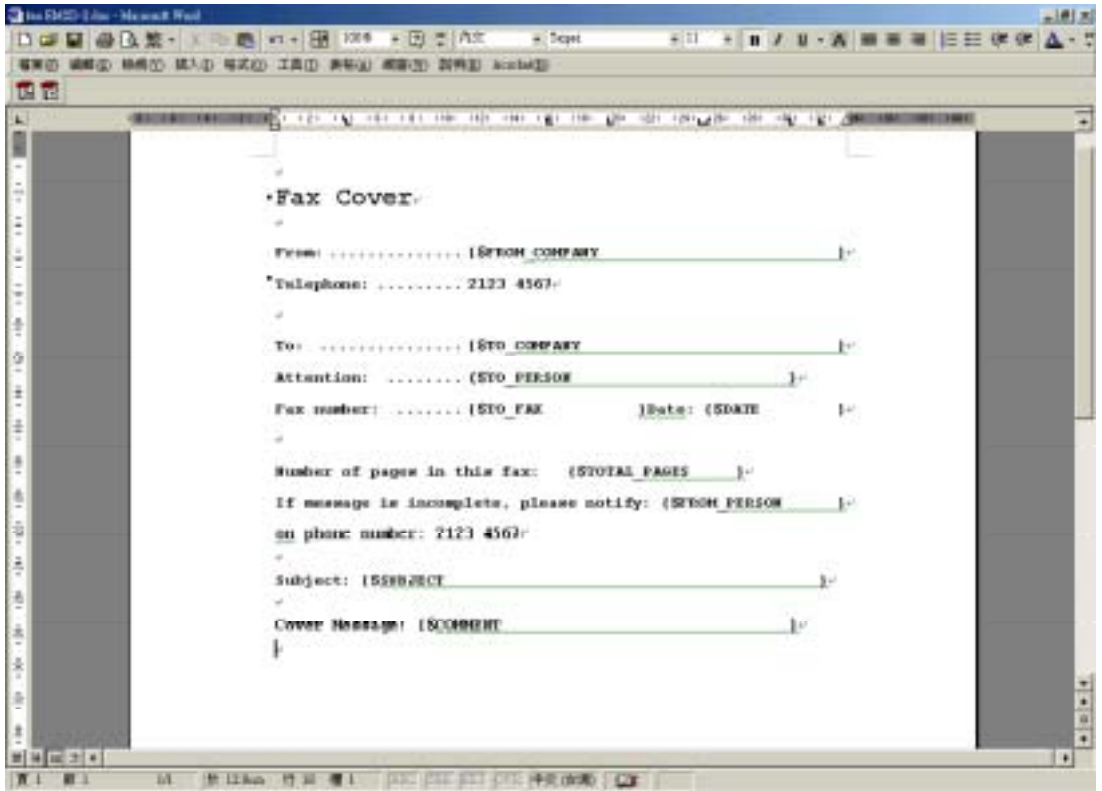

*Type in our variable in the document and then use the i-Fax Client to send fax* 

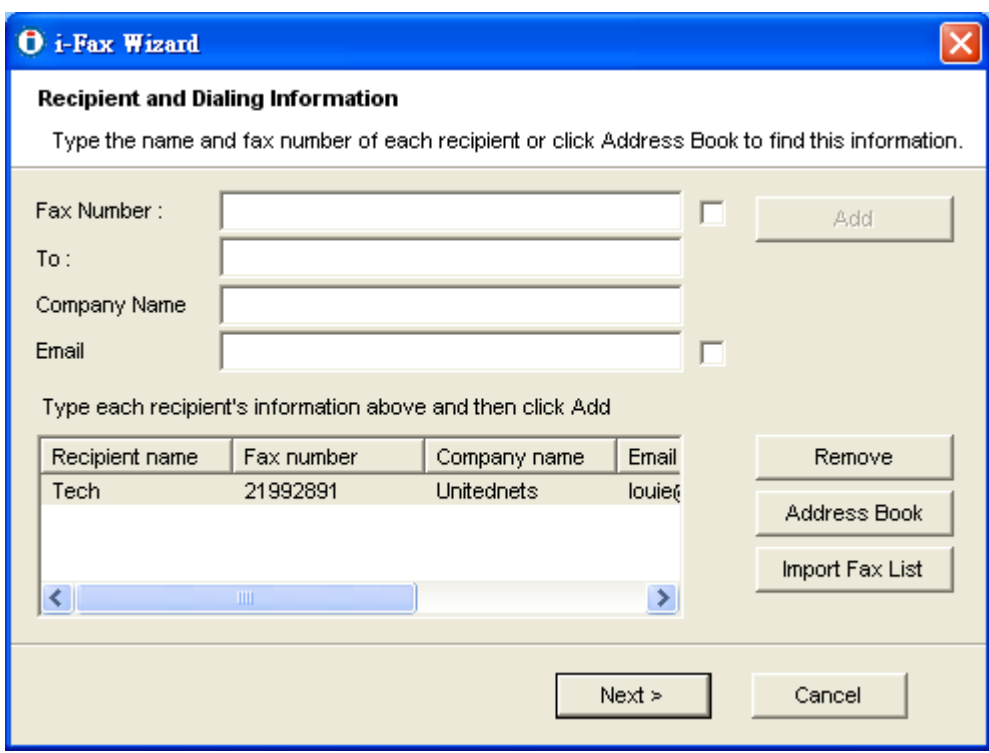

*Using i-Fax Client to send fax and type in the value on each field.* 

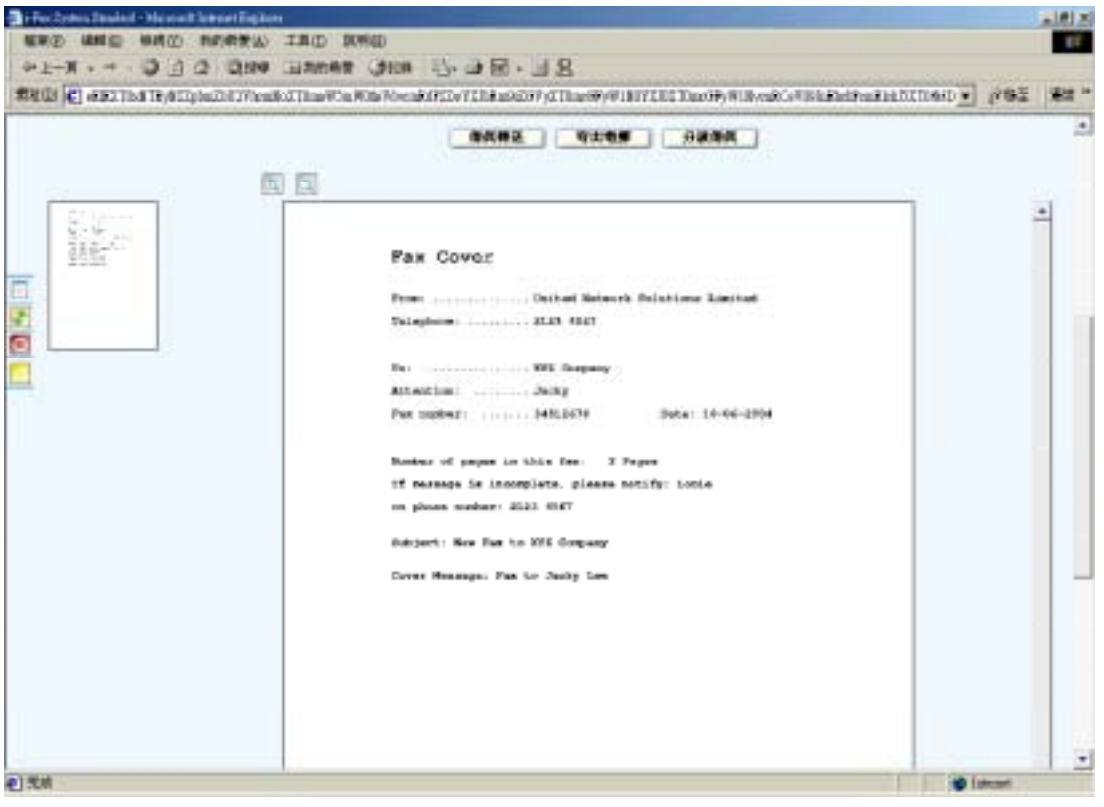

*Everybody receive the fax, they will see their own information.*

# www.unitednets.com

To explore more advantages of i-Fax, please call us at (852) 2119 0876

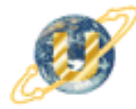

聯合網方案有限公司<br>United Network Solutions Limited<br>Rm H, 12/F., Blk. 1, Goldfield Ind. Bldg., 144-150 Tai Lin Pai Rd., Kwai Chung, N.T., Hong Kong.<br>Tel: (852) 2119 0876 Fax: (852) 2199 2880 Web: http://www.unitednets.com E-ma

Customization to specific tasks and corporate needs is available

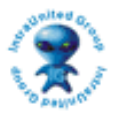